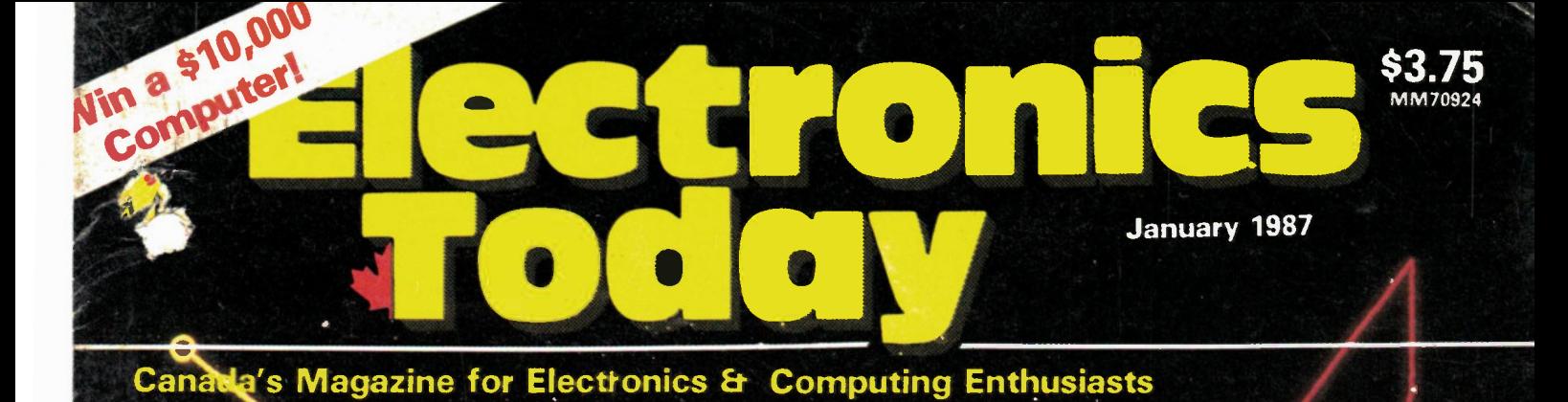

**Computer Aided Aided Drafting**<br>Schematids and illustrations The DI Commection Index to 1986 **Computer Circuit VSIS** E  $\mathcal{U}$ DARTMOUTH NS ASY 3NB \*E013 \*18 AVW\* +952 +0

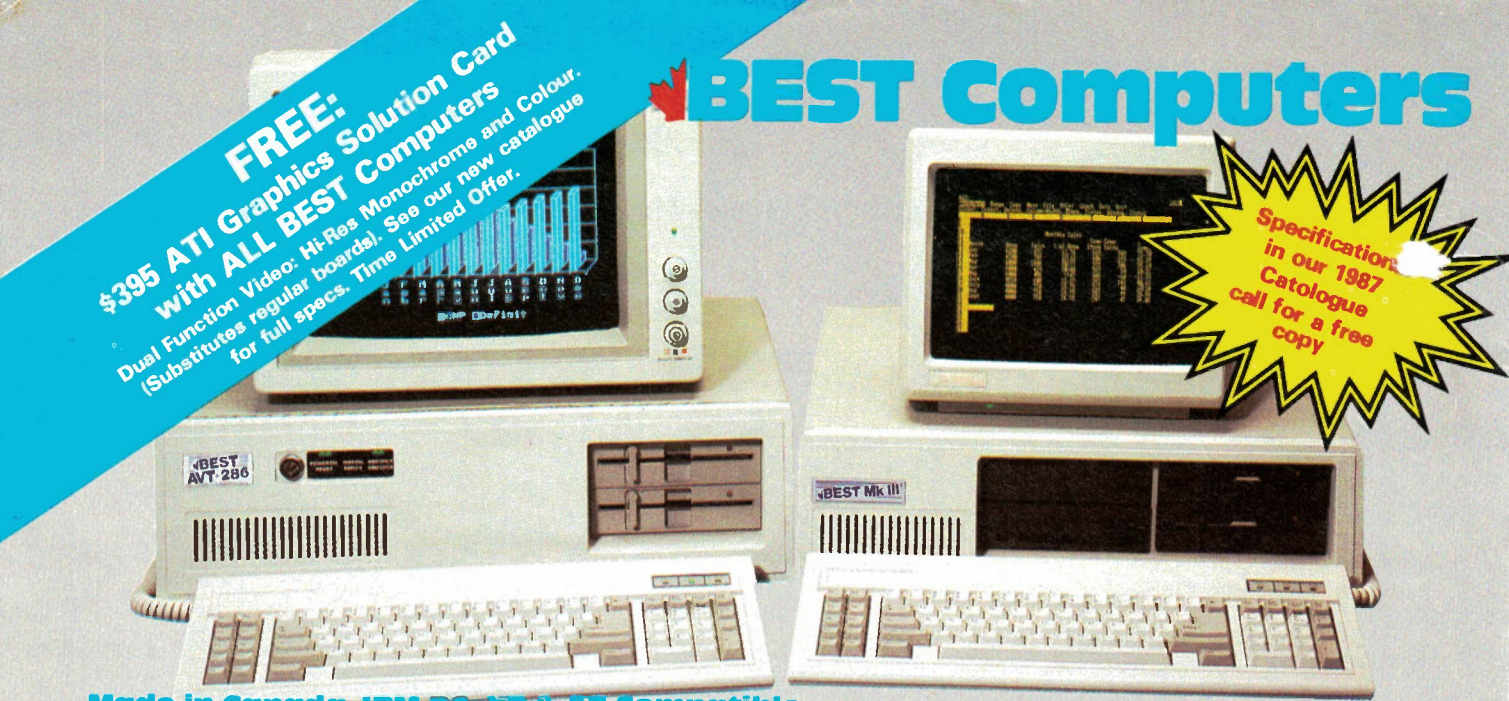

Made in Canada, JBM PC, XT & AT Compatible

Monitor not included. IBM, IBM PC, IBM XT and IBM AT are registered trademarks of IBM Canada Ltd.

## Features common to BEST MK II, MK III & MK IV

 $\bullet$ 

- Superb IBM PC & XT Compatibility
- **Canadian Made**  $\bullet$

**BEST MK II.** 

 $A<sub>1</sub>$ 

- 256K RAM Standard minimum (uses 41256K **RAM chips)**
- Expandable on board to 640K RAM
- · Parallel Port (for printer)
- Serial Port (for communications)  $\bullet$
- Real Time Clock/Calendar  $\bullet$
- (with Battery Backup) · Presocketed for optional co-processor -
- such as 8087 Math Processor
- · IBM Compatible Keyboard
- 7 Slots
	- Flip top case

**IBM** compatible systems.

Hard Drive without upgrade.

· 2 Slimline DS,DD 51/4", 360K Disk Drives · Colour Video (RGB & Composite) Board or

Phoenix BIOS as used in many major brand

150 Watt Power Supply which will handle a

Hi-Res Monochrome Card (customer choice) **Disk Controller Board** 

**ONE YEAR WARRANTY** 

**ONE YEAR WARRANTY** 

**ONE YEAR WARRANTY** 

• CSA Approved

• Reset Switch

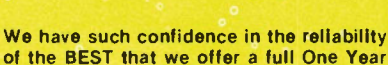

of the BEST that we offer a full One Year Warranty. This far exceeds the 90 day industry standard. On-site service plan is<br>available across Canada at extra cost through 3M of Canada Ltd.

**Warranty** 

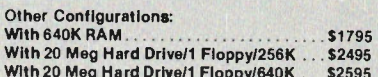

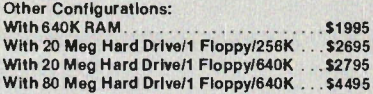

#### **Other Configurations:**

With 20 Meg Hard Drive/1 Floppy/640K. \$2995 The BEST Mk IV Main board processes data approx. 2.1 times faster than the IBM PC/XT or **BEST Mk II.** 

\$4795

.S4995

\$5495

.\$5995

\$799

\$ 249

A Basic Configuration with fast stepping

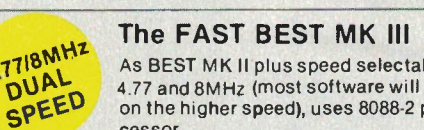

Two 350K DS,DD disk drives, Serlal and Parallel Ports, Real Time Clock, Phoenix BIOS, uses 8088 processor - full specifications given above.

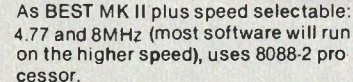

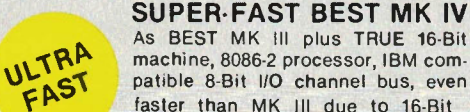

machine, 8086-2 processor, IBM compatible 8-Bit I/O channel bus, even faster than MK III due to 16-Bit architecture. With 640K standard.

#### **AVT-286**

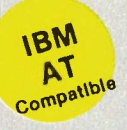

Superb IBM AT compatibility, 640K RAM, Two 5.25 in disk drives (one high density 1.2 Megabyte, one standard 360K), serial and parallel ports<br>high quality-keyboard, keyboard lock and status monitor. 16 MHz clock (8MHz CPU)

YExceltronix

#### **AVT10-286**

uperb IBM AT compatibility plus more<br>Slandard 2Meg RAM and optionally up<br>to 4 megabytes of RAM on main board.<br>6 MHz, 8 MHz, and 10 MHz selectable<br>system speed.

speed.<br>Thisk drives (1 high density 1.2)<br>The standard 360K).

o brandard booky.<br>Id parallel ports, high quality<br>1. keyboard lock and status

- **Lightening Fast** New, IBM AT compatible. • 10 MHz CPU • 2Meg RAM
- . Up to 4 Meg RAM
- on Board

 $\bullet$ **ONE YEAR WARRANTY** 

# With 2Meg RAM and 10 MHz CPU V

**ONE YEAR WARRANTY** 

#### 20 Meg Hard Drives .................. 30 Meg Hard Drive<br>40 Meg Hard Drive 80 Meg Hard Drive Built-in Tape Backup Systems from<br>BEST 1200/300 Plug-in-Modem As Basic Configuration with fast stepping **Hard Drives:**

**Hard Drives:** 

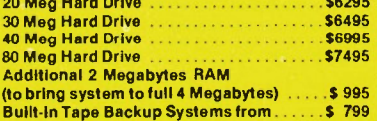

Toronto Store: 319 College Street, Toronto (416) 921-8941<br>Ottawa Store: 217 Bank Street, Ottawa (613) 230-9000<br>Mississauga Showroom, Pickup Counter and Mail Orders:<br>6315 Kestrel Road, Mississauga, Ont., L5T 1S4<br>Long Distan

Fresh opportunities for

## <u>UNLIMITED INCOME</u>

Selling MICRO COMPUTERS to small and medium size businesses can turn your skills and local knowledge into LARGE GAINS.

EXCELTRON1X, one of Canada's leading PC/XT/AT compatible makers invites those who qualify to share in the UNLIMITED REWARDS of successful selling by becoming part of its network of Independent Agents. A total investment of \$7,500 secured by inventory opens an OUTSTANDING OPPORTUNITY for self starters. Our Independent Agents have NO CEILINGS ON INCOME; HAVE GUARANTEED TERRITORIES AND ENJOY EXCELLENT SUPPORT directly from the people who designed and manufactured the product line - no offshore clones here.

Choice territories for Independent Agents are still available in all urban centres in Canada. INTERESTED PERSONS can receive more information in confidence from:

> Director of Special Projects Exceltronix Components & Computing Inc. 6315 Kestrel Road, Mississauga, Ontario L57 1S4 (416) 673-5111 Applies to most BEST and Multiflex products.

## **NEW: Mini-88**

What you've been waiting and asking for is now here! New Compact Portable 8088-2 Dual Speed PCIXT Compatible **From \$499** 

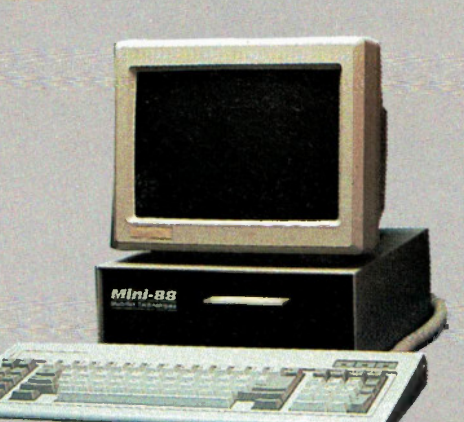

- 8088-2 Motherboard
- 8MHz and 4.77MHz operation
- Compact case and power supply ۰
- 256K RAM on board expandable to 640K
- 90 Day Warranty

Basic Unit as listed \$499.00 Basic Unit with Video Board (Colour or Hercules Compatible), Floppy Controller, Keyboard \$699.00

Basic Unit with Video Board (Colour or Hercules Compatible), Floppy Controller, Keyboard and Built-in 3.5" 750K Disk Drive

 \$849.00 Second 3.5" 750K Disk Drive (Built-in) \$159.00 extra

Basic Unit with Video Board (Colour or Hercules Compatible), Floppy Controller, Keyboard and External plug-in 360K Disk Drive **\$849.00** Basic Unit with Video Board (Colour or Hercules Compatible), Floppy Controller, Keyboard and external plug-in Dual 360K Disk Drive package \$995.00

External 20 Meg Hard Drive package with controller and power supply available.

**YExceltronix** 

## NE W: Mini-28G

At Last! A 80286 AT Compatible From Only \$1495!

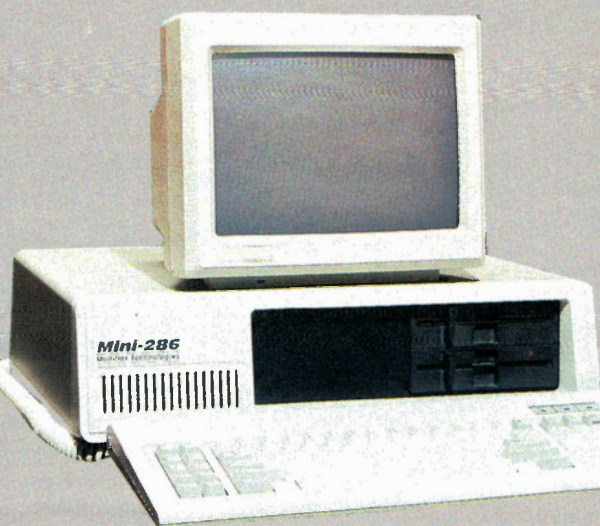

- 16MHz clock (8MHz CPU)
- 80286 Motherboard
- **512K RAM On-Board Expandable to 640K**
- Case and 150W Power Supply
- **AT Compatible Keyboard**
- 7 Expansion Slots
- 90 Day Warranty

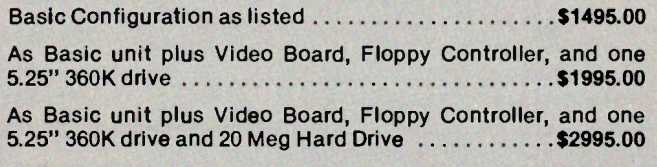

Optional 1.2 Megabyte Drive for any configuration . . . \$ 199.00

Toronto Store: 319 College Street, Toronto (416) 921.6941 Otawa Store: 217 Bank Street, Ottawa (613) 230-9000 Mississauga Showroom, Pickup Counter and Mail Orders:<br>6315 Kestrel Road, Mississauga, Ont., L5T 1S4<br>Long Distance Orders: 1-800-387-8995, Local Orders: (416)

Circle No. 2 on Reader Service Card

 $\bf{Toront0}$  Long Distance Ordering: 1-800-387-4935. Local (416) 960-1350

# ting Centre In

Come and visit our new expanded premises, nearly 2,000 square feet of computer and electronics hobbyists paradise and discover our great bargains.

#### IBM Compatible Peripheral Boards

Colour Graphics, RGB and composite...\$ 99.95 Monochrome Boards (Hercules compatible) \$129.00 Floppy Disk Controller (up to 4 drives)...\$ 44.95 Floppy Controller w. Real time clock, serial port and parallel port \$159.00 Parallel Printer Card . . . . . . . . . . . . . . . \$ 35.00 Clock Card ................................. \$ 36.95 Game Card \$ 34.95 I/O Card, 2 x serial ports, parallel printer port, game port, real time clock/calendar ... \$149.00 512K Memory Card, socketed for 512K with 64K RAM on board \$139.00 256K Multifunction Board w. serial port, parallel port, game port, with real time clock calendar with 256K RAM 199.00

#### IBM XT Compatible 8-slot

#### Switching Power Supplies

150W IBM compatible for our motherboards. 5V 15A, 12V 5.5A, -5V and -12V at 0.5A CSA Approved ............................\$134.95 200W. CSA Approved . . . . . . . . . . . . . . . . \$159.95

#### Complete Systems

4.77 MHz, 8088 based (8087 optional) Phoenix Bios, reset switch, 8 IBM compatible I/O slots, 256K RAM (expandable to 640K), colour card, 135W CSA Approved power supply, 5150 style keyboard, flip top case, one Panasonic disk drive \$799.00

As above but Turbo version - 8MHz . . . . . \$899.00 Cables

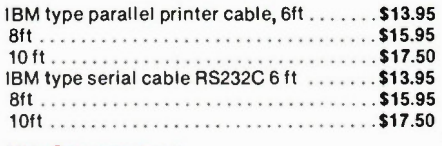

#### DB Connectors

#### Memory Special

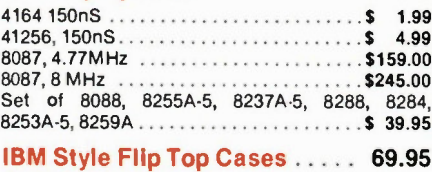

#### Disk Drives

Panasonic JU455 Disk Drives, 5.25in DS-DD

 \$147.00 20 Meg Seagate Hard Drive, Half Height with controller and cable . . . . . . . . . . . . . . . . \$699.00

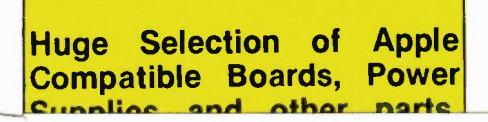

## Series

# For Your **Information**

#### The Editor's Corner

#### By Bill Markwick

A POTPOURRI, a commentary, a grab bag of musings: one night last week I noticed that my clothes dryer had been running for an unusual length of time. 1 checked it and found that the timer had jammed and really cooked the old socks.

I took the timer apart and discovered that the gears appeared to have been stamped out of a tin can, like the motors in flywheeldrive toys before they got crazy into batteries. The thin, tiny gears had stripped the teeth off the pinion gear on the timer motor after ten years of use.

Now, if I had phoned the

manufacturers and complained, I'm sure they would have said "Ten years? You're complaining after ten years of use?"

Well, yes, I'm complaining after ten years of use. After all, I'm still using some appliances that belonged to my parents and were purchased in the 50s, back when makers weren't just concerned about getting the product past the warranty date. I have woodworking and metalworking tools from my father and grandfather. For heaven's sake, I own and use planes and chisels from the nineteenth century.

This present attitude of throwaway products and it's-goodenough manufacturing is a crying shame. The manufacturers tell us that cost factors and production

rates prevent building things the old way, and the advertising agencies convince us that hi-tech and computer control is giving us the very best of everything. Don't believe it. Our grandparents got by, and they had some fine possessions to leave us.

I'm not saying that there weren't some turkeys from the past; it's just that we're ignoring too much of the good stuff.

Did you ever send in a Reader Service Card and get no reply from some companies? Occasionally I write to various large corporations to see if their product would be suitable for a project in ET, and nothing happens. You can only blame so much on the mail, and I think that some outfits forget

IDENTIFIES TRANSISTORS (NPN, PNP) AND THEIR LEADS (E, B, C, ETC.)

AND THIS

about us because we're not huge multinationals ready to order a million units.

Their attitude to the small purchaser belies their advertising with its message of "We Solve All Problems!".

Of course, in all fairness, some companies have gone to no end of trouble just to get us a five-cent part.

Software: the desktop micro is now a standard feature in offices, common enough that you'd expect software writers to have got the hang of it by now. Yet there are still programs with cumbersome structures and far too much typing. I've never quite come to terms<br>with DBase II or DBase III, the popular database. Its commands seem to be trying to emulate some sort of conversational style: "Set Default to B:", for instance, in-stead of plain old "B:".

Micros aren't big enough or intelligent enough to emulate a conversational tone, as you've pro-bably discovered if you've played those adventure games where you answer questions:

"What do you want me to do?"

"Go out the door."

"I don't understand."

"Go to the left."

You can't go that way." "What way can I go?"

DOES YOUR DIGITAL CAPACITANCE METER DO THIS? FULL 4 DIGIT 0.5 INCH LCD DISPLAY COMPLETELY AUTORANGING WITH 10 RANGE MANUAL CAPABILITY AND THIS AND THIS

 $5597$ 

RANGE OF 0.0 pF to 1 FARAD (999.9 mF)<br>0.5% BASIC ACCURACY UP TO 100 uF AND THIS DE A DO DIEL ECTE

Lithium/Thionyl Chloride **Batteries** 

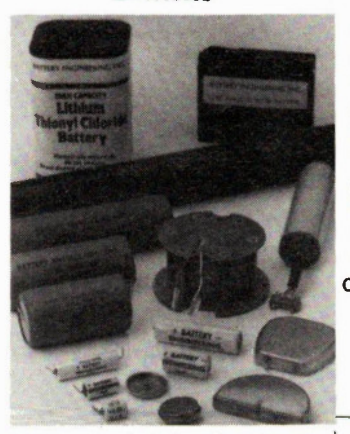

ding on size, and the cells provide constant voltage discharge and optional end of discharge signals. Operating at -60 deg C to + 200 deg C, these cells experience less than 1% per loss of capacity at 25 deg C.

For more information contact: Battery Engineering Inc., Philip Kane, Technical Sales, 1636 Hyde Park Ave., Hyde Park, MA 02136. (617) 361-7555.

Circle No. 5 on Reader Service Card

Battery Engineering Inc. has introduced Lithium/Thionyl Chloride cells featuring hermetically sealed, all-welded 304 stainless steel construction.

Available in sizes from 25mm dia. x 2mm high up to 33mm dia. x 120mm high, case designs, special connectors, and lead assemblies can all be built to customer specification. Capacities range from .14 to 28 Amp-hrs and higher, depenOops! The circuit diagram of the Precision Power Supply from our October 1986 Issue (page 34) neglects to show the values and locations of R3 and RV2. They are as follows:

R3 is located just to the right of R2 and has a value of 15k ohms. RV2 is located directly below R3 and has a value of 5k ohms.

Our sincere apologies for any inconvenience this may have caused.

Continued on page 60

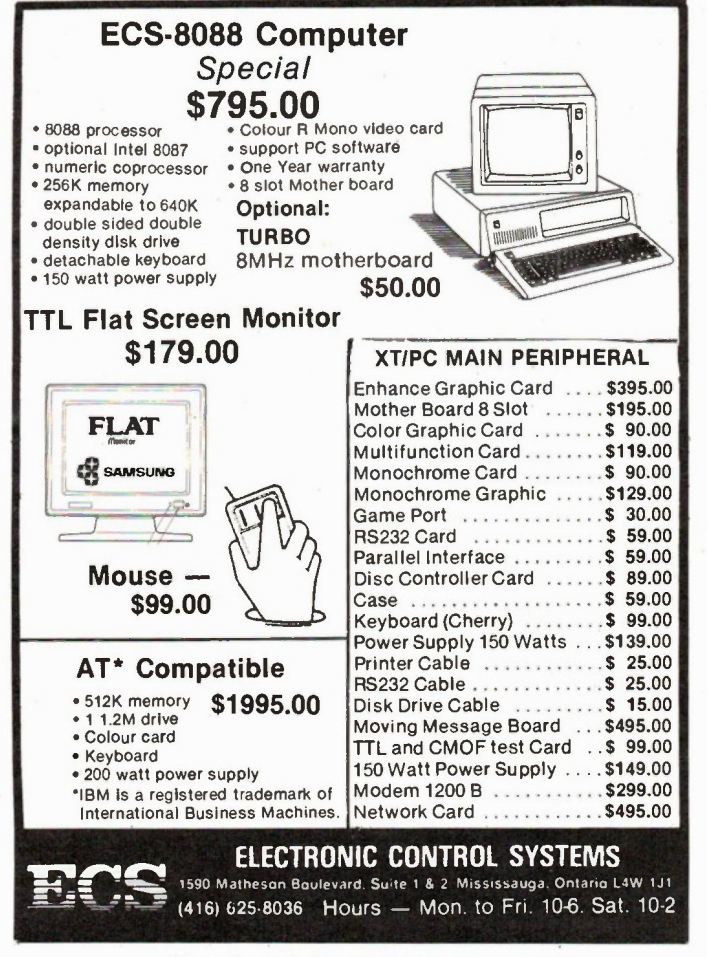

Circle No. 7 on Reader Service Card

# **MODEMS**

Exclusive Distributor of:

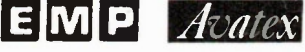

#### **EMP**

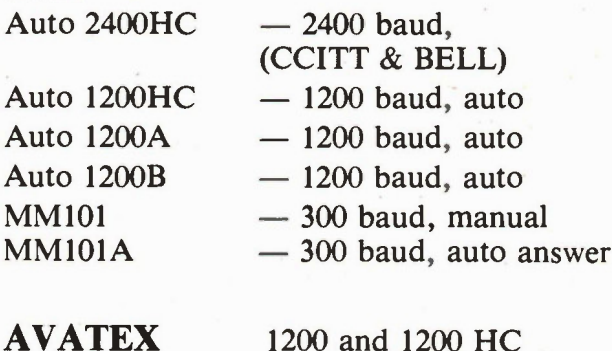

#### MARK GEE ENTERPRISES LTD.

2250 Midland Avenue, Unit 26 Scarborough, Ont. M1P 4R9 (416) 298-9388 Circle No. 29 on Reader Service Card

## WANT TO MAKE PROFESSIONAL P.C. BOARDS? Send \$2.00 (Incl. postage & handling)

for this extensive Handbook (Instruction Book) & Catalogue. Includes P.C.B. material and kits.

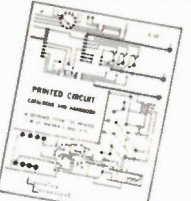

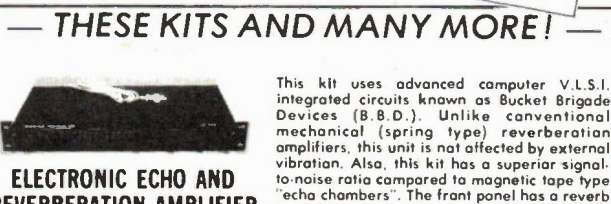

ELECTRONIC ECHO AND REVERBERATION AMPLIFIER KA REV

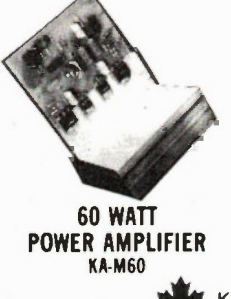

level display (L.E.D.) PRICE ...................<sup>\$</sup>182<sup>00</sup> This amplifier is the answer far thase who need

enaugh pawer ta give clean saund in large<br>raams even with inefficient speakers. It<br>features O.C.L. (Output Capacitar-Less) circuity, S.O.A. (Safe Operation Area) pratection<br>and has a camplementary slican autopt stage.<br>Two

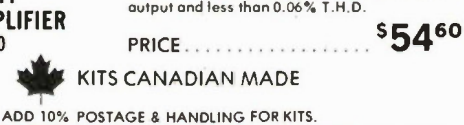

P.O. Box 3874, Stn. 'B'  $\begin{array}{rcl} \text{CNOT} & & \text{C/O. Box 3874} \ \text{Calgary, Albe} & & \text{Calgary, Albe} \ \text{CUBC} & & & \text{(403) 932-5626} \end{array}$ 

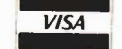

Circle No. 8 on Reader Service Card

DISTRIBUTOR ENQUIRIES WELCOME

Thank you for visiting us at the Canadian Computer Show. It was a pleasure to meet you and we are looking forward to next year.

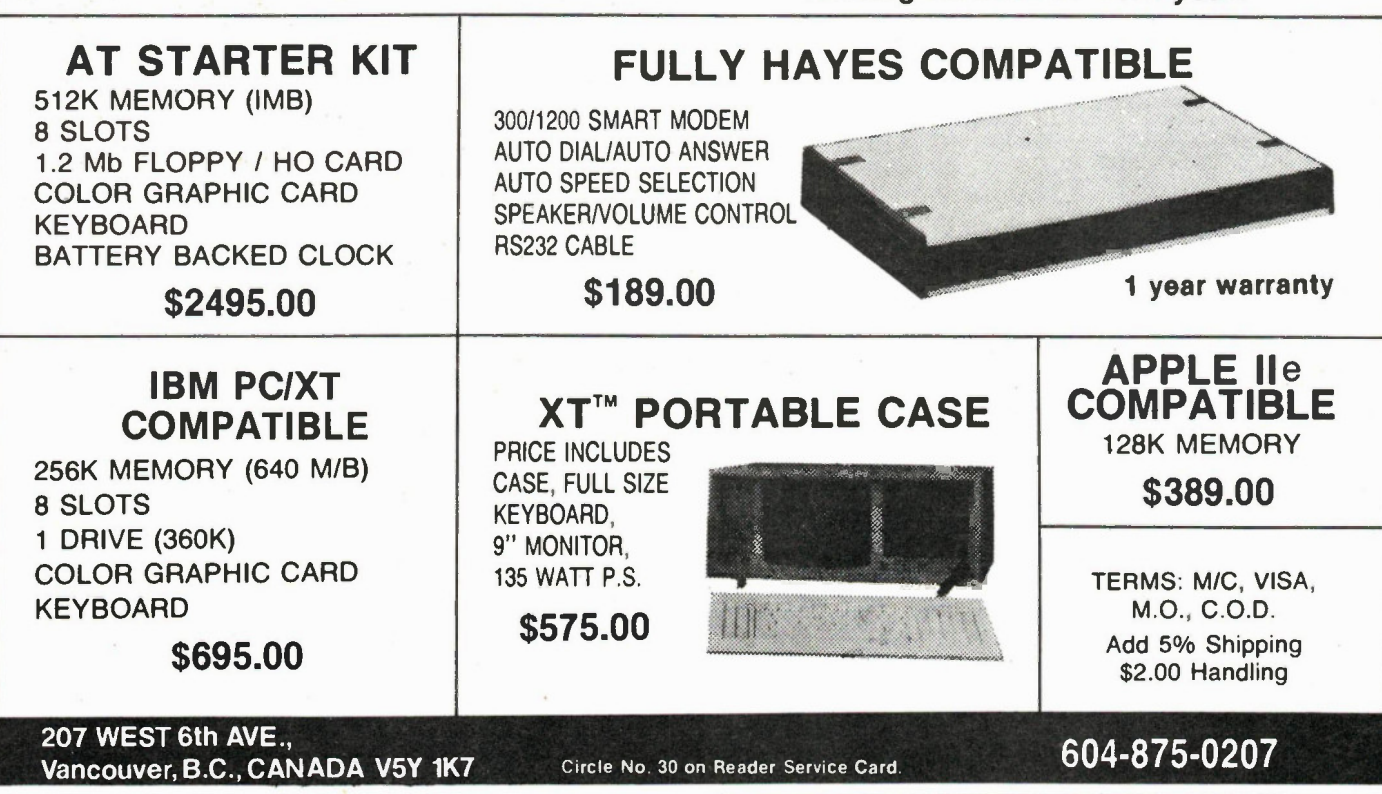

A Division of **RAITRONICS LTD.** 

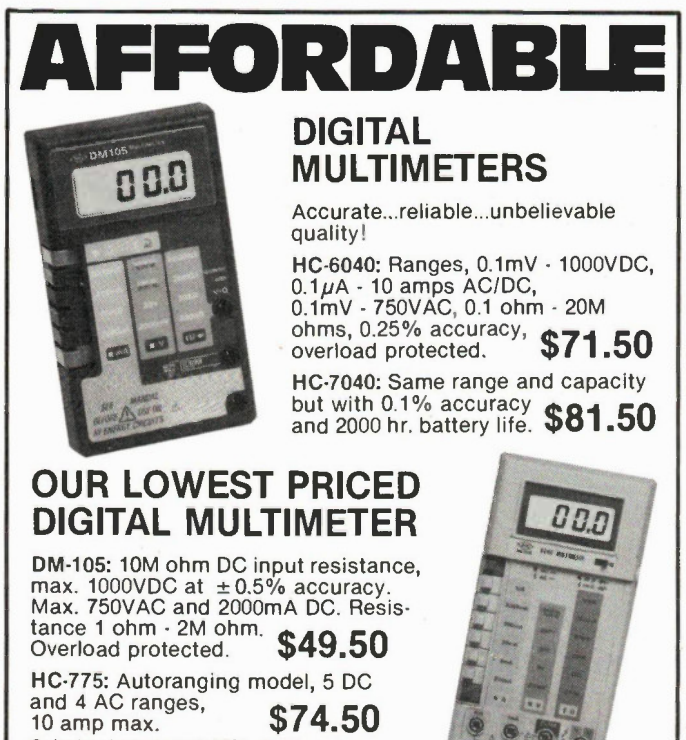

ilbashalee

Order by phone or mail. VISA. money orde,. cert, cheque or C.O.D. Add \$5 for shipping 8. handling. Ontario residents add 7% PST.

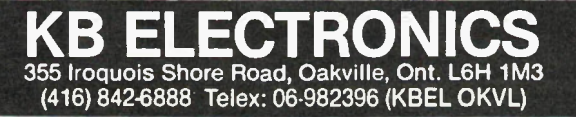

# **K.E.M.**

#### Specialist of Computer controlled Stepping motor applications

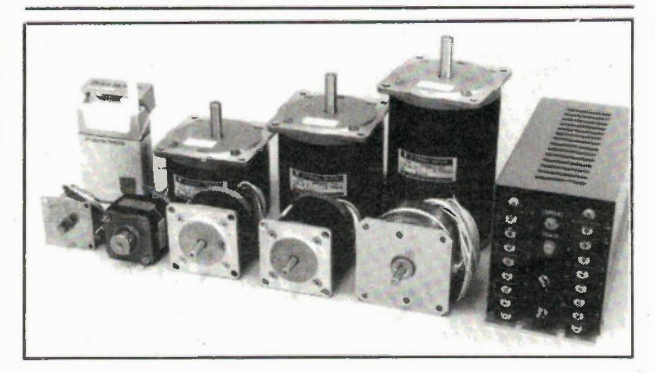

#### Our products:

- Intelligent stepping motor controllers
- Stepping motor drivers
- Many types of stepping motors
- **Rotary encoders**
- **Custom design of computer control systems**

## K.E.M. Electronics

Mail: Box 69216 Station (K) Vancouver, B.C. V5K 4W4 Office: 879E Hastings St., Vancouver Tel: (604) 251-1514

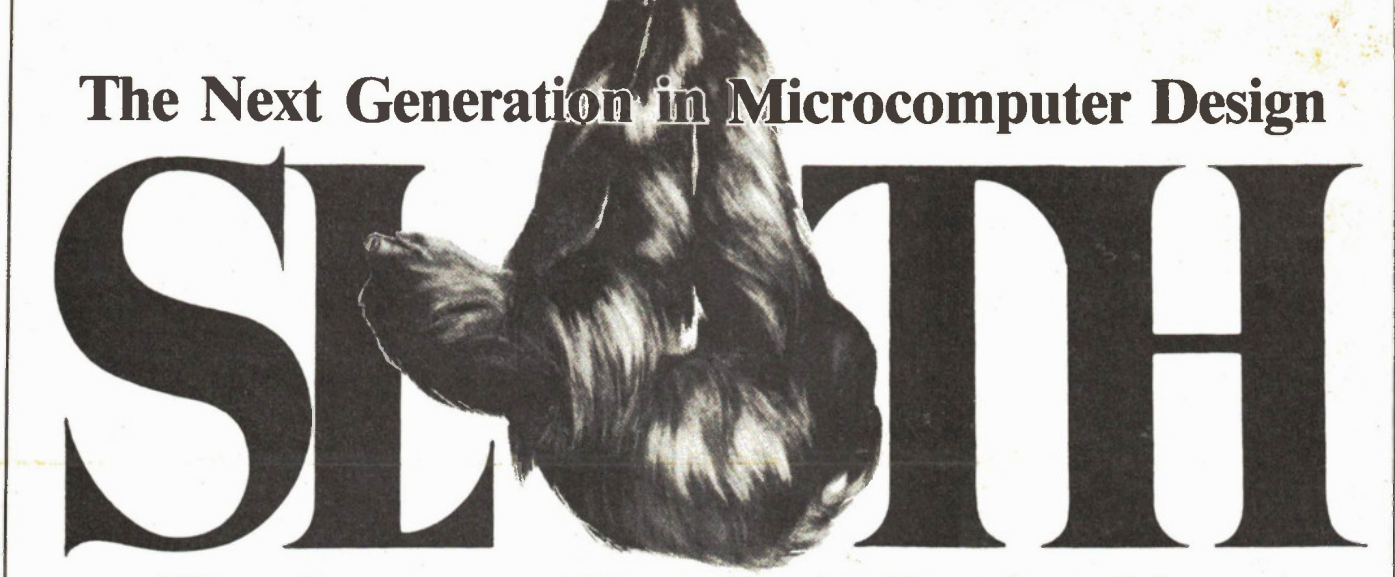

## The Computer That Can't Do Anything

Computers can do a lot more than just manage data bases and play video games. Specialized microprocessor boards can be used as programmable frequency counters, intelligent temperature controllers, timers, monitors.., dedicated microcomputers are at the heart of most of the sophisticated high tech toys that make our lives exciting and our bank balances so easily managed with just a few fingers.

Unfortunately, most individual humans don't get to work with small, board level micros. These things usually have to be custom designed, which is generally beyond the abilities and the means of most of us. This is unfortunate, as working with computer hardware at this level is fascinating... and can give one the power to create unspeakably sophisticated projects.

This is why we created the Sloth. The Sloth is a small Z80 based computer which is designed to be turned into things. It has no screen, keyboard, floppy disks or printer port.., but it's easy to get parts for, quick to assemble and painless to program. It has powerful I/O facilities to allow you to interface

it to anything you want to make it work with, from the remote control of a video recorder to the ignition of your car.

The Sloth isn't a trainer... it's designed to be built up into working projects. It's programmed with inexpensive 2716 EPROMs. It has twenty-four lines of I/O and three programmable counter timers to talk to the rest of the world with. Included on the main Sloth board are a speaker driver, two kilobytes of static RAM, a pulse source and jumpers to allow you to configure the system to do what you want it to do.

The basic Sloth also comes with a peripheral board to let one's program control a six digit LED display.

If you have a rudimentary knowledge of assembly language programming, a working soldering iron and a burning desire to get into the fast lane of computer technology, you should try the Sloth. The October 1986 edition of Computing Now! features an extensive look at the construction of the Sloth board and a sample program for it. Future issues will carry some basic Sloth applica-

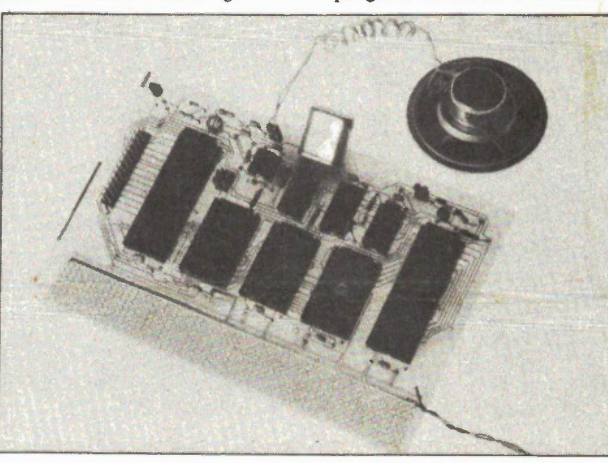

tions.., timers, controllers and other things that can be made with the Sloth. However, the low cost and flexibility of the Sloth will unquestionably give you countless ideas for projects of your own.

The Sloth package available from us includes a bare Sloth board.., both the main processor board and the LED display board.., a parts list, a complete schematic and parts overlay, a source listing for an exercise program and a set of article reprints to explain the system in painstaking detail. In addition to this you'll need the parts to stuff the board.., which are widely available.., and a computer capable of running an 8080 or

Z80 assembler and burning the resultant code into 2716 EPROMs. We recommend an Apple compatible system running CP/M with a Multiflex PROM burner or a PC running Z80MU and a PC compatible EPROM programmer. Z80MU, a CP/M emulator for the PC, is available separately from our Almost Free Software service for \$19.95.

The Sloth can be whatever you want it to be... it's the most interesting electronics project on the planet. The complete Sloth package is available for

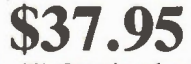

plus 7% Ontario sales tax

Moorshead Publications 1300 Don Mills Road Toronto, Ontario M3B 3M8

Or you can order by phone. Please have your Visa, MasterCard and or American Express card ready and call

## (416) 445-5600

Please allow four to six weeks for delivery. Our latest software catalogue lists a variety of interesting, low cost programs. Circle reader service card number 100 for a Free copy.

# INDEX OF FEATURI IN 19

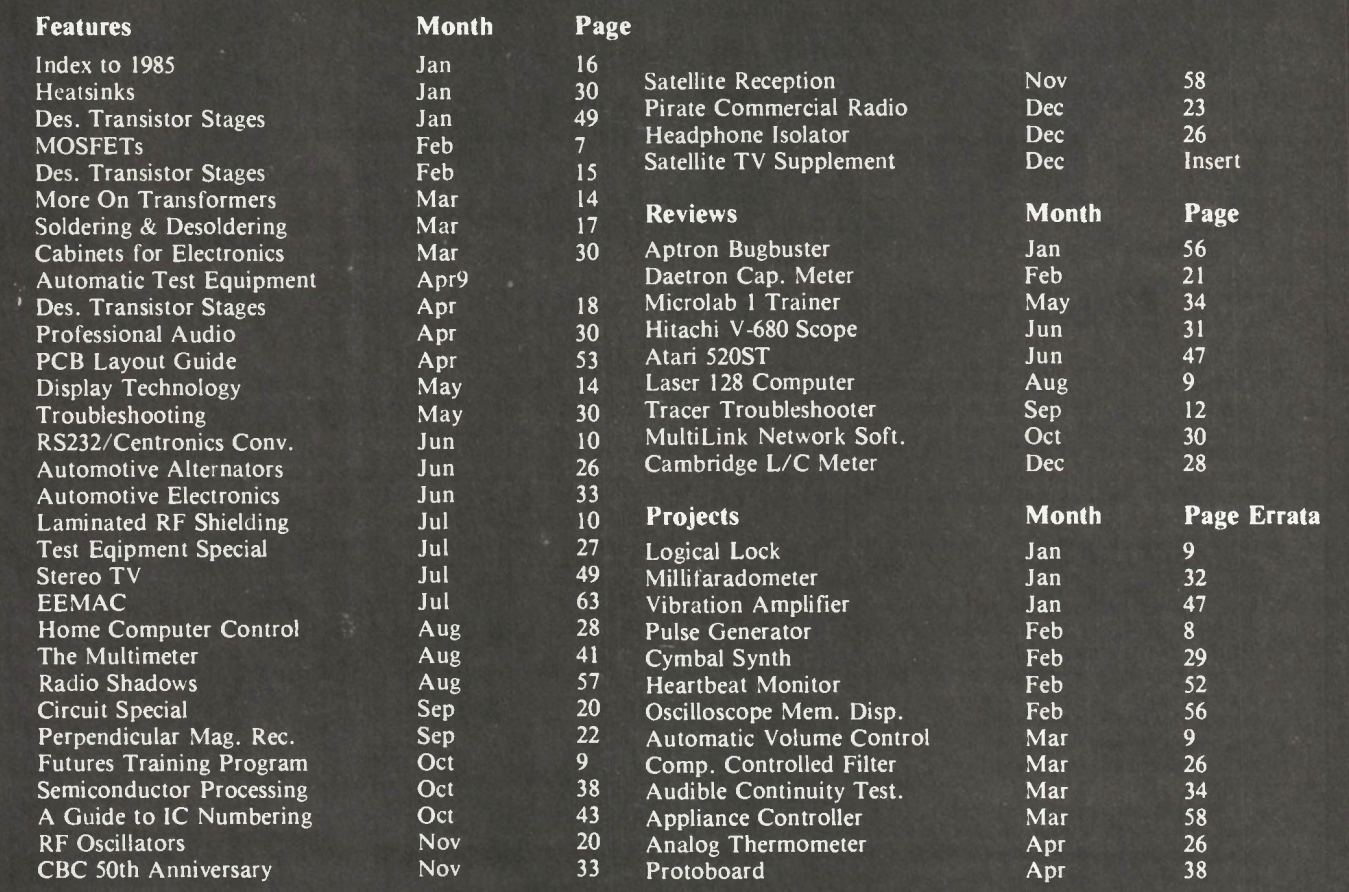

## For Information on Back

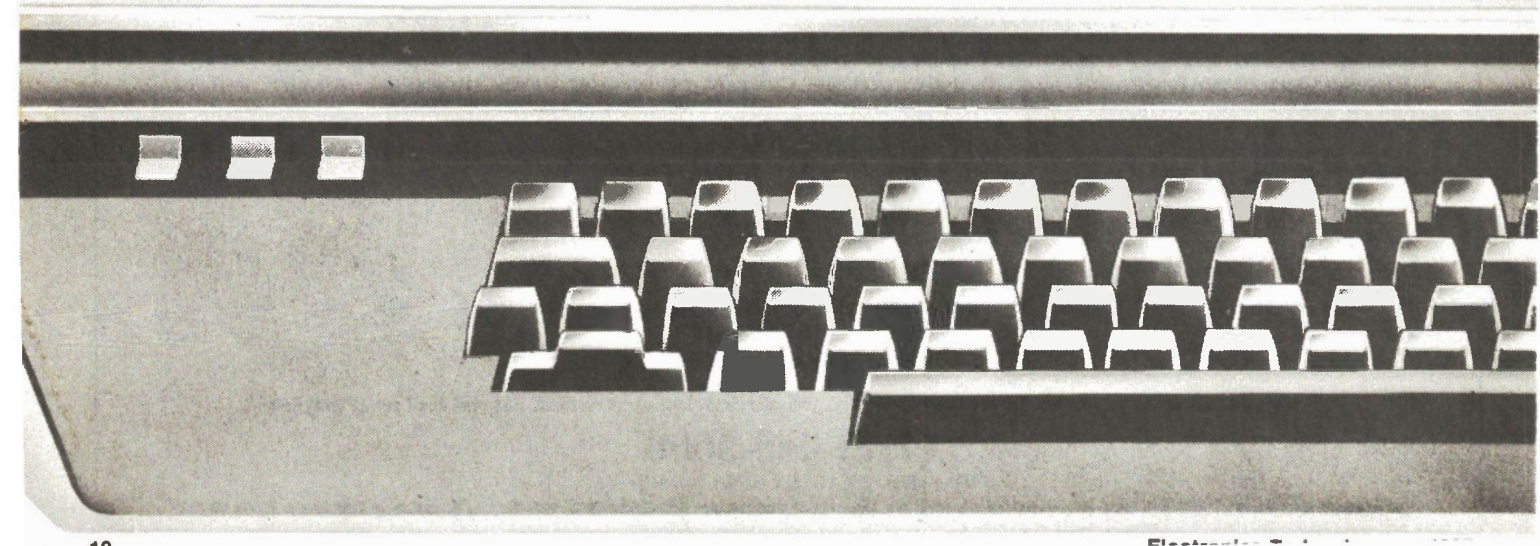

# S, PROJECTS, ETC., **16 ET**

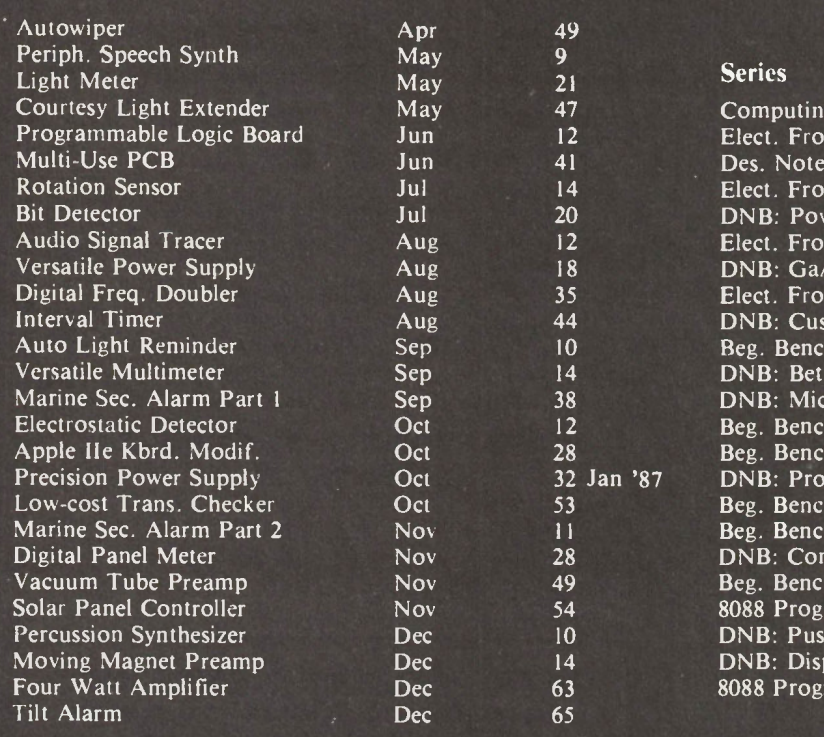

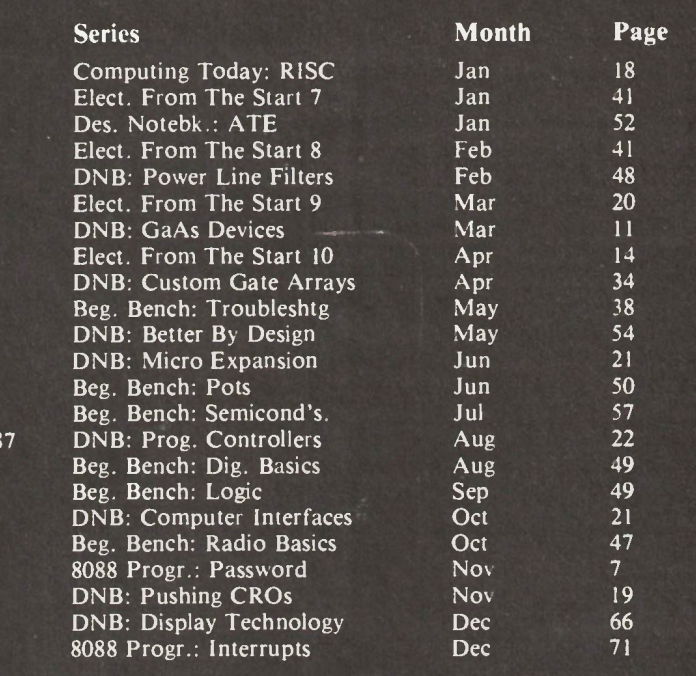

### )py Purchases See Page 45

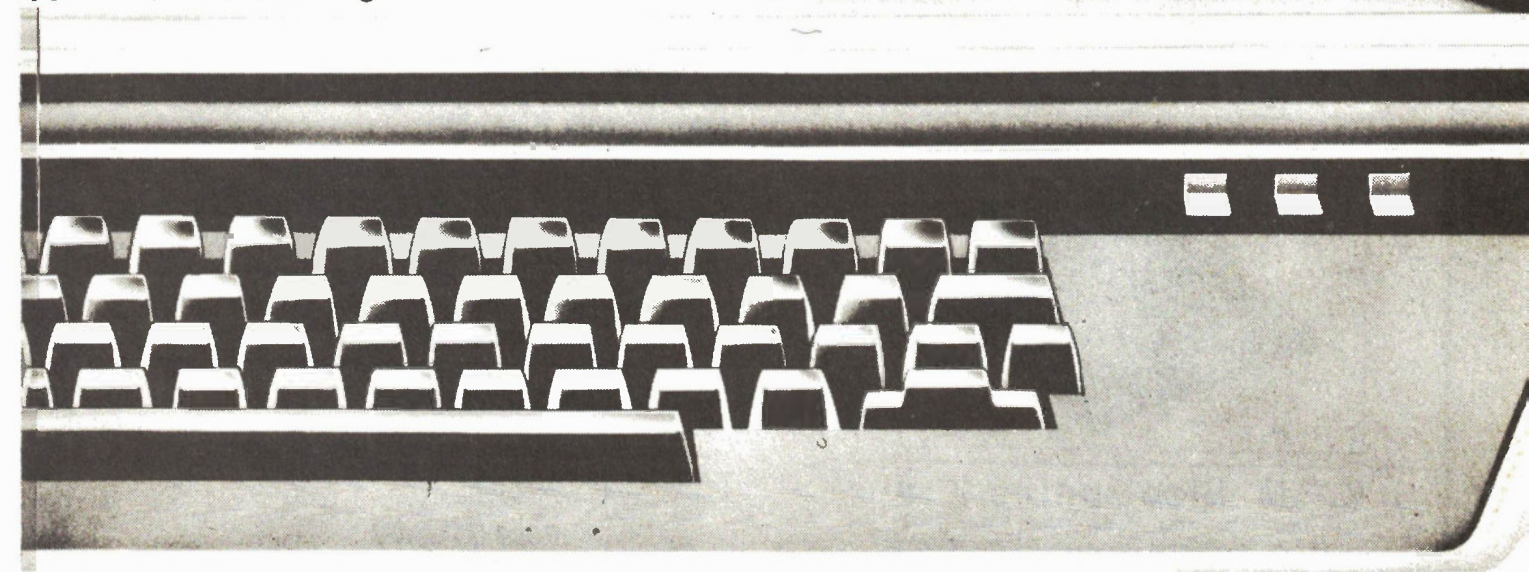

# MARKET PLACE

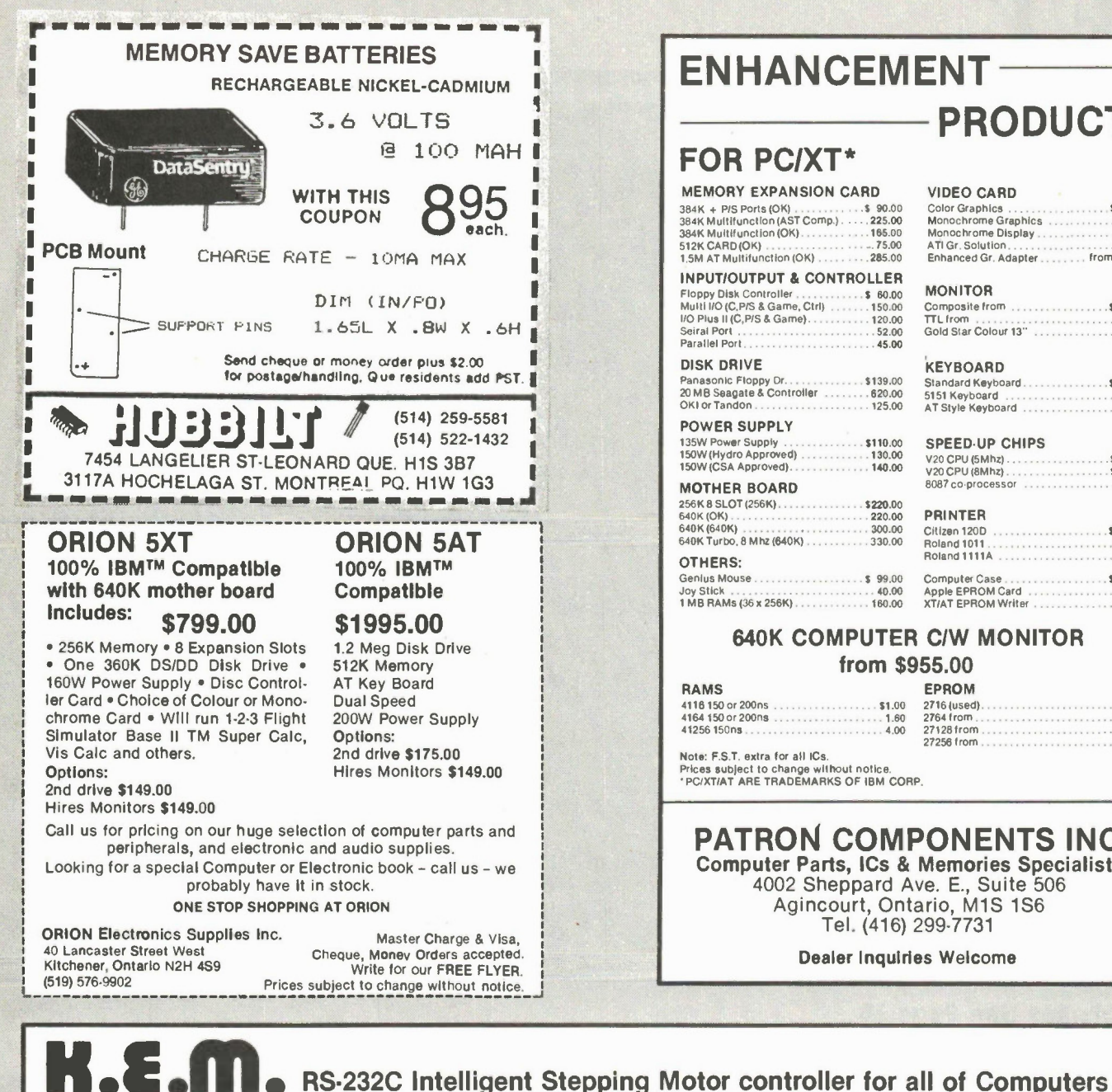

#### **K.E.M. Electronics** Ltd. Mail: Box 69216 Station (K), Vancouver, B.C. V5K 4W4 Office: 879E. Hastings St. Vancouver Tel: (604) 251-1514

## **ENHANCEMENT-**

## **FOR PCIXT\***

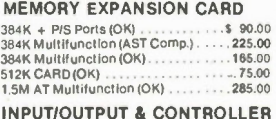

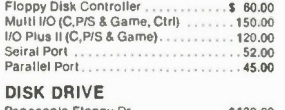

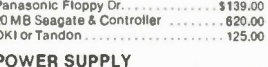

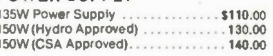

#### **MOTHER BOARD** 256K 8 SLOT (256K)..... \$220.00 640K (OK). 220.00 640K (640K) 300.00 640K Turbo, 8 Mhz (640K) 330.00

#### OTHERS: Genius Mouse...

**Joy Stick** 

 $\overline{D}$ 

I

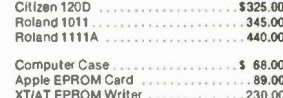

**PRODUCTS** 

Gold Star Colour 13"<br>Gold Star Colour 13"

 $$80.00$ 

.110.00

 $.90.00$ 

280.00

\$125.00

150.00

 $$89.00$  $\cdots$  . 135.00  $13500$ 

 $.513.00$ 

 $$18.00$ 

185.00

from 400.00

VIDEO CARD

ATI Gr Solution

MONITOR

**KEYROARD** 

Standard Keyboard<br>5151 Keyboard<br>AT Style Keyboard

V20 CPU (5Mhz)...

V20 CPU (8Mhz)

**PRINTER** 

8087 co-processor

SPEED-UP CHIPS

Color Graphics<br>Monochrome Graphics

Monochrome Display.

Enhanced Gr. Adapter

Composite from .....

#### **640K COMPUTER C/W MONITOR** from \$955.00

\$99.00

40.00

 $\overline{R}$ 

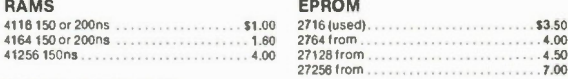

Note: F.S.T. extra for all ICs Prices subject to change without notice.<br>Prices subject to change without notice.<br>\* PC/XT/AT ARE TRADEMARKS OF IBM CORP.

#### **PATRON COMPONENTS INC. Computer Parts, ICs & Memories Specialists** 4002 Sheppard Ave. E., Suite 506 Agincourt, Ontario, M1S 1S6 Tel. (416) 299-7731

**Dealer Inquiries Welcome** 

#### **New Model KEM-805**

- . Communicate with host computer via RS-232C port.
- . A customized single chip micro computer LSI built-in
- . Controllable by using simple BASIC languages. Only two registers in the custom LSI and only ten bytes of data are required to control all the stepping motor functions.
- . A totally software control unit.
- . Photo isolator for input and output signals.
- · Max. speed 40000pps. Single power supply +5V only.

Price \$298.00 with demo soft.

#### **New Model KEM-801SP**

- . Heavy duty stepping motor driver
- · Designed for large size motors. Max. 6A/phase
- · Automatic Power down circuit built-in.
- · Max. pulse rate 10000pps.

**Price \$145.00** 

# MARKET PLACE

## FERRITE CLAMP-ON-CHOKE

- They are the most widely applicable interference filters.
- Useful on antenna, digital data, audio, telephone and power cables Fits onto small, large and ribbon cables
- Effective 0.5MHz to 200MHz

#### They are easy to use.

- Don't need rewiring of connection
- Don't affect safety, function or product guarantee

#### - Can be removed and reused easily

- Function is different to ordinary mains filters. - "Common mode" not "Differential mode"
- Filter ground (earth) connection also
- Reduce interference picked up/radiated on cable as a whole
- Reduce trouble from "electrostatic discharge" from people to equipment in dry climate.

#### **THEORY**

In a multicore cable, "common mode" currents are those that are not balanced by an equal flow in the opposite direction within other cores of the same cable - that is, they return by some external route. It can be said that they are "outside" currents rather than "inside". Cables act as aerials to transmit or receive "outside" interference currents - and outside currents are easily coupled to the "inside" currents of electronic equipment. The common-mode choke works by providing a high impedance to these "outside" currents. The performance of the recommended arrangements is shown.

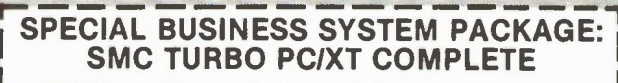

- 640 RAM expandable to 1 Mb RAM on board
- 4.77 mhz 8 mhz. V20-8
- soft switch selectable clock speed
- 150 watt power supply (1) disk drive
- 
- Disk drive controller card
- (1) 20 Mb hard disk w/controller • Color graphic or mono/graphic card
- Seriallparallel/clock/calendar/game port
- High-quality AT style detachable keyboard
- High-quality composite or TTL monochrome monitor
- Roland PR-1011 dot matrix printer with parallel cable
- \*\* ONE FULL YEAR WARRANTY (PARTS & LABOUR) \*\* TO ORDER: TOLL FREE 1-800-387-5335

RETURN COUPON FOR PRICE LIST OF OTHER PERIPHERALS & ACCESSORIES WHOLESALE PRICES AVAILABLE

Business Hours: Monday-Friday 9:00 am • 9:00 pm Saturday & Sunday 10:00 am - 6:00 pm REPAIR SERVICE & TECHNICAL UP-GRADE AVAILABLE

\$1995.00

I. OP. \*I II !toper Slurp Computer êlotem's inc. 3261 Kennedy Road, Und el Scarborough, Ontario, M1V 2J9 Tel (416) 292-9977

GREAT FOR TVI EMI<br>BCI RFI \$9.95 PACKAGE OF TWO

Comparison to other products is not possible. Nearest equivalent product is the simple toroidal core which is difficult to fix and has unspecified performance.

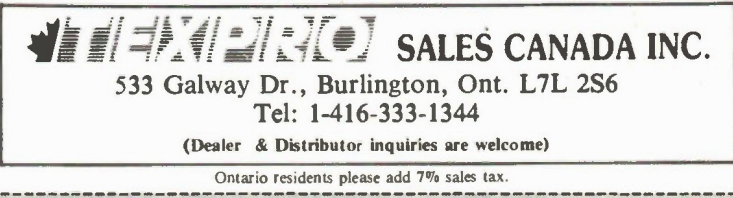

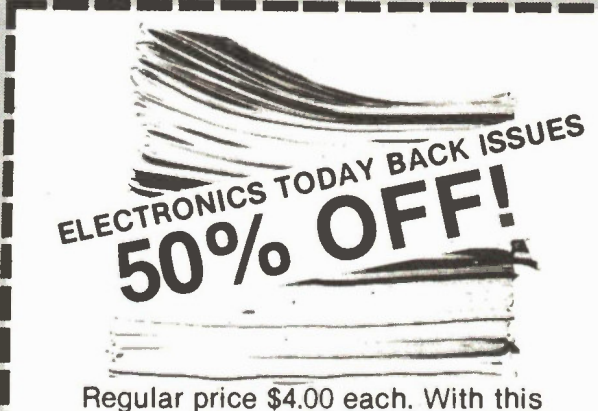

coupon \$2.00 each. Check availability from order form/advertisement in this issue.

Ontario residents, please add 7% P.S.T.

## MacTrix

All sorts of tricks and tips to help you find your way around the Mac.

\_J

#### Mac Hardware Survey

A look at the various bits and pieces of hardware available for the Mac, such as: hard-disks, joysticks etc.

#### Color Printers

We venture into the world of color printers with a look at four different models.

#### Yamaha CX5M II Update

More secrets from this musical wonderbox are unlocked.

This Month in

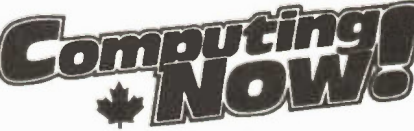

For subscriptions or advertising information call (416) 445-5600

# The **Differential** Amplifier

THE DIFFERENTIAL AMPLIFIER, the name is very descriptive; it is an amplifier that amplifies the difference in the voltage applied to its two inputs as shown in Fig. 1.

The circuit is therefore useful for detecting small changes in voltage that may be superimposed on a larger voltage that is common to both input terminals. Well, what's in this black box? In the past, it would have been a fairly messy arrangement involving several transistors. But today, with operational amplifiers, we can put a difference amplifier together with one chip and four resistors. Fig. 2 shows the basic configuration for a differential amplifier.

The output voltage would ideally be related to the two input voltages by the relationship:

$$
V_{\text{out}} = \frac{-R3}{R1} * (V_1 - V_2)
$$
  
(where R1 = R2 and R3 = R4).

Note that I said ideally. However, reality takes over and there is a further parameter that describes the behaviour of a differential amplifier. This is called the common mode rejection ratio, or CMRR for short.

#### CMRR

From the above equation, it folows that 14

#### By Joe Pritchard

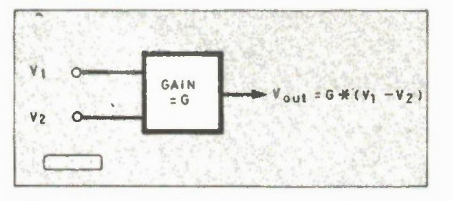

Fig. l Basis of the differential amplifier.

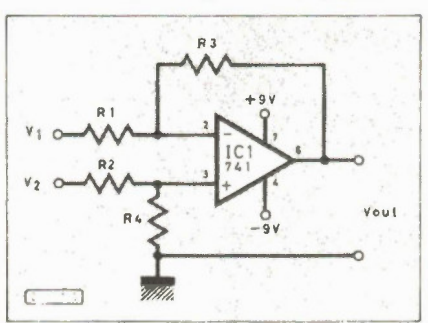

Fig. 2 Basic configuration.

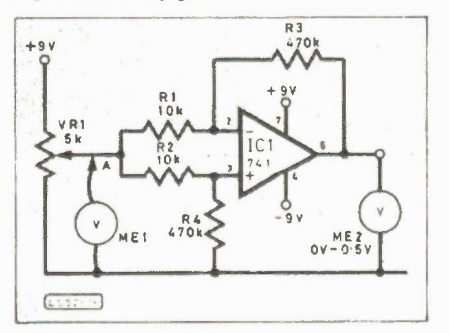

Fig. 3 Practical circuit.

 $VI = 0V$  and  $V2 = 0.001$ , and  $VI = 10.0V$ and  $V2 = 10.001V$  should both give the same output voltage. After all, the differences between each pair of voltages are the same, 0.001V. In a real amplifier, this isn't so. The two "common mode" voltages, OV and 10V, are never totally ignored in difference amplifiers. The common mode voltage affects the output by different amounts for different amplifiers. This is partly caused by mismatches in the values of RI and R2, and R3 and R4, but other causes include the manufacturing tolerances of the amplifier.

The better the amplifier, of course, the less effect the common mode voltages wil have on the output. A measure of this is the CMRR, which measures how much the circuit "ignores" the common mode voltages. This is quoted in dB, the higher the figure the better the CMRR. CMRR varies with both the size of the common mode voltage and its frequency.

#### Practical Demonstration

For a practical demonstration, try the circuit in Fig. 3. This alows us to measure the output voltage from a difference amplifier whose input terminals are at the same voltage. You will see that the effect on the output voltage is not very high, but it can be annoying in some situations. The gain of the circuit shown is 47. I measured output voltages of between 0.2 and 0.4 for different 741 op-amps in the same circuit.

Electronics Today January 1987

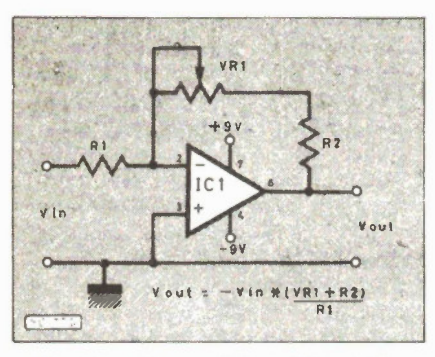

Fig. 4 Inverting amplifier with variable gain.

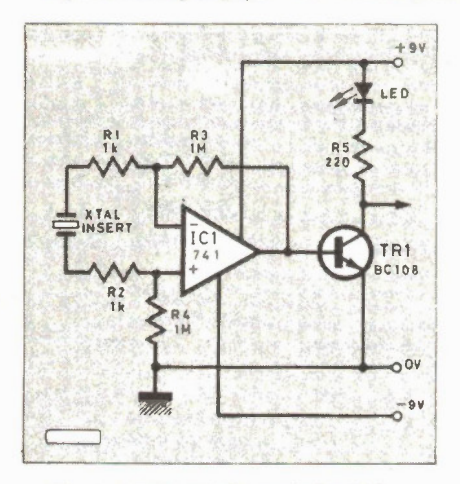

Fig. 5 Simple sound operated switch.

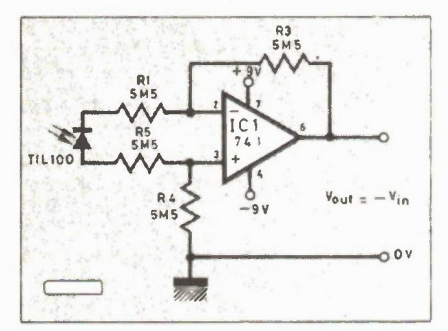

Fig. 6 Measuring photodiode voltage.

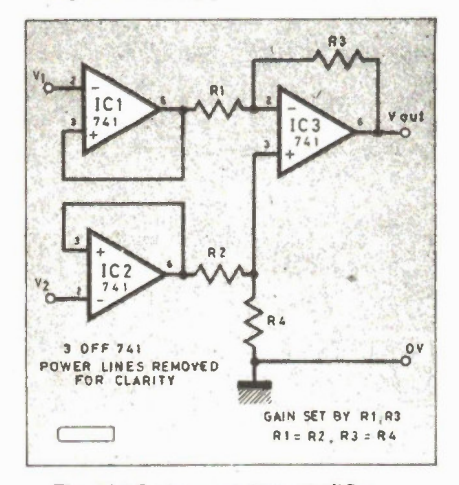

Fig. 7(a) Instrumentation amplifier. Flectronics Today January 1987

The output voltage also increased with increasing input voltage.

A circuit such as this is useful in that it allows you to choose values of R1, R2, R3, and R4 that are accurately matched. The experiments that I carried out were done with five per cent tolerance resistors; for accurate work, 0.1 per cent devices are often used. The aim, of course, is for as low an output voltage as possible.

In some circuits, R4 often has a trimmer in series with it so that a fine adjustment of the CMRR of the amplifier as a whole can be made. The fact that good CMRR from such a circuit relies on R4 and R3 being closely matched in value means that the usual method of varying the gain of the op-amp based amplifier, altering the value of the feedback resistor between inverting input and output, cannot be used here. If it were, varying the gain would vary the CMRR of the circuit unless we also varied the value of R4. Not exactly convenient, so the usual trick is to make the differential amplifier with a fixed gain, and follow it with a conventional inverting amplifier with variable gain.

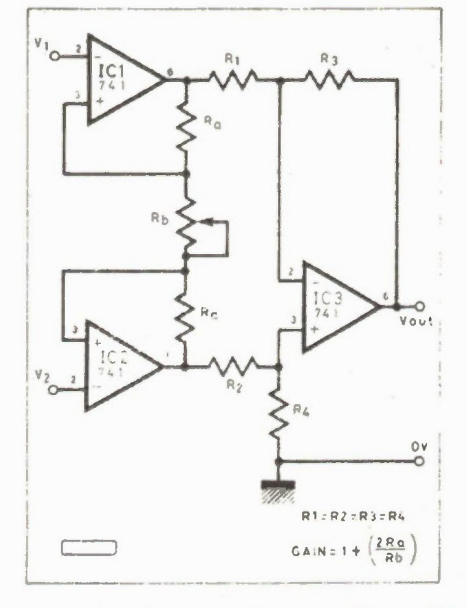

Fig. 7(b) Instrumentation amplifier with variable gain.

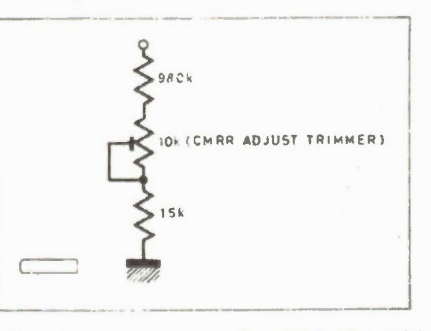

Fig. 8 Arrangement to replace R4 in Figs. 7(a) and (b).

Such a circuit is shown in Fig. 4. Here, the following relationship exists between input and output voltages.

$$
V_{\text{out}} = -V_{\text{in}}^* \frac{(\text{VR1} + \text{R2})}{\text{R1}}
$$

In fact, in some situations, where a high CMRR is more important than gain, the differential amplifier is made with four resistors of the same value. This gives a gain of one, but is easier to match all the resistors from a single large batch. In this situation, an amplifier such as that in Fig. 4 might well provide all the gain.

As for actually selecting values for the resistors, select RI and R2 so that they are higher than the impedance of the voltage sources providing the inputs. Once this has been done, R3 can be selected to set the gain, and  $R4 = R3$ . Having said that, though, RI and R2 can be chosen to be as high as possible so as to provide a high input impedance for the amplifier. If you do this, then the chances are that the gain of the differential amplifier will not be all that high, as you will then have to find a correspondingly large pair of resistors for R3 and R4. However, further gain can be easily provided, as we've already seen.

As for a choice of operational amplifier, the 741 is as good as any for starting your experiments. One reason for this is that it's "well behaved"; high gain amplifiers of any type will occasionally "take off" into spontaneous oscillation. This is still possible with the 741 but less likely. If I get this problem, I often limit the gain of that particular amplifier to a level at which stability can be maintained. If you want to try other op-amps, the TL072 and the LM324 will do the job quite nicely.

#### Sound Operated Switch

A simple sound operated switch circuit is shown in Fig. 5. This will respond to claps, telephone ringing, etc. It is especially sensitive in the range of 3 - 4 kHz. The input device is a piezoelectric insert from Radio Shack, 273-069, which was originally intended to be an output "bleeper" driven by a 3 - 4 kHz square wave. However, when sound impinges on it a voltage is developed across its terminals, which we can then amplify. The input voltage is fairly large, so I haven't bothered with accurately matching the input impedance of the amplifier to that of the insert. Any sound will cause the LED to flicker, and the addition of a Schmitt Trigger device will allow a logic signal suitable for TTL or CMOS logic circuitry to be obtained.

The insert could be mounted at the end of a long run of cable, any AC hum being rejected by the CMRR of the amplifier.

One subtle point to note here is that the voltage must be identical in both input leads for it to be rejected. If you run the leads to the insert by different routes, then each lead will be subject to different amounts of AC interference which wil cause different amounts of voltage to be induced in each lead. This will lead to some AC interference getting through. Therefore, the cables to the insert should follow the same route.

#### Photodiode Amplifier

There are a variety of devices, such as the photodiode, that are capable of producing a very small current. Fig. 6 shows a circuit with a gain of 1 that allows the voltage produced by the photodiode to be measured on a meter. The voltage output depends upon the incident light, but will be in the 0 to 0.25V range.

#### Instrumentation Amplifier

We've already said that the input impedance of the differential amplifier should be higher than the impedance of the voltage source that is driving the inputs. So, if we want a general purpose differential amplifier, we should try and get as high an input impedance as possible. Such a circuit is often used in scientific instruments, and is often referred to as an instrumentation amplifier. Fig. 7 shows two possible arrangements of this circuit.

Of these two circuits, 7(b) is the best, offering variable gain and requiring no great matching of Ra and Rb. In these circuits, the CMRR of the amplifier is provided by ICI and IC2. These two amplifiers also provide a very high input impedance, making the circuit useful with a variety of voltage sources. In each of these circuits, R4 can be replaced with an arrangement like that in Fig. 8. Assume that R4 is to be a 1M resistor. The trimmer allows the value of R4 to be varied between 995k and 1005k, thus allowing adjustment of the CMRR of the circuit.

The measurements made with instrumentation amplifiers are often in the low frequency part of the spectrum. For this reason, capacitors are often use to provide what is called "high frequency roll-off', which is a reduction in the gain of an amplifier with increasing frequency. Fig. 9 shows a typical arrangement of capacitors to limit the high frequency response of the circuit. The values of Cl, C2, C3 and C4 are chosen to suit the maximum frequency that the amplifier is designed to be used with. The value of these capacitors are especially valuable in limiting the response of instrumentation amplifiers to low frequency radio signals.

If you want an instrumentation amplifier with a very high input impedance, then FET operational amplifiers such as the TL072 can be used.

#### AC Differential Amplifier

It's possible that the signal of interest might be superimposed on a fixed difference of 100mV on top of which there is a 2 - 3mV AC signal that we're interested in. The simple way around this is to "block" the DC signal with capacitors; the circuit is given in Fig. 10.

The gain of such a circuit is now dependant upon the values of the input capacitor, input resistor and feedback resistor R3. At a given frequency, the input capacitor will have a certain impedance, or "AC resistance". Therefore the output of the circuit is related to the input voltage by the expression:

$$
V_{\text{out}} = -V_{\text{in}}^* \frac{R3}{R1 + (1/2^* \pi^* f^* C1)}
$$

where f is the frequency of operation. The gain of the amplifier will thus fluctuate with frequency, and the input capacitors can also be used to limit the frequency response of the amplifier.

If you experiment with these circuits, whether differential amplifiers or instrumentation amplifiers, then the following points may be useful to you.

#### Pointers

1. Choose a "well behaved" amplifier, such as the 741 when you start experimenting.

2. For accurate work, matched resistors are needed.

3. For high gain amplifiers, clean circuit boards are next to godliness! Don't leave soldering flux, pencil lines or finger prints around the wiring side of the PCB or Veroboard. Also, ensure good soldered connections. Any of these problems could lead to radical alterations in the gain of the amplifier.

4. There is no point in introducing hum into the circuit via the power lines if you've gone to the trouble of producing a circuit that has low CMRR. Batteries are thus preferable in situations with noisy AC supplies.

5. If batteries are used, take care when they run down. Low batteries can lead to rather mysterious problems, such as violent oscillation.

6. For AC differential amplifiers, the input capacitors should have matched values of capacitance, but remember that the tolerance of capacitors is often quite large.

7. Fig. 11 shows the pinouts of some suitable op-amps for experimenting.

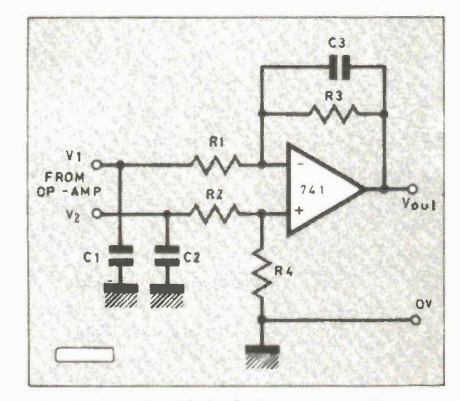

Fig. 9 Circuit with high frequency roll off.

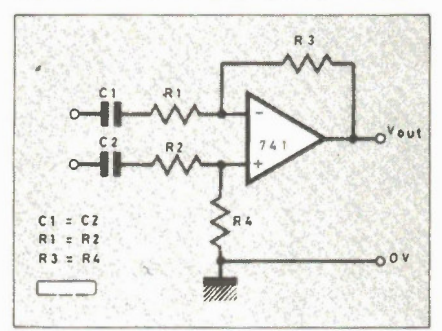

Fig. 10 D.C. blocking circuit.

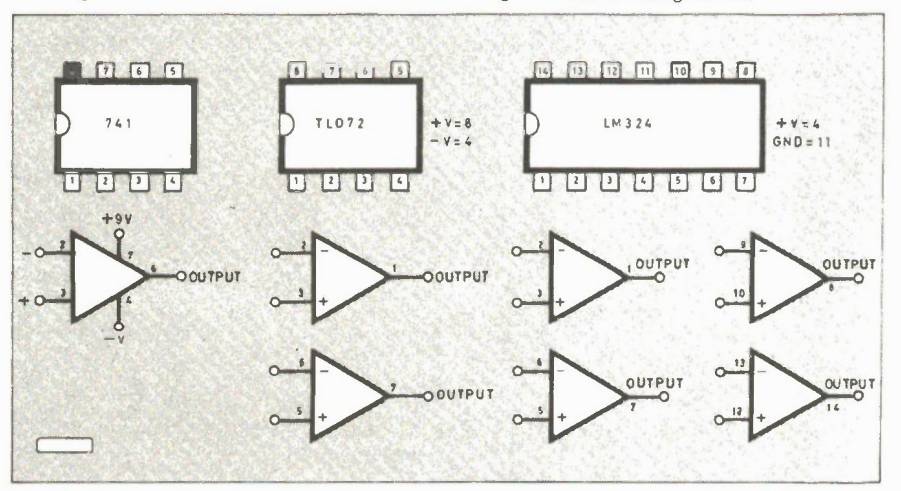

Fig. 11 Pin outs of some amplifiers suitable for experimenting.

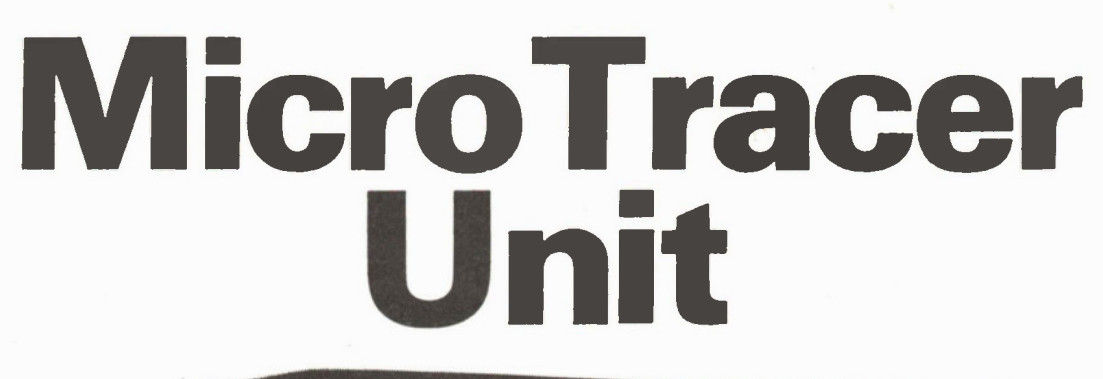

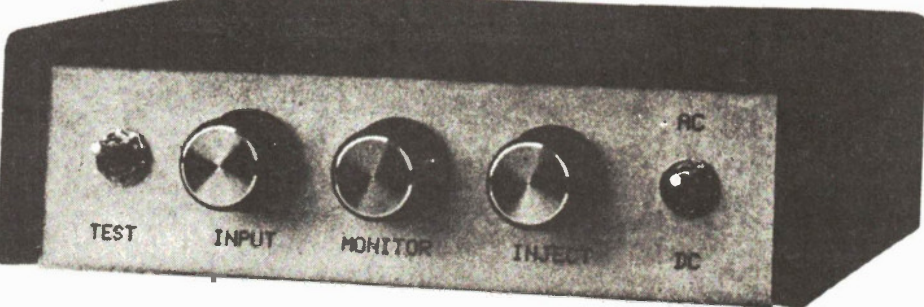

A useful piece of test gear for the constructor with a computer.

THE MICRO TRACER shows an interesting way in which a computer and two integrated circuits can be used as a signal injector and tracer. The software has been written for the C64 and PET series of computers.

It has been designed for the constructor who occasionally assembles a project, but does not have access to an oscilloscope for tracing the course of signals through it if it malfunctions. From the block diagram (Fig. 1) it will be seen that in addition to the computer there are four very simple stages. The first allows the computer to send an audio tone out to the unit under test. The second amplifies the probed signal from the circuit under examination, to a level suitable for sending the to the computer. The third controls the amplifier gain and is under computer control. Simple analytical data about the probed circuit is displayed on the screen.

The computer also puts out a second audio signal which can be fed to an ordinary amplifier. This signal consists of a series of bleeps, the frequency and rate of which depend on the strength of the probed signal. Rudimentary information on the frequency probed is also shown on the screen as a bar graph.

#### Injection Signal

The computers mentioned above have internal timers that can produce a program

#### By John Becker

controlled frequency output as a 5V peak to peak square wave. Here this is set for approximately 440Hz, though the value can be changed if preferred. It is put out onto one of the handshake lines of the output port. Since this line is often used for calling the attention of external equipment, it is referred to here as the ATN (Fig. 2) or attention line. In the unit C7

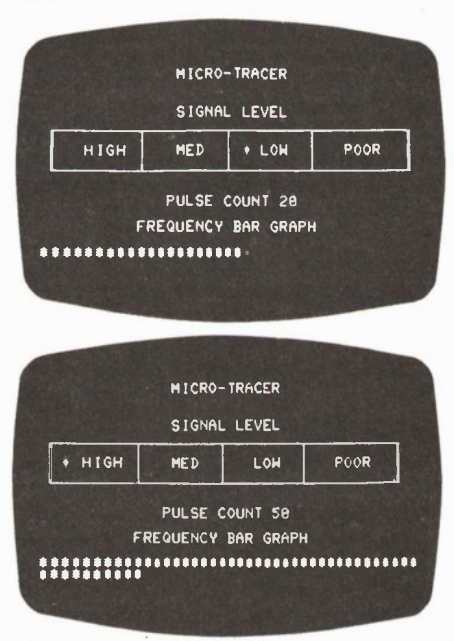

Photographs of the screen display of two tests using the Micro Tracer.

gives AC coupling, and VR2 enables the desired signal strength to be set, to suit the circuit under test. Switch SI then selects for AC or DC coupling of the injection output.

By means of a probe, the signal can be sent to any part of the circuit under test. This can be at the usual audio input, or somewhere along the rest of the circuit signal path. If preferred an alternative signal source can be used instead. Switch S2 enables the injection signal to be switched back to the computer as a self-check facility.

#### **Tracer**

With the second probe (Test In), the passage of the injection signal can be followed. The signal is brought back into the Tracer input at Cl via VR3. The next stage is a voltage controlled amplifier around IC1 and IC1b. The amplification of this stage can be adjusted by the computer in accordance with the strength of the traced signal.

The computer adjusts the gain until the output is sufficiently high for the computer to detect it. The screen readout then displays the detected signal strength as falling into one of four categories, Poor, Low, Medium or High. These represent ranges commencing at about 50mV, 150m V, 400mV and 1V respectively. If no signal is detected, this condition is displayed instead. All the time that the computer is acquiring data, an asterisk flashes at the sampling rate.

#### Amplification Control

The characteristics of the VCA around ICla and IC1b, allow the gain to be adjusted by the amount of current flowing into its control node. This can be set by a resistor in series with the node. Four gain ranges are controllable through resistors R13 to R16 as selected by the multiplexer IC2. The multiplexer is a gate that will allow a voltage through to a particular output. This is routed by a binary code applied via data lines DAO and DAI to its control inputs at pins 9 and 10. Since there are two control inputs, there are four binary codes that can be used.

With a low level expressed as "0" and a high level as "1", the codes are 00, 01, 10, 11. Any of these codes will open the respective gate to one of the resistors. The gate is connected so that  $a + 5V$  level goes to the selected resistor, while the others remain in a high impedance state. The resulting current through the resistor then sets the VCA gain.

Initially the software program opens the gate to the highest resistor value so that minimum gain is given. The output of IC1b is returned to the computer via the data line DA2. The computer examines the state of this line to see if it is going up and down, as it will if a sufficiently high signal is present from the test probe. If within a preset time, no signal is detected, the computer switches to the next lowest resistor, so increasing the gain. Once more DA2 is examined.

If necessary the computer will continue to select increasing gain factors. If a signal is still not detected, this condition will be displayed on the screen as a series of asterisks in the relevant areas, and the computer will continue to search indefinitely until a response is found.

When a signal has been detected, from the knowledge of the gain factor used, the screen displays the range into which the signal strength falls. This is indicated by an asterisk in the relevant screen box. Having done so it again examines the state of DA2. Since it is necessary to know the minimum amount of gain required to bring the probed signal up to strength, the computer selects the previous higher resistance range each time round the sampling loop. Then, as before, it will continue to increase the gain until a signal is acquired, or the time out factor reached.

#### Pulse Count

When signals are present on the DA2 line, they are squarewave pulses, and so can be counted, irrespective of the injection source. Indeed in some instances it may be an internal clock signal that is under examination. Once a signal has been detected on DA2, the computer counts the number of times the line goes up and down within a set period. The count is then displayed both as a number, and as a bar graph.

This is not a true frequency conversion,

but can be used as a rough guide. For example on the PET, a count of two pulses represents a frequency of about 150Hz, 100 pulses about 9kHz, and 255 pulses about 16kHz. For the software though, this is about the maximum rate at which it can distinguish individual pulses. It will be aware of frequencies above this rate, but

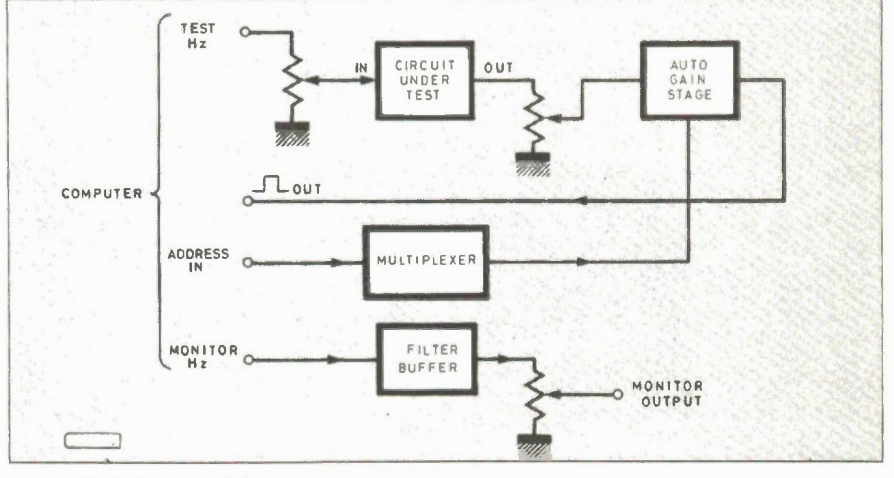

Fig. I Block diagram of the Micro Tracer Unit.

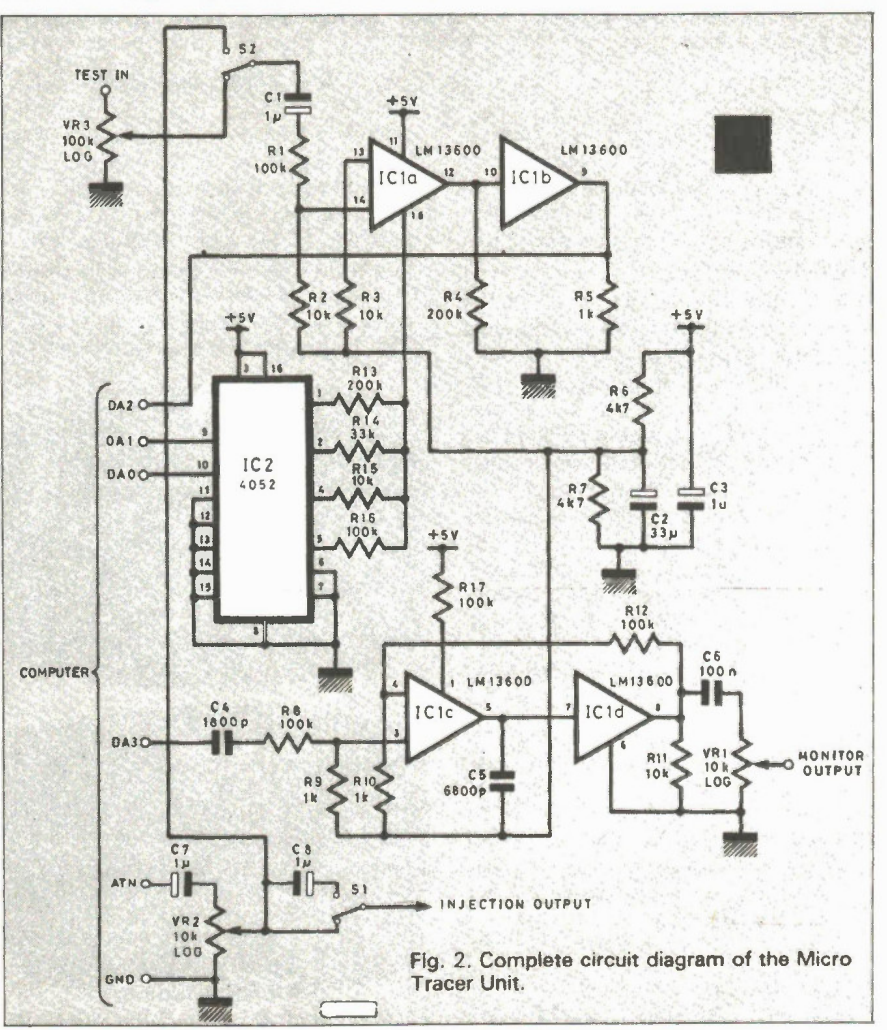

Fig. 2 Complete circuit diagram of the Micro Tracer.

18 Electronics Today January 1987

### Micro Tracer Unit

several pulses may pass while it is processing just one of them. So the pulse count will effectively represent the subharmonics of high frequency signals, and intelligent interpretation to the bar graph must be given. The VCA will in fact allow frequencies of at least 1MHz to be detected.

#### Audio Monitoring

In addition to monitoring the screen for data on the probe condition, audio monitoring is also available. After each batch of pulses has been counted, the computer sends a pulsed squarewave frequency onto data line DA3. This frequency, and its duration, is varied in accordance with the gain range detected. Thus a series of bleeps varying in pitch and spacing is generated. If a signal is not detected the bleeps cease. DA3 feeds them to the low pass filter stage IC1c and IC1d. This smooths off the edges of the pulses, which in themselves are a bit harsh to listen to. The somewhat smoother output can be fed to an audio amplifier via the level control VR1. The amplitude is around IV peak to peak at maximum.

#### Power Supply

The circuit requires a 5V power supply, and draws only about 3mA. This can be readily supplied by the computer. The BBC has up to 100mA available on its user port, whilst the PET and C64 have cassette ports that can deliver up to 250mA and 100mA respectively. Alternatively a 5V p.s.u. can be used.

#### Assembly

The unit is housed in a box 15cm x 13cm x 4.5cm. The potentiometers are mounted 21mm above the base, 30mm apart starting in the centre. Switches are at the same height, 20mm from the sides. The computer socket and its wiring can be selected to suit the computer lead used. The wiring shown for this socket should be regarded

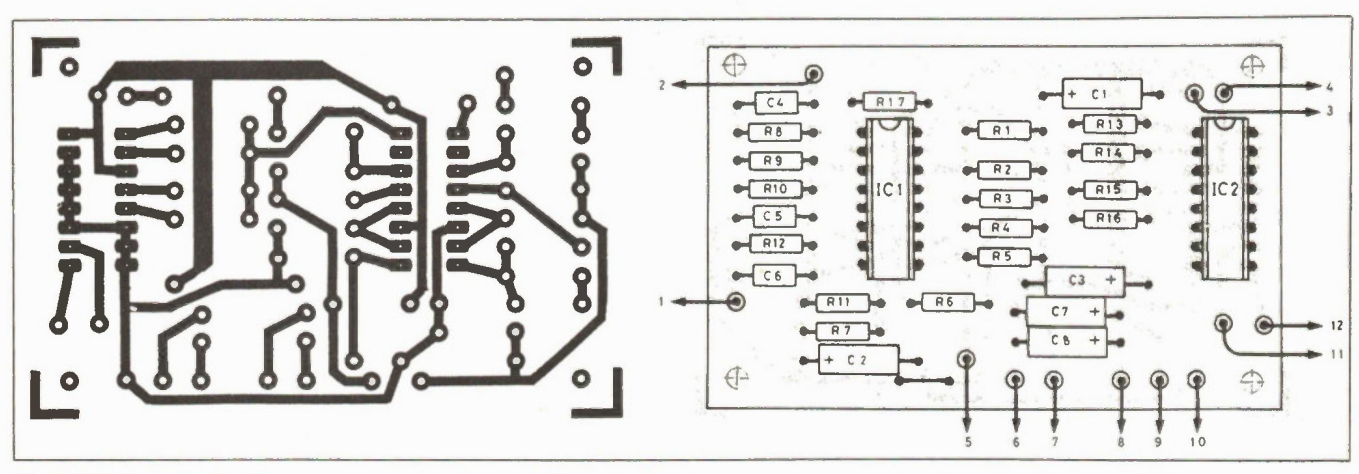

Fig. 3 PCB layout and wiring.

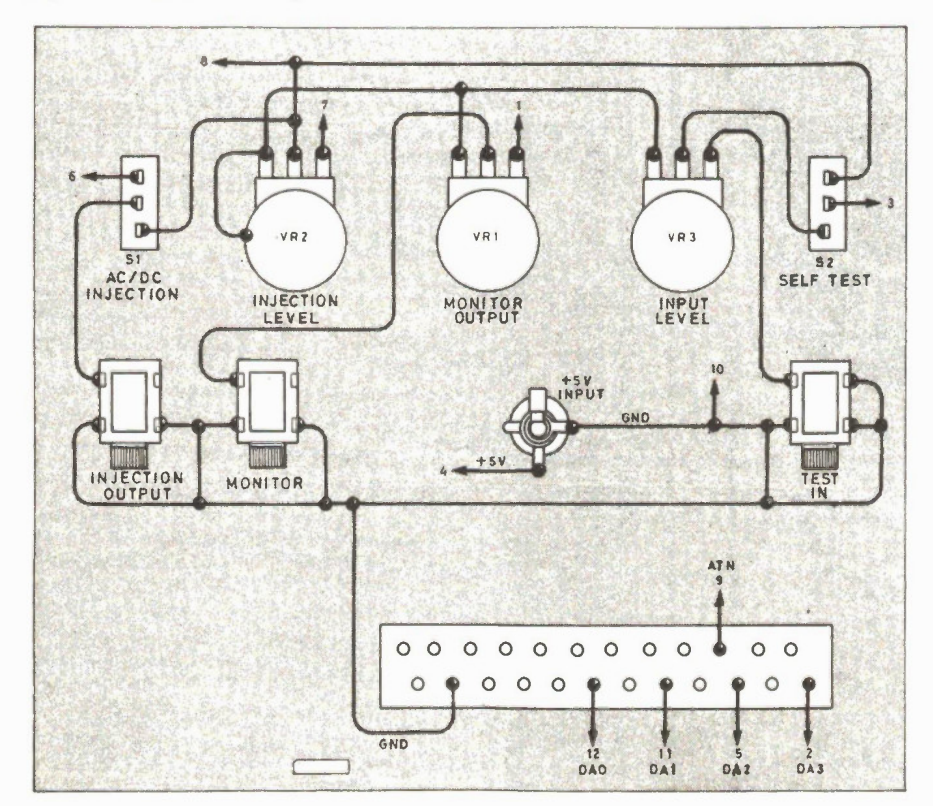

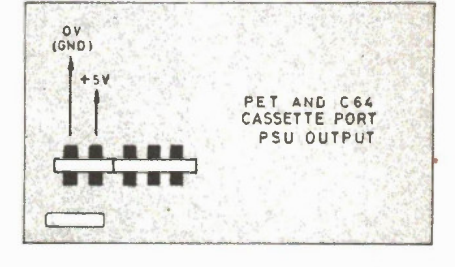

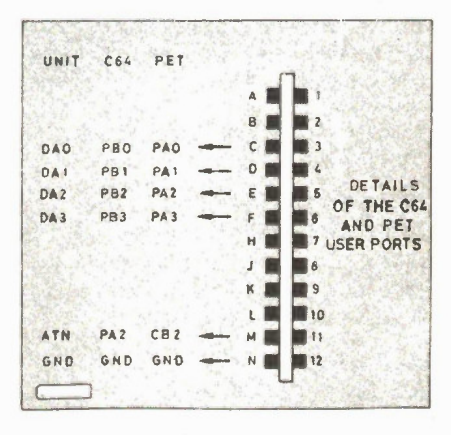

Fig. 4 Layout and wiring of the components mounted on the case

Electronics Today January 1987 19

#### Micro Tracer Unit

just as a guide. Fig. 3 shows the PCB layout and wiring and Fig. 4 shows the interconnection of all other components. Connection details for the two types of computers are shown in Fig. 5.

#### Software Program

The C64 and PET all have BASIC and machine code monitors that are practically identical. The program has been written in PET BASIC, and the machine code is compatible with the 6502 and 6510 microprocessors. The main differences between the three machines are essentially only variations in memory locations and cursor control codes. The software listing gives all the information needed for entering the program into any of these computers.

Other computers can control the unit if they have normal 8-bit parallel data sockets with an ATN handshake line. User Ports and IEEE 488 ports are suitable. The BASIC should be straightforward to translate for other machines. An assembly language code dump can be supplied if required, so experienced programmers can translate the machine code for other processors. The program requires just over 3K of memory. The machine code subroutine wil automatically place itself at the highest memory location available.

#### Use

The unit will be of assistance in the checking of audio or digital circuits, and for frequencies between about 50Hz and at least 1MHz. Normally VR3 should be at maximum input level for signals below 5V. For signals greater than this, it should be reduced accordingly. The test probes and sockets used are a matter of personal choice. For average signal strength examination, the leads of a multimeter will be adequate. For low level signals though, the probe lead should be screened to avoid mains hum pick up. Oscilloscope probes are ideal, and can be purchased separately from many suppliers. The probes are well screened and available with interchangeable clip or probe tips.

The tracer can be used for checking equipment that has ceased to function after previously working satisfactorily. It can also be used for trouble shooting on a newly assembled project. However, the need to use a trouble tracer can be minimized if the assembly has been carried out correctly and checked carefully in the first place.

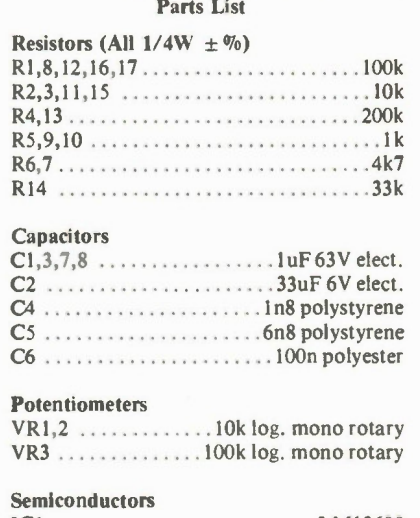

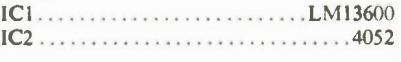

#### Switches

S1,2 miniature SPDT

#### Miscellaneous

PCB and mounting clips; knobs(3); 16-pin IC sockets(2); 3.5mm jack socket; mono jack socket(3); interconnection lead and plug to suit computer.

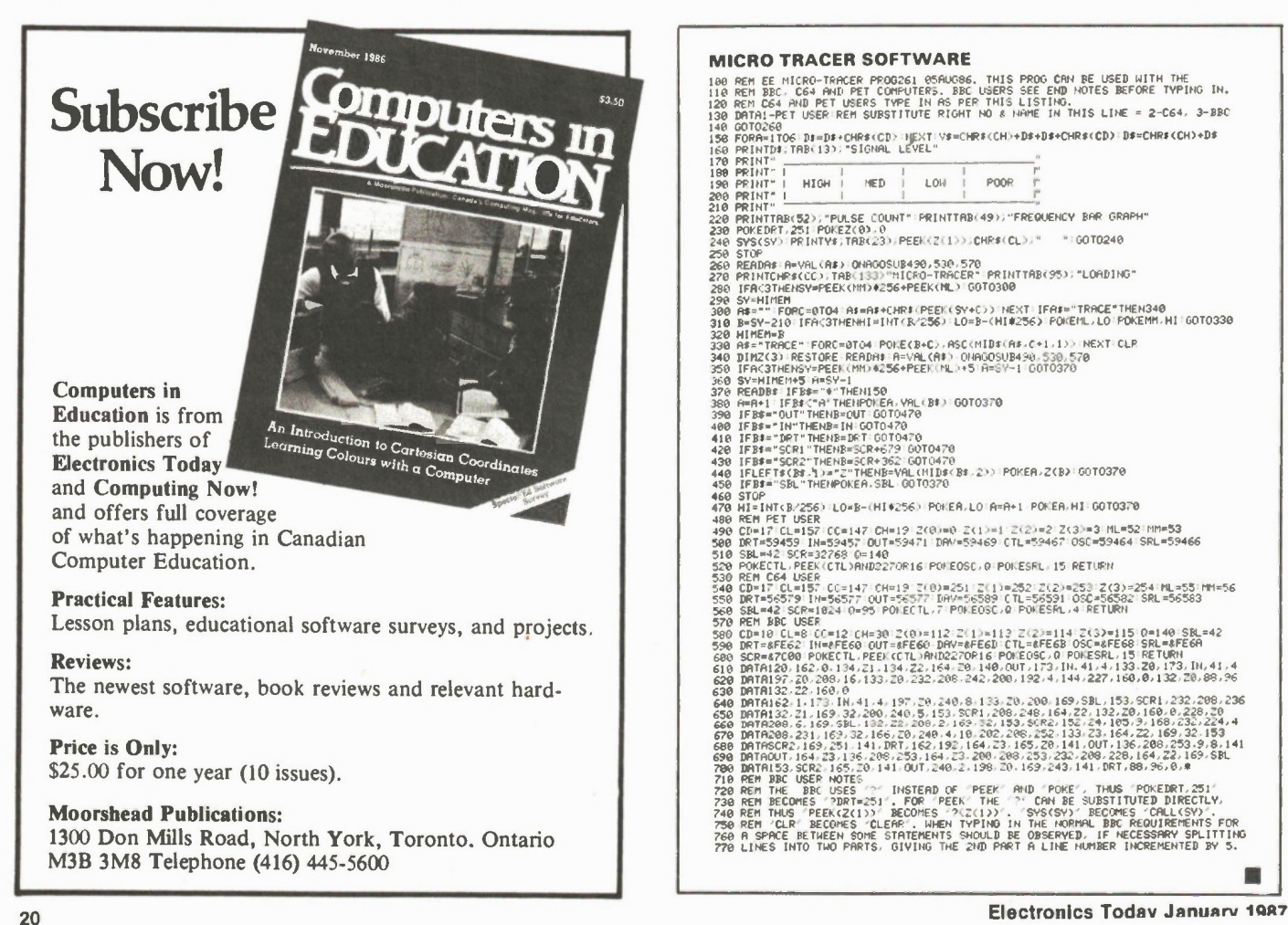

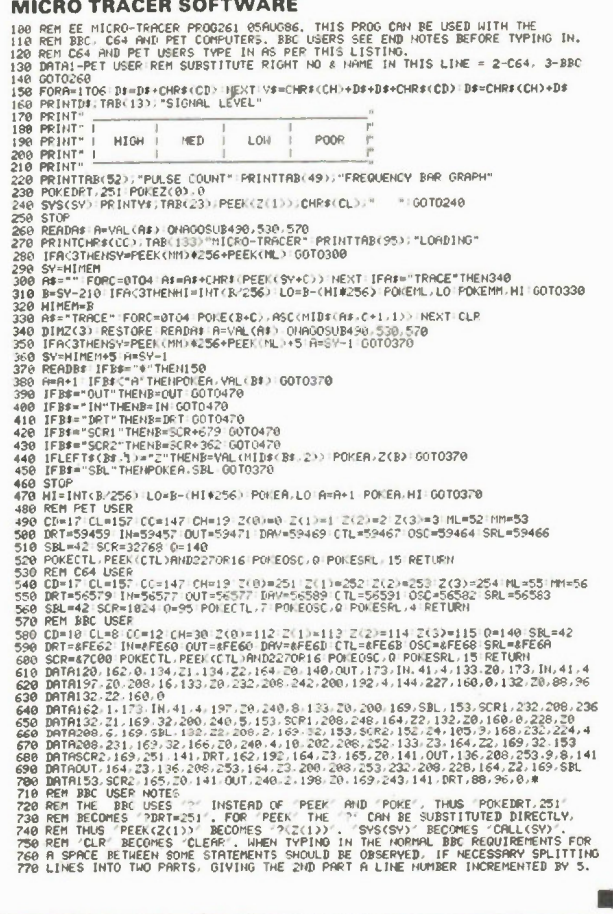

# BABANI BOOK OFFER

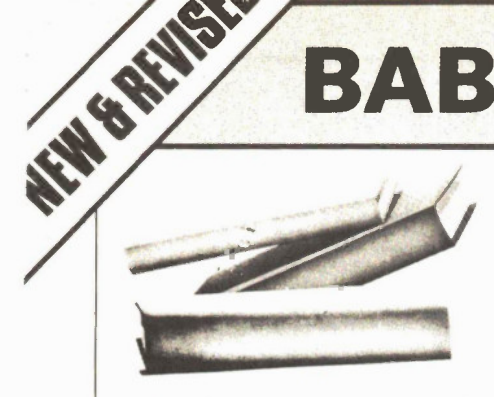

#### EIP53: PRACTICAL ELECTRONICS CALCULATIONS AND FOR MULAE \$11.80

A book that bridges the gap between complicated technical theory and the 'cut and try' method A good reference book

#### **BP136: 25 SIMPLE INDOOR AND WINDOW**

AERIALS \$7.00 People living in apartments who would like to improve short-wave listening can benefit from these instructions on optimising the indoor aerial.

#### BP147: AN INTRODUCTION TO 6502 MACHINE

CODE \$10.00 The popular 6502 microprocessor is used in many home computers; this is a guide to beginning assembly language

BP150: AN INTRO. TO PROGRAMMING THE SINCLAIR QL SINCLAIR QL \$7.80 Helps the reader make the best use of the Sinclair QL's almost unlimited range of features. Complements the manufacturers handbook

#### BP225: A PRACTICAL INTRODUCTION TO

DIGITAL ICs \$7.00 This book deals mainly with TTL type chips such as the 7400 series. Simple projects and a complete practical construction of a Logic TestCircuit Set are included as well as details for a more complicated Digital Counter Timer project.

#### BP130: MICRO INTERFACING CIRUITS -<br>BOOK 1

BOOK 1 \$9.00 Aimed at those who have some previous knowledge of electronics, but not necessarily an extensive one, the basis of the book is to help the individual understand the principles of interfacing circuits to microprocessor equipment.

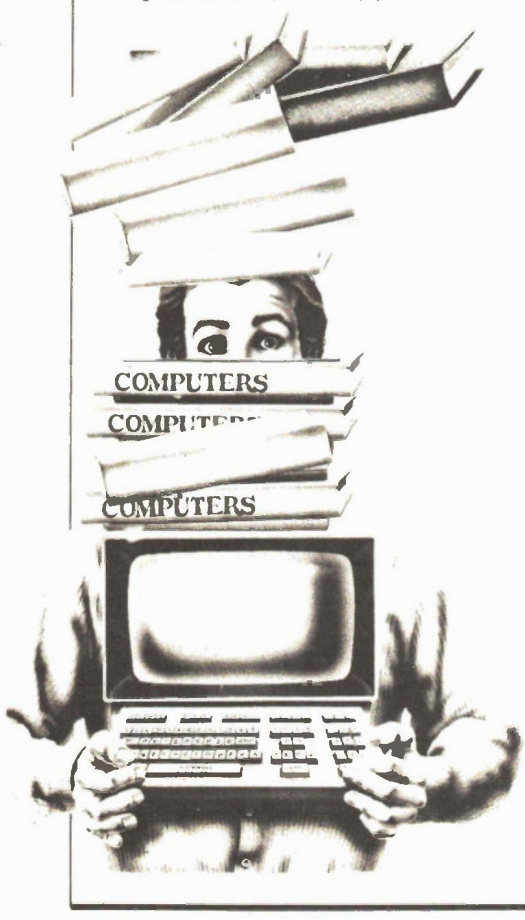

## Imported from England and exclusively available in Canada from Moorshead Publications.

#### BP131: MICRO INTERFACING CIRCUITS - **BOOK 2** \$9.00

Intended to carry on from Book 1, this book deals with practical applications beyond the parallel and serial interface "Real world" interfacing such as sound and speech generators, temperature and optical sensors, and motor controls are discussed using practical circuit descriptions.

BP111' AUDIO \$14.00 This one is ideal for readers who want to really get into sound. A wide range of material is covered from analysis of the sound wave, mechanisms of hearing, room acoustics, microphones and loudspeakers, amplifiers, and magnetic disc recording.

#### BP141: LINEAR IC EQUIVALENTS AND PIN CONNECTIONS

ADRIAN MICHAELS \$23.80 Find equivalents and cross-references for both popular and unusual integrated circuits. Shows details of functions,<br>manufacturer, country of origin, pinouts, etc.; includes Na<br>tional, Motorola, Fairchild, Harris, Motorola, Intersil, Philips,<br>ADC, AMD, SGS, Teledyne, and many other American, and Japanese brands.

#### BP156: AN INTRODUCTION TO QL MACHINE CODE \$10.00

The powerful Sinclair QL microcomputer has some outstanding capabilities in terms of its intemal structure. With a 32-bit architecture. the QL has a large address range, advanced instructions which include multiplication and division. These features give the budding machine code programmer a good start at advanced programming methods. This book assumes no previous knowledge of either the 68008 or machine code programming.

#### BP47: MOBILE DISCOTHEQUE HANDBOOK \$7.80

Divided into six parts, this book covers such areas of mobile "disco" as: Basic Electricity, Audio, Ancillary Equipment, Cables and Plugs. Loudspeakers, and Lighting. All the information has been considerably sub-divided for quick and easy reference.

#### BP59: SECOND BOOK OF CMOS IC PROJECTS \$7.80

This book carries on from its predecessor and provides a further selection of useful circuits, mainly of a simple nature. the book will be well within the capabilities of the beginner and more advanced constructor.

#### **BP32: HOW TO BUILD YOUR OWN METAL & TREASURE LOCATORS**

TREASURE LOCATORS \$7.80 Several fascinating applications with complete electronic and practical details on the simple, and inexpensive construction of Heterodyne Metal Locators

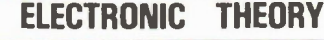

ELE MENTS OF ELECTRONICS — AN ON.GOING SERIES

## F.A. WILSON, C.G.I.A., C.Eng., **E.G. A. A. S. A. S. A. S. A. S. A. S. A. S. A. S. A. S. A. S. A. S. A. S. A. S.**<br>BP62: BOOK 2. Allergate by the Simple Electronic Circuit and Components<br>BP63: BOOK 2. Allergate by the **A. S.** BREEDOM 3. Semiconductor

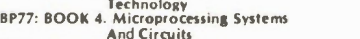

And Circuits 8P89: BOOK 5. Communication The aim of this series of books can be stated quite simply it is to provide an inexpensive introduction to modern elec-\$11.80

tronics so that the reader will start on the right road by thoroughly understanding the fundamental principles involv-ed

Although written especially for readers with no more<br>than ordinary arithmetical skills, the use of mathematics is<br>not avoided, and all the mathematics required is taught as<br>the reader progresses<br>for the subject and, theref

covered by the earlier books is assumed BOOK 1 This book contains all the fundamental theory necessary to lead to a full understanding of the simple electronic circuit and its main components

BOOK 2 This book continues with alternating current theory without which there can be no comprehension of speech, music, radio, television or even the electricity utilities

BOOK 3: Follows on semiconductor technology.<br>leading up to transistors and integrated circuits.<br>BOOK 4: A complete description of the internal work-

ings of microprocesso BOOK 5 A book covering the whole communication scene

## PROJECTS

#### 8P48: ELECTRONIC PROJECTS FOR BEGINNERS \$7.80

E.G. RAYER, T.Eng.(CEI), Assoc.IERE Another book written by the very experienced author — Mr F G Raver — and in it the newcomer to electronics, will find a wide range of easily made projects Also, there are a considerable number of actual component and wiring layouts, to aid the beginner Furthermore, a number of projects have been arranged

so that they can be constructed without any need for solder-<br>ing and, thus, avoid the need for a soldering iron.<br>Also, many of the later projects can be built along the<br>fines as those in the 'No Soldering' section so this siderably increase the scope of projects which the newcomer can build and use

#### BP37: 50 PROJECTS USING RELAYS,<br>SCR's & TRIACS

SCR's & TRIACS F.G.RAYER, T.Eng.(CEI),Assoc.IERE Relays, silicon controlled rectifiers (SCR's) and bi-directional triodes (I RIACs) have a wide range of applications in elec-tronics today This book gives tried and practical working cot- ( uits whit h should present the minimum of difficulty for the enthusiast to construct In most of the circuits there is a wide latitude in component values and types, allowing easy modification of circuits or ready adaptation of them to individual needs<br>BP221: 28 TESTED TRANSISTOR PROJECTS

BP221: 28 TESTED TRANSISTOR PROJECTS<br>
R.T.ORRENS<br>
M. Richard Torrens is a well speech redevelopment engineer<br>
M. Richard Torrens is a well speeched electronics<br>
and tested the many and the converse critics included<br>
in thi

#### BP71: ELECTRONIC HOUSEHOLD PROJECTS R. A. PENFOLD

Some of the most useful and popular electronic construction projects are those that can be used in or around the home The circuits range from such things as '2 Tone Door Buzzer'. Intercom. through Smoke or Gas Detectors to Baby and Freezer Alarms

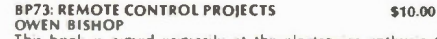

OWEN BISHOP<br>This book is aimed primarily at the electronics enthusiast<br>who wishes to experiment with remote control. Full explana-<br>tions have been given so that the reader can fully understand<br>how the circuits work and can them for other purposes. depending on personal re• quirements Not only are radio r ontrol systems constdered but also infra-red, visible light and ultrasonec systems as are the use of Logic ICs and Pulse position modulation etc.

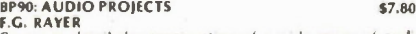

F.G. RAYER<br>Covers in detail the construction of a wide range of audio<br>projects. The text has been divided into preamplifiers and<br>mixers, power amplifiers, tone controls and matching and miscellaneous projects.

#### BP 174: MORE ADVANCED ELECTRONIC MUSIC<br>PROJECTS

PROJECTS \$11.80 Complementing Book BP74, "Electronic Music Projects", BP174 provides more advanced projects, such as a flanger,<br>a phaser, mini-chorus and ring modulators, percussion synths. etc. Each project has an introduction, circuit diagram and constructional notes.

#### BP74: ELECTRONIC MUSIC PROJECTS RA. PENFOLD

Although one ot the more resent brans hes of amateur electronics, electronic music has now become extremely popular and there are many projects which tall into this category The purpose of this book is to provide the constructor with a number of practical Circ uits tor the less complex items of electronic music equipment, including such things ara Fuzz Box. Waa-Waa Pedal. Sustain Unit. Reverberation and Phaser-Unds. Tremelo Generator etc

**BT44: IC 555 PROJECTS 510.00**<br>**E.A. PARR, B.Sc.,C.Eng., M.I.E.E.**<br>Every so often a device appears that is so useful that one<br>wonders how life went on before without it. The 555 timer is<br>such a device included in this bo

BP82: ELECTRONIC PROJECTS USING SOLAR CELLS \$7.80 A collection of simple circuits which have applications in and around the home using the energy of the sun to power them. The book deals with practical solar power supplies including voltage doubler and tripler circuits, as well as a number of projects.

Electronics Today January 1987 See Order Form in this Issue 21

\$14.00 \$11.80

# BABANI BOOKS

BP49: POPULAR ELECTRONIC PROJECTS<br>R.A. PENFOLD<br>Includes a collection of the most popular types of circuits<br>and projects which, we feel sure, will provide a number of<br>designs to interest most electronics constructors. The p jects selected cover a very wide range and are divided into four basic types: Radio Projects, Audio Projects, Household Projects and Test Equipment.

#### BP94: ELECTRONIC PROJECTS FOR CARS AND BOATS

**S7.80**<br>Projects, fifteen in all, which use a 12V supply are the basis<br>of this book. Included are projects on Windscreen Wiper<br>Control, Courtesy Light Delay, Battery Monitor, Cassette<br>Power Supply, Lights Timer, Vehicle Im

#### BP95: MODEL RAILWAY PROJECTS \$7.80

Electronic projects for model railways are fairly recent and<br>have made possible an amazing degree of realism. The pro-<br>jects covered include controllers, signals and sound effects:<br>striboard layouts are provided for each p

#### BP93: ELECTRONIC TIMER PROJECTS \$7.80 E.G. RAYER

Windscreen wiper delay, darkroom timer and metronome projects are included. Some of the more complex circuits are made up from simpler sub-circuits which are dealt with individually

## BP113: 30 Solderless Breadboard Projects-Book 2<br>R.A. Penfold

Penfold 59.00 A companion to BP107. Describes a variety of projects that can be built on plug-in breadboards using CMOS logic IC's. Each project contains a schematic, parts list and operational notes.

## BP104: Electronic Science Projects<br>Owen Bishop

99.00<br>Contains 12 electronic projects with a strong scientific<br>flavour. Includes Simple Colour Temperature Meter, Infra-<br>Red Laser, Electronic clock regulated by a resonating spring<br>a 'Scope with a solid state display, pH cardiograph.

#### BP110: HOW TO GEI YOUR ELECTRONIC PROJECTS WORKING \$7.80<br>R.A. PENFOLD

R.A. PENFOLD<br>We have all built circuits from magazines and books only to<br>find that they did not work correctly, or at all, when first swit-<br>ched on. The aim of this book is to help the reader overcome<br>just these problems b building up projects.

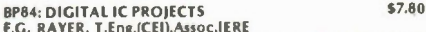

**F.G. RAYER, T.Eng.(CEII).Assoc.IERE**<br>T.G. RAYER, T.Eng.(CEII).Assoc.IERE<br>and it is hoped that these will be found of help to the reader<br>developing a knowledge of the workings of digital circuits.<br>To help the newcomer to t beginner and more advanced enthusiast alike

BP67: COUNTER DRIVER AND NUMERAL DISPLAY

**PROJECTS**<br> **F.G. RAYER, T.Eng.(CEI), Assoc. IERE**<br> **Numeral indicating devices have come to a little of the control of the property of the device of the property of the device of the property of the property of the proper** 

In this book many applications and projects using various types of numeral displays, popular counter and driver IC's etc. are considered.

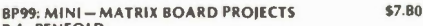

**R.A. PENFOLD**<br>Twenty useful projects which can all be built on a 24 x 10<br>hole matrix board with copper strips. Includes Doorbuzzer,<br>Low-voltage Alarm, AM Radio, Signal Cenerator, Projector<br>Timer, Guitar Headphone Amp, Tra more

#### BP103: MULTI-CIRCUIT BOARD PROJECTS \$7.80 R.A. PENFOLD

This book allows the reader to build 21 fairly simple electronic projects, all of which may be constructed on the same<br>printed circuit board. Wherever possible, the same com-<br>ponents have been used in each design so that with a<br>relatively small number of components and hence low

BP107: 30 SOLDERLESS BREADBOARD PROJECTS –<br>BOOK 1<br>BOOK 1<br>S9.00<br>A "Solderless Breadboard" is simply a special board on<br>A "Solderless Breadboard" is simply a special board on<br>ponents used are just plugged in and unplugged as ject shown.

#### **BP106: MODERN OP-AMP PROJECTS** \$7.80

RA. PENFOLD Features a wide range of constructional projects which make use of op-amps including low-noise, low distortion, ultra-high input impedance, high slew-rate and high output current types.

#### **CIRCUITS**

#### How to Design Electronic Projects

\$9.00 BP127 Although information on standard circuit blocks is available, there is less information on combing these circuit parts<br>together. This title does just that. Practical examples are used<br>and each is analysed to show what each does and how to ap-<br>ply this to other designs.

#### Audio Amplifier Construction

BP122 02.25 A wide circuits is given, from low noise microphone and tape head preamps to a 100W MOSFET type. There is also the cir-cuit for 12V bridge amp giving 18W. Circuit board or strip-board layout are included. Most of the circuits are well within the capabilities for even those with limited experience.

#### **BP80: POPULAR ELECTRONIC CIRCUITS -**<br>BOOK 1 BOOK 1 \$11.80 LA. PENFOLD

Another book by the very popular author, Mr. R.A. Penfold,<br>who has designed and developed a large number of various<br>circuits. These are grouped under the following general<br>headings; Audio Circuits, Radio Circuits, Test Cea

#### BP98: POPULAR ELECTRONIC CIRCUITS, BOOK 2 \$9.00<br>R.A. PENFOLD

**R.A. PENFOLD**<br>70 plus circuits based on modern components aimed at those with some experience

### BP39: 50 (FET) FIELD EFFECT TRANSISTOR<br>PROJECTS

PROJECTS \$7.00 F.G. RAYER, T.Eng.( a1),Assoc.IERE Field effect transistors (FETs), find application in a wide variety of circuits The projects described here include radio frequency amplifiers and converters, test equipment and<br>receiver aids, tuners, receivers, mixers and tone controls, as<br>well as various miscellaneous devices which are useful in the home.

This book contains something of particular interest for every class of enthusiast - short wave listener, radio amateur, experimenter or audio devotee.

#### BP162: COUNTING ON QL ABACUS \$10.00

This book is designed to introduce the beginner to the use of spreadsheets in general and Abacus on the Sinclair QL in particular. It assumes no previous experience in com-puting or spreadsheets Practical examples show the calculations for domestic, small business and technical applications.

\$5,40<br>B. STAN SOAR<br>Since it first appeared in 1977, Mr. R.N. Soar's book has proved<br>Since it first appeared in 1977, Mr. R.N. Soar's book has proved<br>circuits and these are included in Book 2. Projects include a<br>Transistor on

#### BP88: HOW TO USE OP AMPS \$11.80 E.A. PARR

t designer's guide covering several op amps, serving as a source book of circuits and a reference book for design calculations. The approach has been made as nonmathematical as possible.

#### 8P65: SINGLE IC PROJECTS \$6.00

RAPENFOLD There is now a vast range of ICs available to the amateur market, the majority of which are not necessarily designed<br>for use in a single application and can offer unlimited<br>possibilities. All the projects contained in this book are sim<br>ple to construct and are based on a single I employ one or two transistors in addition to an IC but in most cases the IC is the only active device used.

223: 50 PROJECTS USING IC CA3130 \$5,00<br>R.A.PENFOLD<br>In this book, the author has designed and developed a<br>number of interesting and useful projects which are divided<br>into five general categories:  $1 -$  Audio Projects  $11 -$ R

## BP117: PRACTICAL ELECTRONIC BUILDING BLOCKS \$7.80

BOOK 1<br>Virtually any electronic circuit will be found to consist of a<br>number of distinct stages when analysed. Some circuits in-<br>evitably have unusual stages using specialised circuity, but<br>in most cases circuits are built standard types.<br>This book is designed to aid electronics enthusiasts who

This book is designed to aid electronics enthusiasts who<br>the to experiment with circuits and produce their own pro-<br>jects rather than simply follow published project designs.<br>Included in this book, Where relevant, details

#### BP102: THE 6809 COMPANION \$7.80

Written for machine language programmers who want to expand their knowledge of microprocessors. Outlines history, architecture, addressing modes, and the instruction set of the 6809 microprocessor. The book also covers such topics as converting programs from the 6800, program style, and specifics of 6809 hardware and software availability.

#### 8P118: PRACTICAL ELECTRONIC BUILDING BLOCKS - **R.A. PENFOLD**

• PENFOLD \$7.60 This sequel to BP117 is written to help the reader create and experiment with his own circuits by combining standard type<br>circuit building blocks. Circuits concerned with generating<br>signals were covered in Book 1, this one deals with process-<br>ing signals. Amplifiers and filters accou covered.

#### 024: 50 PROJECTS USING IC711 \$6.75 RUDI & UWE REDMER

This book, originally published in Germany by TOPP, has achieved phenomenal sales on the Continent and Babani decided, in view of the fact that the integrated circuit used in this book is inexpensive to buy, to make this unique book<br>available to the English speaking reader. Translated from the<br>original Cerman with copious notes, data and circuitry, a<br>"must" for everyone whatever their interest

BP83: VMOS PROJECTS<br>R.A. PENFOLD<br>Although modern bipolar power transistors give excellent results in a wide range of applications, they are not without<br>their drawbacks or limitations. This book will primarily be<br>concerned with VMOS power FETs although power<br>MOSFETs will be dealt with in the chapter on audio cir **Circuits** 

#### RADIO AND COMMUNICATIONS

#### BP96: CB PROJECTS \$7.60

**R.A. PENFOLD** Proiects include speech processor, aerial booster, cordless mike, aerial and harmonic filters, field strength meter, power supply. CB receiver and more

#### BP222: SOLID STATE SHORT WAVE RECEIVER FOR BEGINNERS 57.80<br>R.A. PENFOLD 57.80

In this book, R.A. Penfold has designed and developed<br>several modern solid state short wave receiver circuits that<br>will give a fairly high level of performance, despite the fact<br>that they use only relatively few and inexpe

## BP117: AN INTRODUCTION TO COMPUTER

COMMUNICATIONS. Connecting up an ordinary home computer to the telephone system via a modem opens up a new world of possibilities: talking to other computers, databases, networks, radio links, etc. An explanation of basic principles and practicalities in simple terms.

BP91: AN INTRODUCTION TO RADIO DXing \$7.80 This book is divided into two main sections one to amateui band reception, the other to broadcast bands Advice is given to suitable equipment and techniques A number of related constructional projects are described.

**BP105: AERIAL PROJECTS**<br>**R.A. PENFOLD**<br>The subject of aerials is vast byt in this book the author has<br>considered practical designs including active, loop and fer-<br>rice aerials, which give good performances and are<br>reasona

# OTHER PUBLISHERS

\$7.45

PH121: HARDWARE INTERFACING WITH THE TRS-80 

#### **SB22026 POLISHING YOUR APPLE®**

SPAZU2D POLISHING YOUR APPLE®<br>Clearly written, highly practical, concise assembly of all pro-<br>cedures needed for writing, disk-filing, and printing programs<br>with an Apple II. Postively ends your searchs through endless<br>man for Apple classrooms too!

#### A BEGINNER'S GUIDE TO COM<br>MICROPROCESSORS - WITH PROJECTS. **COMPUTERS AND** \$14.45

TAB No. 1015:<br>Here's plain English introduction to the world of microcomputers — it's capabilities, parts and functions..... and how<br>you can use one. Numerous projects demonstrate operating<br>principles and lead to the construction of an actual working computer capable of performing many useful functions

TAB1370: A MASTER HANDBOOK OF IC CIRCUITS \$21.95 The state of the state of the state of the state of the state of the state of the state of the state of the state of the state of the state of the state of the state of the state of the state of the state of the state of

**TAB1544: ELECTRONIC PROJECTS FOR** \$21.95<br>
PHOTOGRAPHERS<br>
this book gives you needed tips on the principles of elec-<br>
tronics and multing technier:<br>
work area, and multi-<br>
cessories for vc **COLD**, auto, or darkroom with t

#### **SB22361: INTRODUCING THE APPLE**

**S20.95**<br>MACINTOSh<br>A wealth of information on hardware, software etc. for the<br>Mac Included are such topics as: making your desktop more<br>efficient, improving your productivity with the Mac, getting<br>the nost from your mouse, works and much, much more

**PH131: ZAP! POW! BOOM!**<br>**ARCADE GAMES FOR THE VIC 20**<br>**ARCADE GAMES FOR THE VIC 20**<br>**S17.45**<br>Move through the maze eating dots with MAZEMAN. Sail<br>through space zapping the ASTROIDS. Outshoot the fastest<br>through space zapp

#### THE BASIC COOKBOOK.

TAB No. 1055: **TAB No. 1055: S10.45**<br>BASIC is a surprisingly powerful language  $\ldots$  if you under<br>stand it completely. This book, picks up where most<br>manufactuers' documentation gives up. With it, any com-<br>puter owner can develop pro \$10.45

#### HANDBOOK OF MICROPROCESSOR APPLICATIONS

TAB No. 1203<br>
Highly recommended reading for the second architecture of the authority<br>
microprocessors as a<br>
nitroprocessors as a<br>
nitroprocessors as a<br>
nitroprocessors and  $\overline{CD}$   $\overline{CD}$  and  $\overline{CD}$  complishing a spec \$16.45

#### MICROPROCESSOR INTERFACING HANDBOOK: A/D & DIA

**TAB No. 1271** The No. 1221<br>A useful handbook for computer and the state of the machine in linear apply<br>machine in linear apply<br>woltage reference of  $\bigcup_{\text{total}}$  and more

#### HOW TO BUILD YOUR OWN WORKING MICROCOM-PUTER

TAB No. 1200 An excellent reference or **LD OUT** a building your<br>own microcompute **SOLD Cuardware** and software<br>are developed as **w. SOLD** we practical circuits.

#### PH180: 1984 CANADIAN BUSINESS GUIDE TO MICRO-**COMPUTERS** \$11.95

Written by the managing director of Deloitte, Haskins & Sells, a Canadian partnership of public accountants and other professional advisors to management, this book is one outer protessional answear of the most complete comprehensive guides to microcom-<br>of the most complete comprehensive guides to microcom-<br>puters available. Starting with a general overview of<br>microcomputers and their busine

#### **COMPUTER PROGRAMS IN BASIC**

A catalogue of over 1,600 fully indexed BASIC computer programs with applications in Business, Math, Games and more This book lists available software, what it does, where to get it and how to adapt it to your machine.

#### **Electronics Today January 1987**

**PH217: BASIC COMPUTER PROGRAMMING FOR KIDS**<br>**P. CASSIDY & J. CLOSE**<br>**Fully illustrated with photographs** and drawings, this book<br>teaches the reader  $\cdot$ <br>**and gently** computers and computing<br>theory computers  $\cdot$  **COLD** .

**PHS1: PASCAL FOR THE APPLE**<br> **S34.20**<br>
A step-by-step introduction to Pascal for Apple II and Apple<br>
A step-by-step introduction to Pascal for Apple II and Apple<br>
II Plus users. The package of text and software diskette p Package

**PHS2: APPLE GRAPHICS GAMES**<br>**PAUL COLLETTA**<br>Contains 10 arcade-style games written especially for Apple<br>II, including Spider, Piano, Pairs and Poker, as well as educa-<br>tion, math, and designing games. Book/Disk Package.

#### PHS7: START WITH BASIC FOR THE COMMODORE VIC 20

**D.** MONRO This book/cassette package shows the reade, how easy it<br>readly is to create programs using the full capacity of the same variatione. Includes helpful exercises and step by-step instructions to put the full power

#### SB21822: ENHANCING YOUR APPLE® II - VOLUME 1

**S21822: ENTANCING TOUR APPLE<sup>T</sup> II -- VOLUME<br>
S25.50<br>
Who but Mother Nature or Don Lancaster could successfully<br>
enhance an Apple? YOU can, with help from Volume 1 in<br>
Don's newst series for Sams. Among other things, you** modification that will open up whole new worlds of 3-D<br>graphics and other special effects, plus (3) a 1sst and easy<br>way to tear apart and understands comebody else's machine-<br>language program. Other goodies abound!

#### APPLE II

Commenter (1983)<br>
Schwarzed exploration of the intricacies of structures pro-<br>
gramming Further develops the skills necessary to solve pro-<br>
gramming problems. Special chapter on sound and graphics<br>
which discusses both hi Apple II

#### HB131: THE BEGINNER'S GUIDE TO BUYING A PERSONAL **COMPUTER** \$6.45

**COMPUTER 16.645**<br>
Written for the potentially interested computer buyer, in written for the not-technical language, this affordable book explains and non-technical language, this affordable book explains the variables to computing manufacturers. Readers discover the meaning<br>and impact of screen displays, tape cassette storage and disk<br>storage, graphics and resolution, and much more. Com-<br>parison charts clearly define standard and optional of all the current mass market personal computers.

#### **DESIGNING MICROCOMPUTER SYSTEMS** HR1R-

#### **POOCH AND CHATTERGY**

This book provides both hobbyists and electronic engineers<br>with the background information necessary to build<br>microcomputer systems. It discusses the hardware aspects of microcomputer systems. Timing devices are provided to ex-<br>plain sequences of operations in detail. Then, the book goes<br>on to describe three of the most popular nurcocomputer<br>tamilies, the Intel 8000 Zilog Z-80, and Motorol covered are designs of interfaces for peripheral devices, and<br>information of building microconiputer systems from kits

#### **S100 BUS HANDBOOK HR19**

#### **BURSKY**

is a comprehensive book that exclusively discusses Free is a comprehensive book that exclusively discusses<br>S-100 bus computer systems and how they are organized. The<br>book covers computer fundamentals, basic electronics, and<br>the parts of the computer. Individual chapters di

#### 110 THYRISTOR PROJECTS USING SCRS AND TRIACS MARSTON

\$13.45 **HES22**<br>A grab bag of challenging and useful semiconductor projects<br>for the hobbyist, experimenter, and student. The project<br>for the hobbyist, experimenter, and student. The project<br>sophisticated power control devices for

#### PH104: ACCOUNTANT'S BASIC PROGRAMMING FOR THE **APPLE II**

**APPLE H**<br>**APARKER & J. STEWART (1983)** 520.45<br>Shows the reader how to program the Apple II to perform a<br>variety of accounting functions, such as payroll, accounts<br>payable, accounts receivable, tax, inventory, customer<br>sta

#### HOW TO PROFIT FROM YOUR PERSONAL COMPUTER: PROFESSIONAL, BUSINESS, AND HOME APPLICATIONS LEWIS **HB01**

Hend<br>
Henders the uses of personal computers in common<br>
business applications, such as accounting managing, inven-<br>
tow, soting mailing lists, and many others. The discussion in-<br>
cludes terms, notations, and techniques co

#### AN INTRODUCTION TO MICROPROCESSORS **EXPERIMENTS IN DIGITAL TECHNOLOGY** HR07

#### \$18.95

**SMITH**<br>A "learn by doing" guide to the use of integrated circuits pro-<br>A "learn by doing" guide to the underlying hardware actions of<br>programming statements Emphasis is placed on how digital<br>directivity. Begins with the<br>

#### MICROCOMPLITERS AND THE 3 R'S **HB09**

\$16.45

\$15.95

\$27.50

This book educates educators, on the various ways computers, especially microcomputers, can be used in the classroom. It describes microcomputers, how to organize a classroom. It describes microcomputers, now to organize a<br>computer-based program, the five instructional application<br>types (with examples from subjects such as the hard sciences,<br>life sciences, finglish, history, and gover

#### **HB107: GRAPHICS COOKBOOK FOR THE APPLE WADSWORTH**

#### **HR107**

**HB107**<br>
HB107<br>
Learn how to use your Apple II to "paint" shapes, objects,<br>
and letters in low-resolution graphics. The author provides a<br>
library of microcomputer graphics including such<br>
multicoloured illustrations as ro improving programming techniques.

#### HB116: THE BASIC CONVERSIONS HANDBOOK FOR<br>APPLETM, TRS-80TM, and PETTM USERS<br>BRAIN BANK \$14.50

**SRAIN BANK**<br>**ADAMENT CONSTANT AND STATES AND THE STATE OF THE AND TRS-80.** TRS-80 and PET programs to Apple II, and TRS-80<br>and Apple II programs to PET. Equivalent commands are<br>listed for TRS-80 BASIC (Model I, Level II), graphics capabilities

#### SARGON: A COMPUTER CHESS PROGRAM<br>SPRACKLEN **HB12**

The must rate this chess program an excellent huy for anyone<br>who loves the game " Kilobaud.<br>Here is the computer chess program that won first place

The first chess fournament at the 1978 West Coast Computer Faire. It is written in Z-80 assembly language, using the TDL macro-assembler. It comes complete with block diagram and sample printouts

#### **BASIC COMPUTER PROGRAMS FOR BUSINESS:** STERNBERG (Vol. 1)

#### \$21.50 no is<br>A must for small businesses utilizing micros as well as for en-<br>trepreneurs, volume provides a wealth of practical business<br>applications. Each program is documented with a description

of its functions and operation, a listing in BASIC, a symbol table, sample data, and one or more samples

#### **AUDIO AND VIDEO INTERFERENCE CURES KAHANER**

\$8.95 Hagama of hite, CB, a<br>  $\bullet$  Paratical work about interfect TV, radio, hi-fi, CB, a<br>
fect TV, radio, hi-fi, CB, a<br>
fect TV, radio, hi-fi, CB, a<br>
dagrams of filte<br>
dagrams of the term of the state in the dealer wing<br>
dealer

PH107: APPLE LOGO PRIMER<br>G. BITTER & N. WATSON (1983) 519.95<br>A pictorial starter book that will make LOGO easy for Anyone. Includes easy to follow examples and reference<br>tables. Also included is a workshop outline for teachers and<br>leaders who want to train others.

#### SR22047-26 BASIC PROGRAMS FOR YOUR **MICRO**

\$17.45 **S17.45**<br>
Features 26 previously unpublished, simple-to-complex<br>
Features 26 previously unpublished, simple-to-computer<br>
Iong as you have enough RAM on board. Most take between<br>
500 and 5000 bytes, with the highest taking structures

**HB13** 

\$26.00 **HR21** 

\$18.95

PH106: PROGRAMMING TIPS AND TECHNIQUES FOR THE **AFFLE II**<br>I. CAMPBELL (1983) \$23.45

### 1. COVER PRESENTATION

**SERVICES** 

A colourful display of the February isue covers since 1977 to increase reader awareness and to increase newsstand sales... that means more product sales for you!

#### 2. ISSUE LENGTH

Plans indicate an issue that will be over 100 pages in length jammed with nostalgia and information for the readers of Electronics Today. A worthwhile isue for you to be visible to your customers!

#### 3. A REFLECTION BY THE PUBLISHER

Where we have been and where we appear to be going. Reflections on how it al started in consumer electronics!

#### 4. THE NEXT TEN YEARS

Interviews with a dozen people from industry and from the reader side on where electronics is heading in the next ten years. Emphasize on product development!

#### 5. THE TEN BEST!

A selection of our 10 best Projects and our 10 best Circuits from the first 10 years. Also, a humourous look at the 10 worst. What better place to remind your customers and prospects that you have the products they need?

1987 is the 10th Anniversary Year of Electronics Today and February is the 10th Anniversary Isue. Here are just 10 of the happenings that are now planned and we invite you to join us in our celebration.

# **ELECTRONICS** TODAY

#### readers than ever before. That again means more product sales for you!

### 7. INCREASED READERSHIP

6. 5,000 BONUS CIRCULATION A guaranteed circulation increase of 5,000 copies to help deliver a special isue with special advertising and editorial to more

A special subscription offer tied to \$10,000 in prizes and a 10 year old subscription rate. Cover mention will increase readership and deliver increased sales on newsstands.., and that delivers you a brand new group of readers for your products!

### 8. AND A 10 YEAR OLD ADVERTISING RATE

This offer is a way of saying thank you and alows advertisers to capitalize on a very special issue.

### 9. A LOOK AT THE HUMOUROUS SIDE

TH

A selection of our best cartoons from the first 10 years and much more. An editorial touch to again increase reader interest.

### 10. OTHER HAPPENINGS

Plans are still underway. The editoiral team of Markwick/Zapletal are going to make this isue a special isue indeed. If you have a suggestion we want to hear it!

GET INTO IT! CALL MARLENE DEMPSTER (416) 45-5600 ABOUT SPECIAL OPPORTUNITIES AND POSITIONS. REACH A \$200 MILLION MARKET NOW!

ANNIVERSARY

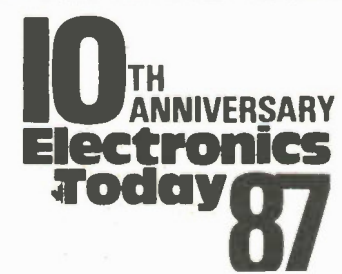

## Train for the Fastest Growing Job Skill in North America

# Only NRI teaches you to service all computers as you build your own fully IBMcompatible micro computer

With computers firmly established in ofices—and more and more new applications being developed for every facet of business—the demand for trained computer service technicians surges forward. The Department of Labor estimates that computer service jobs will actually *double* in the next ten years—a faster growth rate than for any other occupation.

#### Total systems training

No computer stands alone. it's part of a total system. And if you want to learn to service and repair computers, you have to understand computer systems. Only NRI includes a powerful computer system as part of your training, centered around the new, fully IBM-compatible Sanyo 880 Series computer.

As part of your training, you'l build this highly rated, 16 bit IBMcompatible computer system. You'l assemble Sanyo's "intelligent" keyboard, install the power supply and disk drive and interface the highresolution monitor. The 80 Computer has two operating speeds: Standard IBM speed of 4.77 MHz and a remarkable turbo speed of 8 MHz. It's confidence-building, real-world experience that includes training in programming, circuit design and peripheral maintenance.

#### No experience necessary— NRI builds it in

Even if you've never had any previous training in electronics, you can succeed with NRI training. You'll start with the basics, then rapidly build on them to master such concepts as digital logic, microprocessor design, and computer memory. You'l build and test advanced electronic circuits using the exclusive NRI Discovery Lab®, professional digital multimeter, and logic probe. Like your computer, they're all yours to keep as part of

your training. You even get some Electronics Today January 1987

Your NRI total<br>Systems traing includes all of this:<br>Four-function digital multimeter with walk-you-through instruction on<br>andio tape + Digital logic probe for visual examination dompute circuits<br>of anyo 880 Series Computer

of the most popular software, including WordStar, CalcStar, GW Basic and MS DOS.

#### Send for 100-page free catalog

Send the post-paid reply card today for NRI's 100-page, full-color catalog, with all the facts about at-home computer training. Read detailed descriptions of each lesson, each experiment you perform. See each piece of hands-on equipment you'l work with and keep. And check out NRI training in other high-tech fields such as Robotics, Data Communications, TV/Audio/Video Servicing, and more.

If the card is missing, write to NRI at the address on the right.

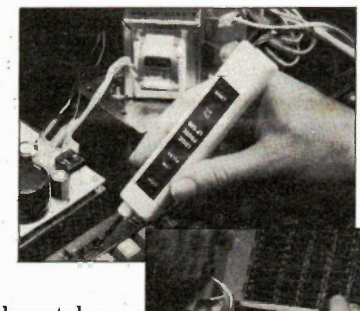

NRI is the only technical school that trains you as you assemble a top-brand microcomputer. After building your own logic probe, you'll assemble the "intelligent" keyboard...

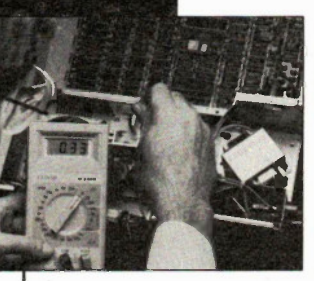

then install the computer power supply, checking all the circuits and connections with NRI's Digital Multimeter. From there, you'll move on to install the disk drive and monitor.

 $\blacksquare$   $\blacksquare$  schools McGraw-Hil Continuing Education Center 30 Progress Avenue Scarborough, Ontario M1P 2Z5<br>Scarborough, Ontario M1P 2Z5 or telephone 416-293-8787

IBM is a Registered Trademark of Internafional Business Machine Corporation.

# Computerized Circuit nal Designing amplifier circuits? This article shows how to design programs to take the sweat and guesswork out of

the operation.

By Lance Wilson and Jon Fairall

SOONER OR LATER you'll find yourself in a position where you have to design basic amplifier circuits. This need not be a tedious and time-consuming task if you develop some of the ideas presented in this article. We have included a demonstration program for the sake of interest, but the object of this exercise is to show you how to go about the problem of designing with a computer. You can write your own program to suit your own computer and your own design.

The fundamental circuit for a Class A amplifier is given in Figure 1. The first step in analysing a transistor circuit is to establish the biasing, since it is this that sets up the effective gain of the amplifier. For the circuit in Figure 1 the first step is to establish the base voltage, Vb. A standard but simplified equation which allows a quick solution is:

$$
Vb = \frac{Rb2 \times Vcc}{Rb1 + Rb2}
$$

From this we can determine Ve very quickly if we assume that there will be a drop of about 0.6V across the baseemitter junction of the transistor:

 $Ve = Vb-0.6$ 

We now have access to the current flowing

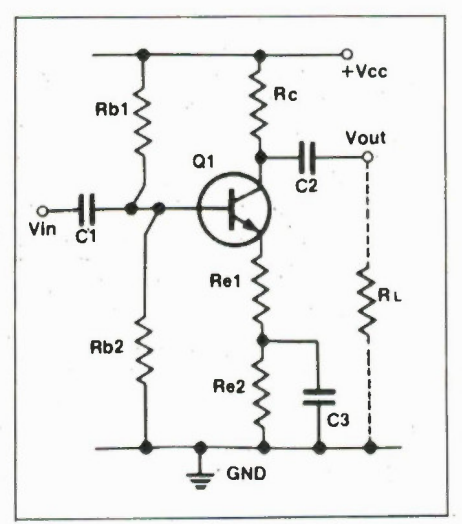

Fig. I General form of the Class A voltage amplifier.

in the emitter resistor from Ohm's law, since we know the voltage across the resistor and its value:

$$
Ie = \frac{Ve}{Re}
$$
  
where Re = Re1+Re2.

Since we also know that the emitter current must be more or less the same as the collector current we can also work out the collector voltage:

 $Vc = Vcc - RcIc$ 

#### AC response

With this series of simple steps we have worked out all the voltages around the transistor plus the current flowing between the collector and the emitter. We are now in a position to begin an examination of the circuit's response to an input signal, ie: its AC response.

The gain of an amplifier is given by:

$$
Av = \frac{\text{collector load}}{\text{emitter load}}
$$

Bear in mind that these values apply to AC conditions only. The collector load includes all the resistances that tie the collector to either the ground or supply rails. (Supply is ac-shorted to ground through the power supply). It includes at least the collector resistor Rc, the load resistance RI and the collector-emitter leakage resistance. This latter is usually so high that it can be ignored in low frequency, small signal applications.

The emitter load, likewise, includes all the resistances between the emitter of the transistor and either rail. In practice this will mean the unbypassed, emitter resistor Rel, but not Re2. Remember we are talking about AC and assuming that all the capacitors are short circuits, so Re2 is effectively shorted. It also includes the baseemitter resistance, re, which is given by 30/1c.

The result of this is that we can establish a gain equation for the circuit of Fig. 1:

 $Av = \frac{Rc}{r_c+Re1}$ 

Obviously, different configurations will have different equations, but the principle remains the same, so you can work out the relevant equation for your particular application.

So far, we have sufficient information to generate a program that will predict certain elements of the performance of an amplifier given the circuit. If you input the values of the resistors the program should cone back at you with the gain. If you go to a textbook you should be able to extract equations to give you input and output resistance as well.

The question not answered, and the one we would like to know, is whether the combination of resistors we have chosen is an optimum. The classic method of doing this is with the load line.

#### Load Limes

Load line analysis involves drawing a pair of straight lines corresponding to the AC and DC loads on the transistor. It is actually a graph of Ic and against Vce. The load line is therefore all the possible combinations of Ic and Vce that can exist at the collector of the particular amplifier under consideration.

We can determine the DC line quite easily (see Fig. 2). When no current flows i.e:  $Ic = 0$ , then  $Vce = Vcc$ . This defines the bottom point of the line: ie: the intersection with the horizontal axis. At the other end of the line, when Vce is at a minimum, Ic is determined by the value of the resistors through which it flows (Vce is assumed to be zero). The DC load line is

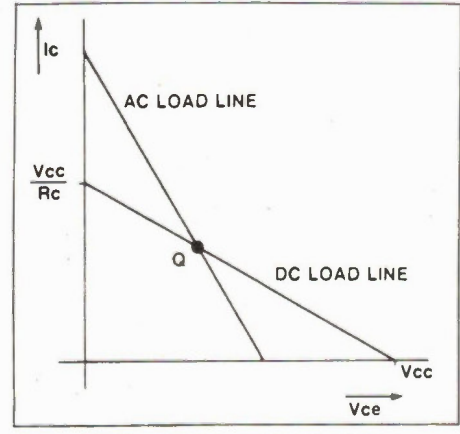

Fig. 2 Plotting the AC and DC load lines. Electronics Today January 1987

10 REM\*\*\*\*\*\*\*\*\*\*\*\*\*\*\*\*\*\*\*\*\*\*\*\*\*\*\*\*\*\*\*\*\* o 11 REMARK PROGRAM PLOTS A SET OF \* o 13 REM\*CERTAIN PARAMETERS ARE ENTERED. \* 12 REM\*TRANSISTOR CHARACTER/STICS WHEN\* 14 REM\*THEN LOAD LINES ARE PLOTTED FOR\*<br>15 REM\*VARIOUS VALUES OF COMPONENTS. \* o **15 PEM\*VARIOUS VALUES OF COMPONENTS.** 16 PFm\*\*\*\*\*\*\*\*\*\*\*\*\*\*\*\*\*\*\*\*\*\*\*\*\*\*\*\*\*\*\*\*\* 35 PAPER 1: INK 7 o 39 PRINT "\*\*\*\*\*\*\*\*\*\*\*\*\*\*\*\*\*\*\*\*\*\*\*\*\*\*\*\*" 39 PRINT "\*<br>40 PRINT "\* \* o \*\* 41 PRINT "\* \* \* \* \* \* \* \* \* \* \* \* \* \* \* \* o 43 PRINT "\* \* \* \* \* \* \* \* \* \* \* \* \*\*\* \* \* \* o 44 PRINT "\* \*\* \* \* \* \* \* \* \* 45 PRINT "\* o \*" LANCE WILSON, 1984 47 PRINT "\* 48 PRINT o 49 PAUSE 2000 50 CLS o 55 REM\*\*WRITTEN FOR THE MEMOTECH\*\*\*\*\*<br>56 REM\*\* MTYSOO o 56 REM\*\* MTX500 \*\*\*\*\* 57 REM\*\*GRAPHICS DUMP FOR CP80 PRINTER\* 58 REM 65 REM\*THESE LINES SET VIRTUAL SCREENS, o 66 REM\*1ST FOR TEXT, THEN GRAPHICS. 70 CRVS 2, 0, 3, 0, 36, 5, 40 o 75 VS 2: CLS : PAPER 6: INK 7 80 CSR 4, 0: INPUT "COMPLEX: Y/N7"; AS o 81 LET PMAX=200 82 LET VSF=2: LET ICMAX=20 o 83 LET BVCE0=30: LET HFE=100 84 IF A\$="N" THEN GOTO 100 85 CLS : CSR 4, 0: INPUT "HFE: 7"; HFE o 86 CSR 4,1: INPUT 'MAX PC: 7•; PMAX 88 CSR 4, 2: INPUT "ICmax: 7mA";ICMAX o 90 CSR 4,3: INPUT "BVCE0: ?"; BVCE0 92 LET VSF=INT(ICMAX/10; o 100 CLS<br>102 CSR 4,0: INPUT \* o ACC CSR 4, 0: INPUT \* ENTER STEP";STP<br>104 CLS : CSR 4,0: INPUT \* ENTER USE !!!!! 105 CSR 4, 0: INPUT ' EMITTER&COLLECTOR R"; RE, RC 106 CSR 4,3: INPUT "RB1, RB2= ?"; RB1, RB2 o 107 LET ID=VCC/(RB1+RB2) 108 VS 4: CLS : COLOUR 2,11: COLOUR 3, 4 o 109 COLOUR 0,1: COLOUR 1,15: COLOUR 4, 6 110 REM\*\*SETS UP AXES AND SCALES\*\*\*\*\*\*\* o 111 LINE 20, 12, 255, 12: LINE 20, 12, 20, 190 112 CSR 5, 22: PRINT "05 10 15 20 25 30 35" o 113 CSR 22, 21: PRINT 'volts Vce\* 114 FOR 1=0 TO 11 STEP 1 o 115 CSR 0, (11-I) #2: PRINT I#VSF 117 NEXT I 118 REM\*\*DRAWS CHAR. CURVES \*\*\*\*\*\*\* o 119 LET X=20: LET Y=10 120 LET NEWX=X+STP/10: LET NEWY=Y+STP o 122 LINE X, Y, NEWX, NEWY 123 LINE NEWX, NEWY, 250-. 8\*Y, NEWY\*1.11 o 125 CSR 30-Y/12, 21-Y/7: PRINT Y+10 126 LET X=NEWX: LET Y=NEWY o 127 IF Y>150 THEN GOTO 130 o 128 GOTO 120 129 REM\*AFTER TOP CURVE, PLOT PCMAX o 130 FOR I=1 TO 230 o 135 LET YP=P)IAX\*100/(VSF\*I) o 140 IF YP>175 THEN DOTO 130 o 142 COLOUR 3, 6 o 145 PLOT 20+1, YP+12 o 150 NEXT I o 151 CSR 16,10: PRINT "Pc=";PMAX<br>153 REM\*\*\*\*\*\*#UPPER IC & VCE LIMITS\*\*\*\*\* o o 153 REM\*\*\*\*\*\*uPPER IC & VCE LIMITS\*\*\*\*\*  $154$  Let  $1640 - 10000 \lambda + 167$  VSF+12: If  $1 \text{LIM} > 190$  then gots 990 155 LINE 20, ILIM, 80, ILIM o 156 CSR 10,22-ILIM/9: PRINT "Imax=";ICMAX o 157 LET VLIM=BVCEO\*6. 2+20: IF VLIM>250 THEN GOTO 990 o o 158 LINE VLIM,12,VLIM,80: CSR VLIM/9-4,18: PRINT "BVceo=";BVCEO<br>159 REM\*\*\*\*NEXT CALCS. FOR OPT. AND\*\*\*\* 159 REM\*\*\*\*NEXT CALCS. FOR OPT, AND\*\*\*\*<br>160 REM\*\*\*\*\*\* DC LOAD LINE \*\*\*\*\*\*\*\*\*\*\*\* o o 161 LET ICO=CIR82\*VCC//(R81+R82)-. 6)/RE o o  $\bigcirc$ Continued on page 53

o o o o o o o o o o o o o o o o o o o o o o o o o o o

 $27$ 

# MOORSHEAD PUBLICATIONS 10 over \$10,000 in the latest comp and save up to 58% o

## YOUR CHANCE TO WIN THE LATEST IN COMPUTER TECHNOLOGY FROM TOSHIBA. AND ALL YOU HAVE TO DO IS ENTER!

Celebrate MOORSHEAD PUBLICATIONS 10th Anniversary as Canada's No.1 publisher of computer and electronics magazines by entering our 10TH ANNIVERSARY SWEEPSTAKES! You could become the

November 1926

lučky winner of the Toshiba products shown here worth over \$10,000... no purchase necessary... ALL YOU HAVE TO DO IS ENTER!

Inside: Sate

## HOW THE SWEEPSTAKES WORK

There are two ways of entering: take out a new subscription, or renew one, to any of the participating magazines, before April 10th, 1987 and your name will be entered for the draw if you use an official entry form OR if you write (boldly and clearly) the word "SWEEPSTAKES" on other cards or forms.

If you wish to enter without subscribing you may use the Official Entry Form on this page; photocopies are NOT acceptable. Only one entry per envelope is acceptable. On April 15th, 1987, a random draw will be made from qualifying entrants. The first entrant drawn to answer a

\$3.50

time limited skill testing question correctly will be declared the winner.\*

## THESE GREAT PRODUCTS FROM TOSHIBA COULD BE YOURS!

If you're the lucky winner of our 10TH ANNIVERSARY SWEEPSTAKES, we'll arrange for you to receive at your home or office the products shown; a total value of over \$10,000! Simply by subscribing to (these publications) you have the chance to win the very latest in computer technology with the quality and reliability you've come to expect from Toshiba. You'll be able to conduct professional business transactions and computerize your business or home as never before!

> TOSHIBA WE MEAN BUSINESS INFORMATION SYSTEMS DIVISION

# ITH ANNIVERSARY SWEEPSTAKES **) w and Win!<br>"and Win!"<br>"Derethnology from Toshiba** in your subscription!

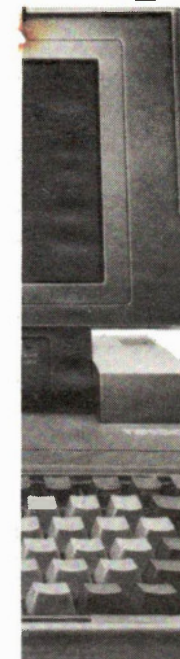

## THE INCREDIBLE T3100...

All the power of the top of the line desktop in a package only 3" high when closed and only 14 pounds. Small enough to take anywhere!

Featuring a Gas Plasma screen, the T3100 provides outstanding resolution. At 640 by 400 pixels, it's ideally suited for graphics. A memory capability of 640 KB, expandable to 2.6MB with the addition of a single memory card.

And it's fast. With an 80286-2 microprocessor it's more powerful than a full-sized IBM PC-AT Desktop\*\* Full IBM compatibility; a 10MB internal hard disk a 720KB floppy disk and an 81 key full-sized keyboard.

## THE NEW PAGELASER 12

Laser printer quality with a whole lot more.

Outstanding full-page print quality and graphics, with its resolution of 300 dots/inch. And at 12 pages/minute it's incredibly fast.

Long product life at 600,000. It holds up to 750 sheets, more paper than anyone else.

Up to 2MB of memory and a 16-digit English-Language panel display. A high duty cycle of 10,000 pages/month. It comes standard with many features including Serial and Parallel RS232 Interfaces.

"IBM PC-AT is a registered trademark of International Business Machines Corporation.

\*Employees and their families of Moorshead Publications and Toshiba Canada are not eligible to enter.

Circle No. 11 on Reader Service Card

MAKE THE MOST OUT OF YOUR TOSHIBA SYSTEM WITH THE MAGAZINES OF THE MOORSHEAD GROUP... COMPUTING NOW! ELECTRONICS TODAY, COMPUTERS IN EDUCATION.

Enter your subscription(s) and receive indepth evaluations of computers, peripherals, and software plus the latest happenings in electronics. Expand the use of your microcomputer with probing articles on programming breakthroughs and important news that will increase your "computer consciousness"! You will find applications and innovations you can use directly on any computer and keep abreast of the newest developments in microcomputing! Closing dates for entries April 10th, 1987.

#### OFFICIAL ENTRY FORM MOORSHEAD PUBLICATIONS 10TH ANNIVERSARY SWEEPSTAKES

- D YES, enter my name in the 10TH ANNIVERSARY SWEEPSTAKES for \$10,000 in TOSHIBA products, start my subscription to  $\Box$  Computing Now!,  $\Box$  Electronics Today,  $\Box$  Computers in Education for the term checked below at a saving of up to 58% on the newsstand rates.
- $\Box$  One Year for \$19.97  $\Box$  Two Years for \$36.97  $\Box$  NO, I don't wish to subscribe now, but tell me if I've won

#### MOORSHEAD PUBLICATIONS 10TH ANNIVERSARY SWEEPSTAKES

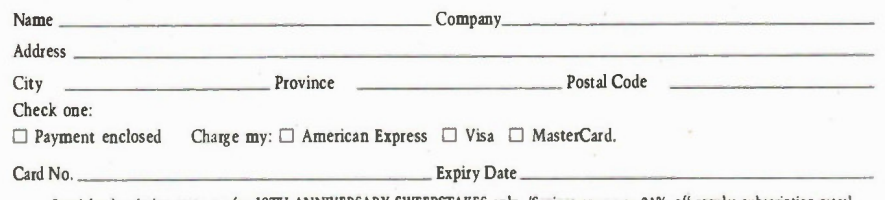

Special subscription rates are for 10TH ANNIVERSARY SWEEPSTAKES only. (Savings are up to 21% off regular subscription rates)

# Computer Aided Drafting

Schematics and illustrations are a snap with the various CAD programs for the PC.

#### By Bill Mark wick and Frank Lenk

CAD programs have made enormous changes to the way we do electronic design from the breadboard to the final product. Because the field of design software is so wide, this article will have to be limited to computer-aided drafting. The many circuit and PCB design and analysis programs will be covered in a future issue. Because there are so many programs available, this is far from a comprehensive listing; we just chose the programs with which we are most familiar.

It's also important to note that the software and techniques described are relatively inexpensive versions for desktop microcomputers. While they can't match the giant mainframe versions of CAD/CAM, the increasing power of the micro makes them tremendously flexible for anyone doing technical drafting or illustrations.

#### Basic Types

The software falls into two groups, each with its own advantages and limitations. The first is the pixel-oriented type, unfairly known as the "paintbox" program (they've come a long way recently). With this method, the pattern drawn on the screen is captured by the computer by recording each screen pixel as a bit. Eight pixels make up a byte, and another byte may be assigned for controlling colour, brightness, etc.

The pixel-oriented type has the advantage that it's very easy to edit. If you set the cursor to the Erase mode, for instance, you can then cut a swath through your drawing, blanking pixels wherever you want, or even changing them to another colour. If you want to make very tiny corrections, most programs have a "fat bit" edit mode in which a small area is magnified on the screen and individual pixels erased or added.

One disadvantage is the difficulty in changing size, or scaling. While it can be done, the software can only make a good guess at how to enlarge a drawing, and fills the space between the gaps the best it can. This is no problem with rectangles, but may cause circles to become polygons 30

and angled lines to become staircases. Another problem is that printouts tend to be no better than the screen resolution; thus the "jaggies", a series of steps as the screen or printer attempts to construct an angled line or curve.

The second type is the object-oriented program. With this system, each line, circle, box, etc., is considered an integral object. For instance, a line may be specified in terms of the coordinates for the beginning and end, plus a short piece of code to tell the program what sort of object is referred to. When the program draws a screen from a disk file, for instance, it will take the two coordinates and the code and look up its line-drawing facility.

The great advantages of the object system are the ease in manipulating the image size and angles and the higher quality of the printout. Drawings can be scaled or distorted to your heart's content, and since the objects are not concerned with the screen resolution, smoothing routines are employed to permit printouts limited in resolution only by the quality of the printhead or plotter.

A serious disadvantage is the lack of a simple eraser. If you should make a line a little too long, you have to delete the entire line and redraw it unless the program has the capability of "splitting", which will make two objects out of one. Another drawback is that the Paint or (Fill) function takes a very long time to complete; redrawing the screen many times with lots of painting can put you right to sleep unless you have fast hardware.

#### Hardware

The minimum requirement for small CAD systems is an IBM PC or compatible with at least 256K of memory and two drives; most of the larger programs prefer 512K. This will get you going, but you're going

to be rather frustrated. Cursor keys are a cumbersome way to do complex drawings, and the regular 4.7MHz PC is a bit slow for anything but the most straightforward artwork.

If you're going shopping, put a mouse on your list for sure. All the software tested would support most popular brands of mice (mouses? meeses?), and most of

ASSEMBLY g

A mechanical drawing done with In\*a\*Vision.

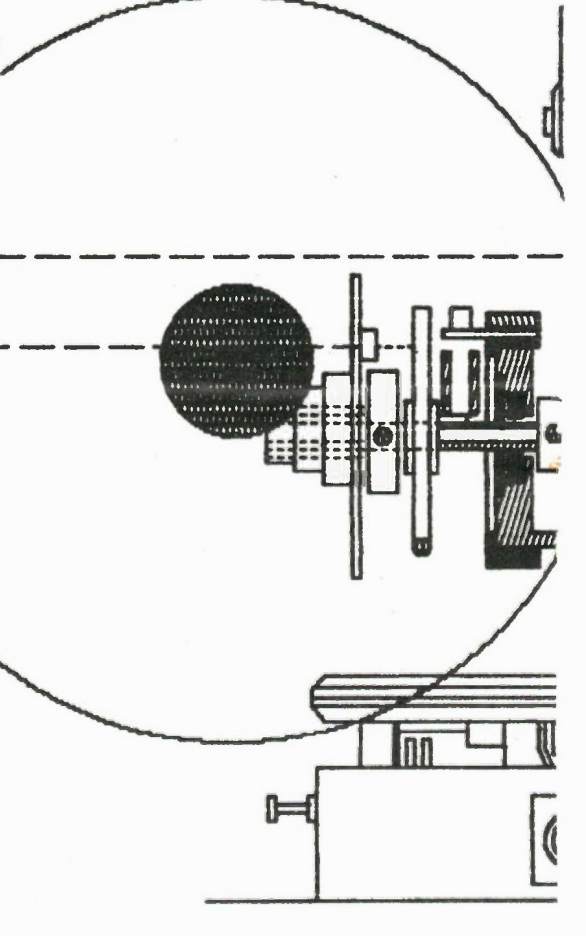

the lesser known mouse-clones include software that emulates their famous cousins like the MicroSoft mouse or Summa mouse. These device drivers must be run before running your CAD software; a batch file or Autoexec file will do this for you. You'll also need a serial port for connecting the mouse, and you might even need two if you use a serial-input plotting device. There are also graphics tablets and digitizers available if you need better resolution than a mouse can give you.

One last word on mouses: there are two basic types, the trackball and the photocell/pad types. The trackball mouse can run on any surface, but tends to be a bit jumpy and is seriously affected by dust accumulation. The other type uses LEDs and photocells to track a grid below it for very good precision, but it must run on the supplied pad, which takes up more desk space.

On the problem of slowness: each time you do a full-screen function like zooming, the computer completely redraws

## WOSS SECTION

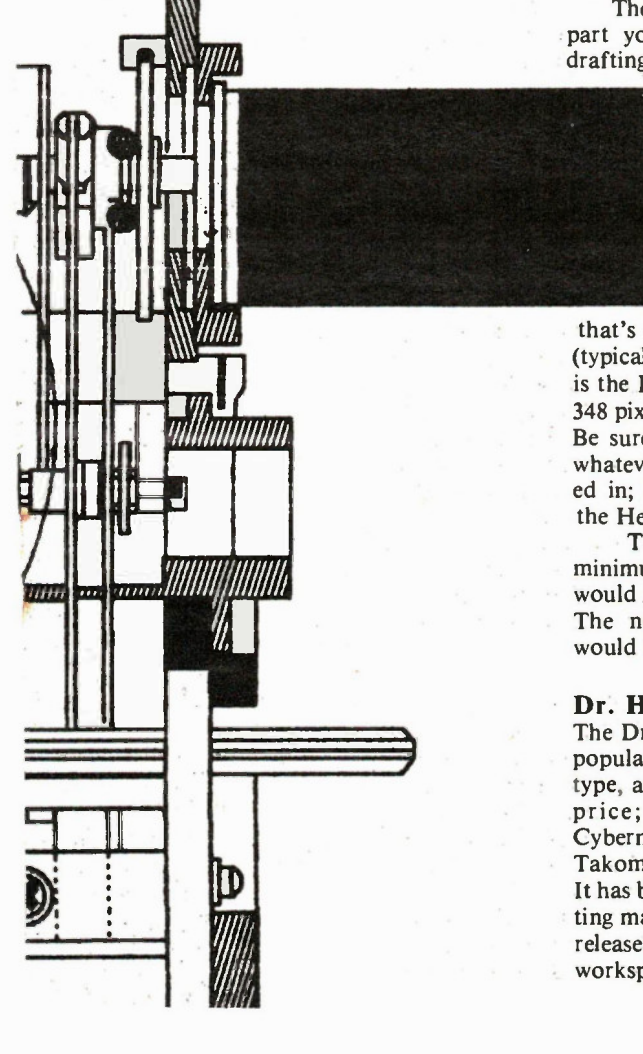

everything. If it's a complex piece with lots of painting, you can spend more time waiting than drawing. There are a number of cures. One is to buy a computer with an 8MHz clock, speeding everything up by 60 percent or so. If you already have a 4.7MHz computer, the Turbo facility can be plugged in via a PC board in one of the card slots (if your dealer can't find such a thing, there's the Turboswitch 9MHz accelerator from Hi-Line Sales and Service, 546 Heritage Road North, Box 206, Barnwell, Alberta TOK OBO, (403) 223-6628).

Another accelerator gadget is the 8087 numeric co-processor, a sort of extra CPU which plugs into the provided socket beside the regular 8088 and takes care of the number-crunching. They're available in either 4.7MHz or 8MHz versions, both of them expensive (typically \$200 to \$500). Also, be sure to check that your software can make use of the 8087; if it isn't activated by the software, an 8087 won't do you any good.

Another add-on for speed would be one of the plug-in accelerator cards which adds an 80286 processor, effectively turning your PC into an AT. Or, you could get an AT and put an accelerator card in that and really blister the bytes.

There are lots and lots of gadgets to part you from your money and make drafting faster and easier, so we'll just

have to refer you to your friendly neighborhood CAD dealer. One last recommendation: if you do a lot of CAD, your eyes will thank you if you get a video controller and monitor capable of higher resolution than the one

that's adequate for word processing (typically 640 by 200 pixels). An example is the Hercules card, capable of 720 by 348 pixels and requiring a TTL monitor. Be sure that your soft ware supports whatever graphics card you're interest ed in; most of them have drivers for the Herc.

To sum up the hardware: the bare minimum for satisfactory but slow CAD would be a 512K computer and a mouse. The next and most desirable step up would be an accelerator of some sort.

#### Dr. Halo

The Dr. Halo graphics software is a very popular program. It's a pixel-oriented type, and one of the most versatile at the price; it's published by Media Cybernetics, Inc., 7050 Carroll Avenue, Takoma Park, MD 20912, (301) 270-0240. It has been reissued as Dr. Halo II, correcting many of the deficiencies in the earlier release. It now has a much larger workspace called a virtual screen; what you see on your monitor is only a window into a much larger area. There's also a much-needed Undo function that can erase such booboos as painting the entire screen when you only wanted a square inch. The quality of the printouts seem to be much improved over the past versions, which tended to suffer from the jaggies something fierce.

The version we have is the latest one, called the Desktop Publishing Version (DPE). While it isn't suitable for typesetquality desktop publishing, it's probably the best you can get without spending a lot of money. The only major difference between this and Halo II seems to be the improved virtual-page handling; you can call up a miniaturized version of the whole page onto the screen and then use almost all the functions to draw, paint, letter, etc. With Halo II these functions had to be done one window at a time. You still have to change screens by moving the cursor to an icon of the page instead of just cursoring around as you can do with ProDesign.

Programs like Dr. Halo are not really CAD programs, but they're wonderful for ilustrations. If you do artwork for manuals or newsletters as well as your drafting, it's highly recommended.

On booting it up, you'll notice that everything is displayed in icon form; not a word or control code appears. In fact, if you're using a mouse, the keyboard is disabled for anything but entering text for lettering. This, I find, is a disadvantage; the mouse is unmatched for speedy cursoring, but the cursor keys are handy to have when you need precision. You'll also notice that the screen is set to white, oddly, meaning a bit of fiddling to reset everything to white-on-black.

If you put the cursor on any icon and click the right button, a submenu pops up with even more choices. The number of choices really is amazing. You can even click onto the full virtual screen, inhale a word-processor file, convert it to one of Halo's two dozen fonts and move it around on the page until you get the size and location you like. Impressive. The printout of text is far from typeset, but it's adequate for most purposes.

Once you get the hang of the icon system, and they're very well thought out, Halo plus a mouse allows for very rapid drawing indeed. Text entry is a delight; the letters can be ballooned to any size you want, and after each Return, the cursor drops down to the beginning of the next "line", giving you a very neatappearing block of text, something tricky to do with most CAD systems. Schematics are possible but not recommended; it's just too difficult to store and recall symbols and have them join up with any precision.

Other features include a comprehensive paint palette, curve fitting to a set of points, easy moving and duplicating facilities and an airbrush function for which you can create your own patterns. There's also an included program called Grab. This is a tiny (2K) utility which hides away in memory; you can then run any other type of graphics program, and when you see a screen you like, a press of Alt-PrtSc will store the contents of screen RAM as a Halo file. The you can load Halo, call up the newly-made file, enhance or change it, and print it out. This feature allows compatibility of sorts between Halo and any other CAD files.

When it comes to printing, a disappointment is that the entire virtual screen is printed, even if you've only used one tiny corner of it. This makes it difficult to fill a page without going back and forth between screens. The quality of the print, however, seems a lot better than in previous versions.

Because we do lots of ilustrations, memos, page planning and what have you, I couldn't be without my Dr. Halo. It's probably the most comprehensive package you can get at the price, and it only takes up a bit less than one disk.

#### ProDesign H

ProDesign II is from American Small Business Computers, 118 South Mill St., Pryor, OK 74361, (918) 825-4844, and is one of the new generation of low-cost (\$299US), comprehensive one-disk CAD systems. It's object-oriented, packed with features and easy to learn and use. Mind you, not everyone takes immediately to the object-oriented system of placing points and then activating a command. For instance, if you want to draw a line, you set the beginning, the end and then press V (for Vector). The line will then ap-

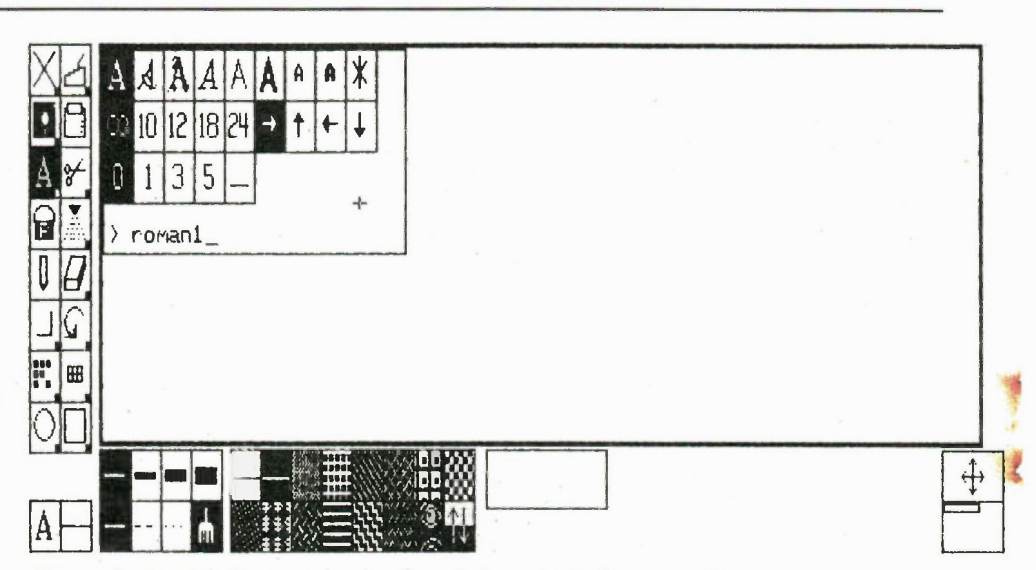

Fig. 1. The Dr. Halo II screen showing the main icons, text submenu and the virtual page icon (at lower right).

pear, unless you've selected the Rubber Band feature; this draws the line as you go. It gets trickier with more complex objects; circles are drawn by specifying the centre and the radius, and elipses require three points. These points are not easy to find if you want precise alignment with other lines on the drawing. The object system also makes it more difficult to move things around as you can with Halo; you have to specify a new location and the symbol moves to it in one jump; if you don't like it, you have to keep trying until it looks right.

It's all the other features of ProDesign that make up for the awkward features of the object-oriented method. You can have three different kinds of cursor, three choices of grids, a snap feature that moves the cursor on a visible or invisible grid to speed up precise alignment, rotation, infinite text sizing, zooming, and an overlay function for recalling another drawing

non-destructively on top of yours.

Marking, storing and recalling symbols from a disk is a breeze, but you'll have to do a bit of planning if you're making a library of electronic symbols. The trick is to be able to recall symbols such as transistors and have all the leads line up with existing lines. I couldn't find any facility included for this as there is in AutoCAD, so I worked out a library of commonly used electronic symbols, printed them out, and labelled the printout with how many cursor strokes it takes to align the leads to a specific point (ProDesign alows both cursor keys and the mouse).

Another handy feature is the ability to redraw or recall drawings with any size or angularity. Four points are specified and the drawing will appear within this shape. If you put the points down in the wrong order, ProDesign will literally turn your drawing inside out. Aside from accurate scaling, the feature is great for perspective

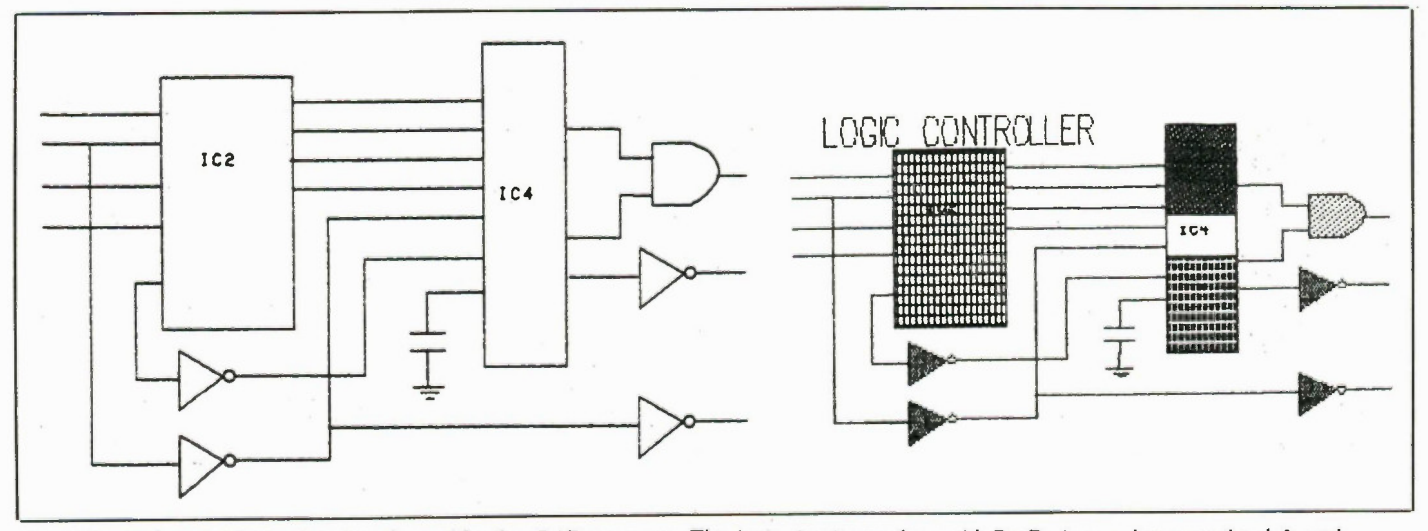

Fig. 2. Dr. Halo can enhance drawings done with other CAD programs. The logic circuit was done with ProDesign as shown on the left and enhanced, right, with some loss of definition.

## l'i lir INSTRUMENT RENTALS CANADA

IRC Equipment Leasing Inc 6815 Rexwood Rd., Unit 6 Mississauga, Ontario L4V 1R2

1-800-387-3411 (for Ontario Quebec)

1-800-268-4928 (for the rest of Canada)

quipment clearance

Winter 1986- 1987

#### Dear Customer,

This is our latest list of discounted new and premium pre-owned test equipment for sale. As in our other Equipment Clearance Catalogs we're selling equipment fast and we're ofering great deals to those of you who are ready to buy, now.

This equipment has warranties extending from 30 to 90 days. If you are looking for financing, we may be able to help with that, too. Best of al, we'l get it to you within one or two days of your order.

Remember, equipment is selling fast and it's first come, first serve. The sooner you call us, the better chance you'll have to get what you want.

Call the sales specialist at your local Instrument Rentals office for more details about our clearance. It's the best bargain in test.

By the way, if you'd like to sell off some older - under utilized equipment, we may be able to help you. Call Bryan Webb at 1-800-268-4928 and tell him what you've got. If he can use it, he'll make you an offer.

## Headquarters Ofice Inventory Center

6815 Rexwood Road Mississauga, Ontario L4V 1R2 Telephone 416/678-7831

## Instrument Rentals Canada Sales/Inventory Center

4026 Steinberg Vill St-Laurent, Quebec H4R 267 Telephone 514/336-1625

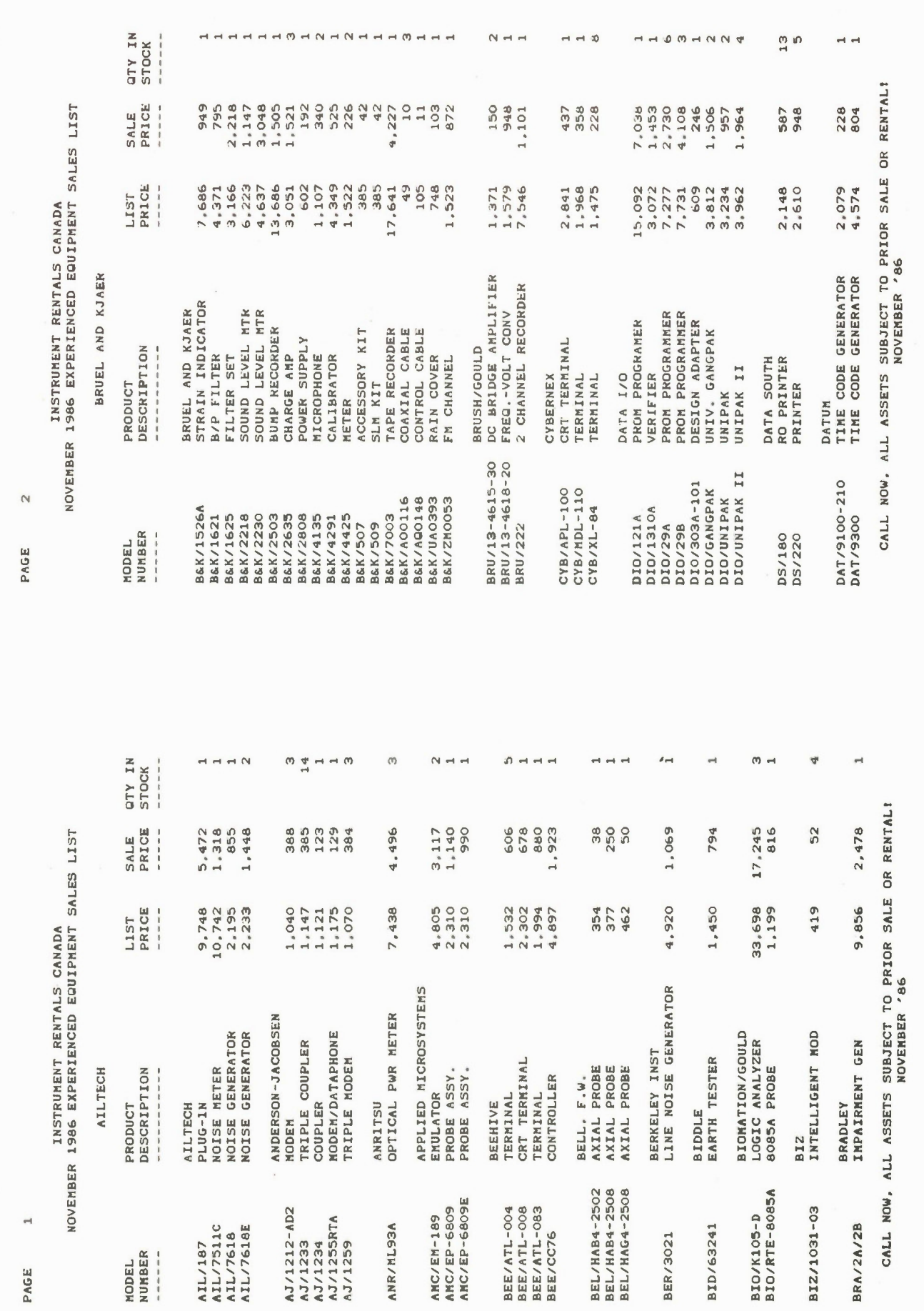

 $\omega$ PAGE INSTRUMENT RENTALS CANADA<br>NOVEMBER 1986 EXPERIENCED EQUIPMENT SALES LIST

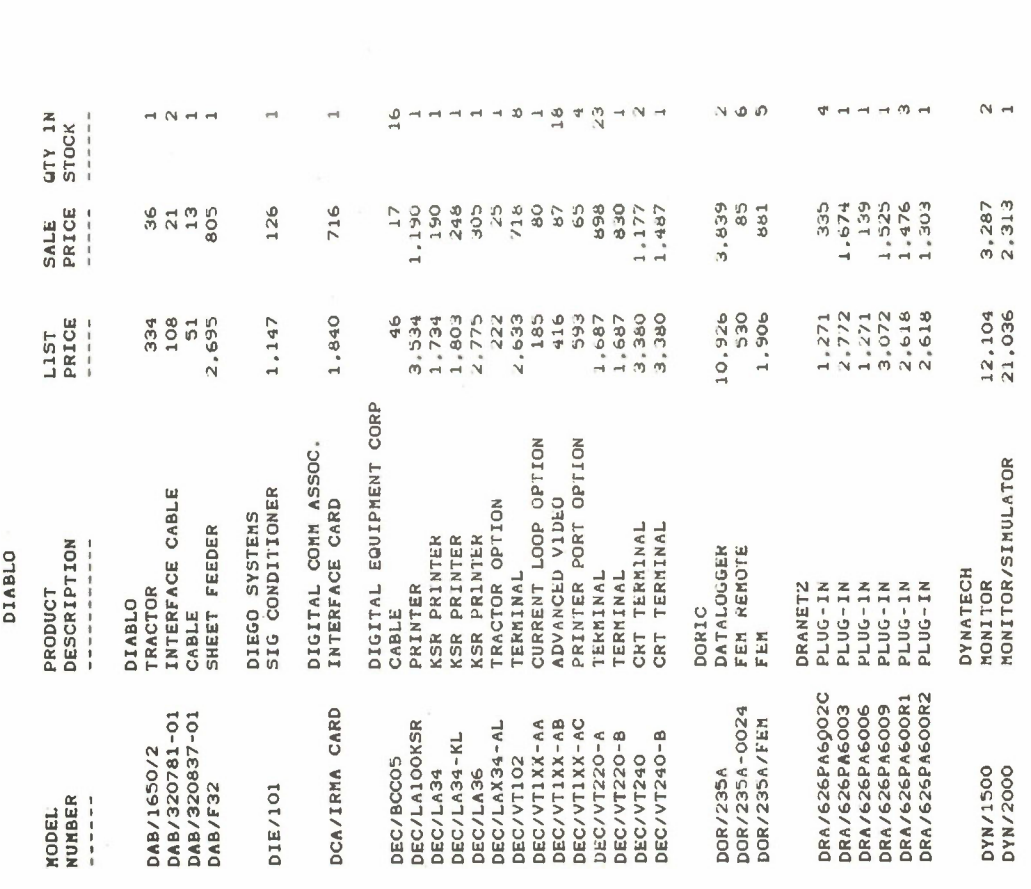

 $\mathbf{q}$ 

PAGE

NOVEMBER 1986 EXPERIENCED EQUIPMENT SALES LIST

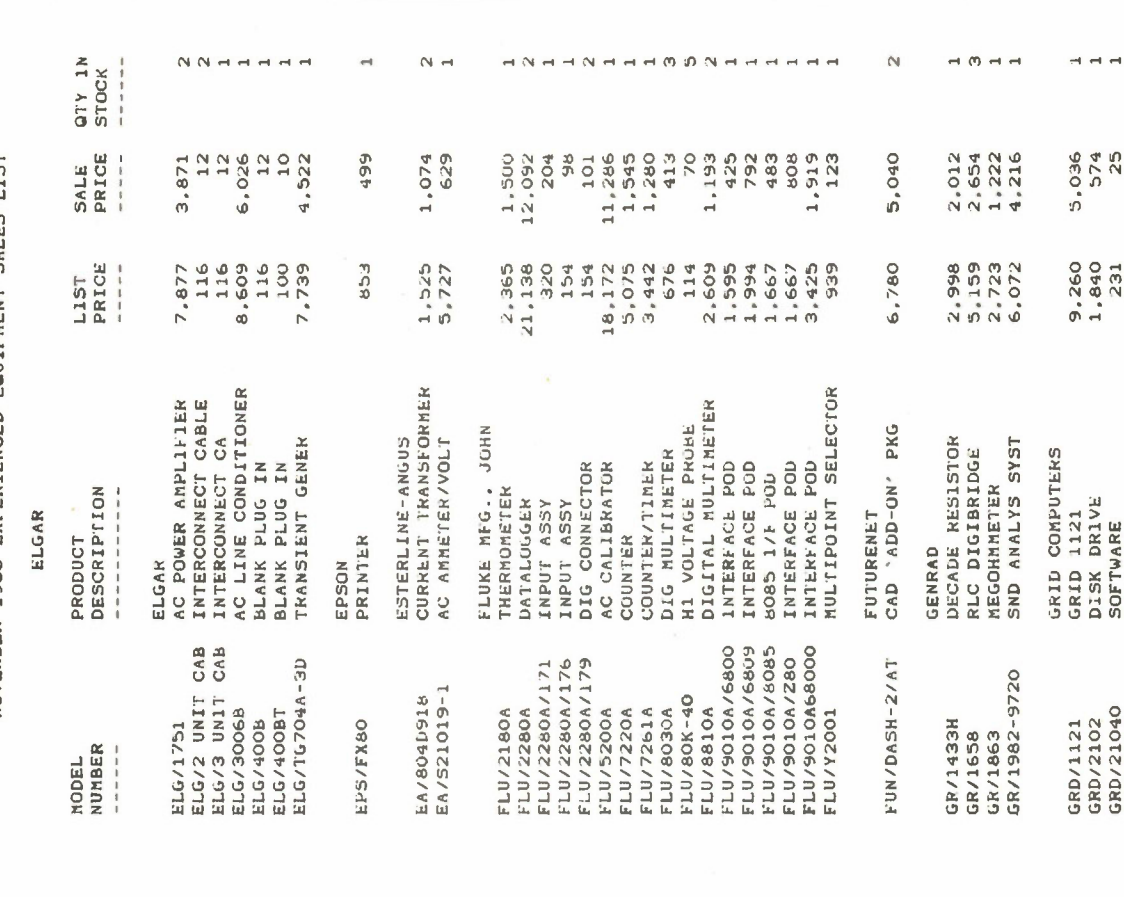

CALL NOW, ALL ASSETS SUBJECT TO PRIOR SALE OR RENTAL!<br>NOW ALL ASSETS SUBJECT TO PRIOR SALE OR RENTAL!

 $\rightarrow$ 

3,139

5,500

EATON/SINGER<br>FCC ANTENNA KIT

ETN/DM105 K1T

CALL NOW, ALL ASSETS SUBJECT TO PRIOR SALE OR RENTAL!

 $\omega$ 

INSTRUMENT RENTALS CANADA<br>NOVEMBER 1986 EXPERIENCED EQUIPMENT SALES LIST

in

PAGE

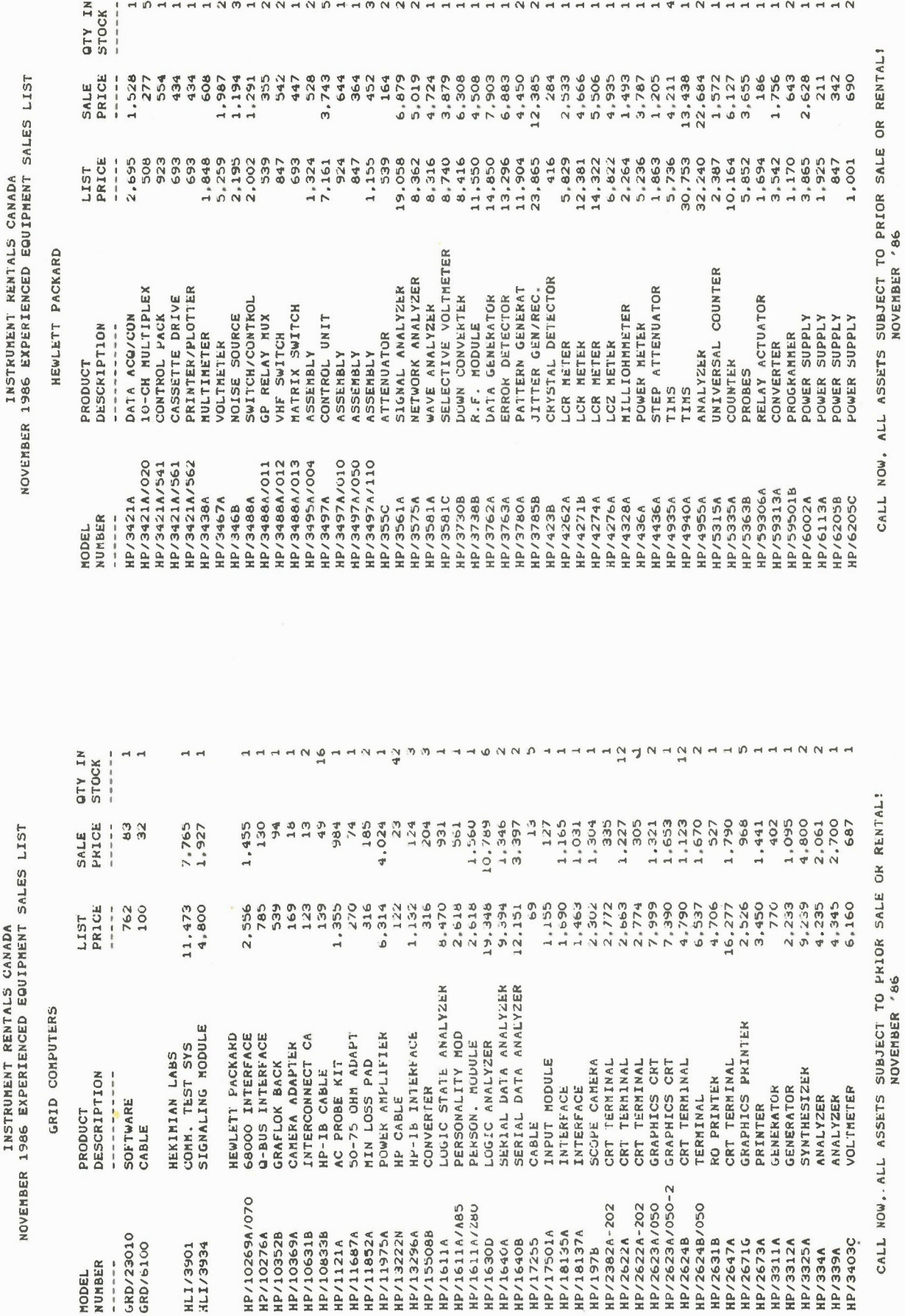

 $\triangleright$ 

INSTRUMENT RENTALS CANADA<br>NOVEMBER 1986 EXPERIENCÉD EQUIPMENT SALES LIST

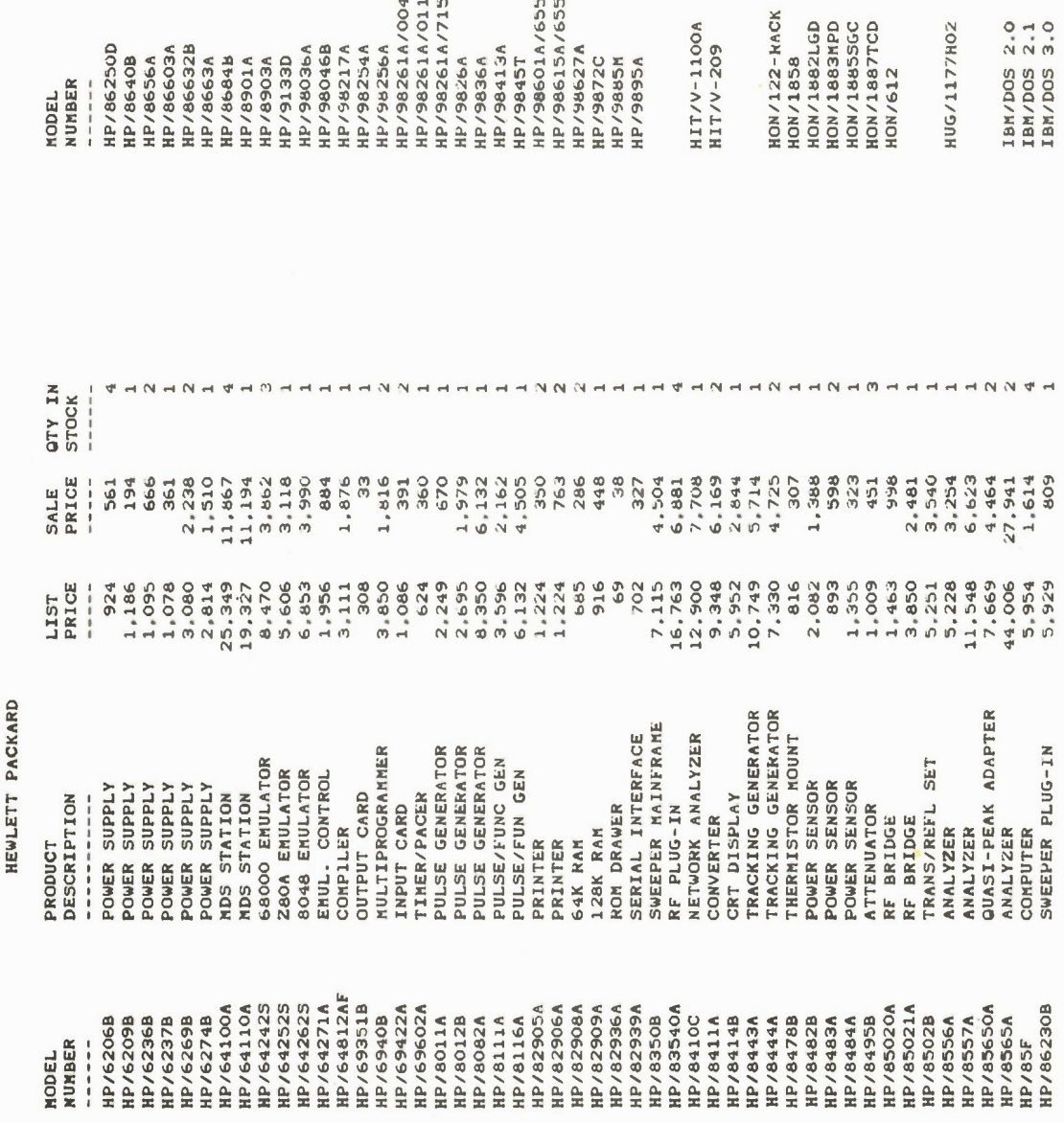

B

PAGE

NOVEMBER 1986 EXPERIENCED EQUIPMENT SALES LIST

HEWLETT PACKARD

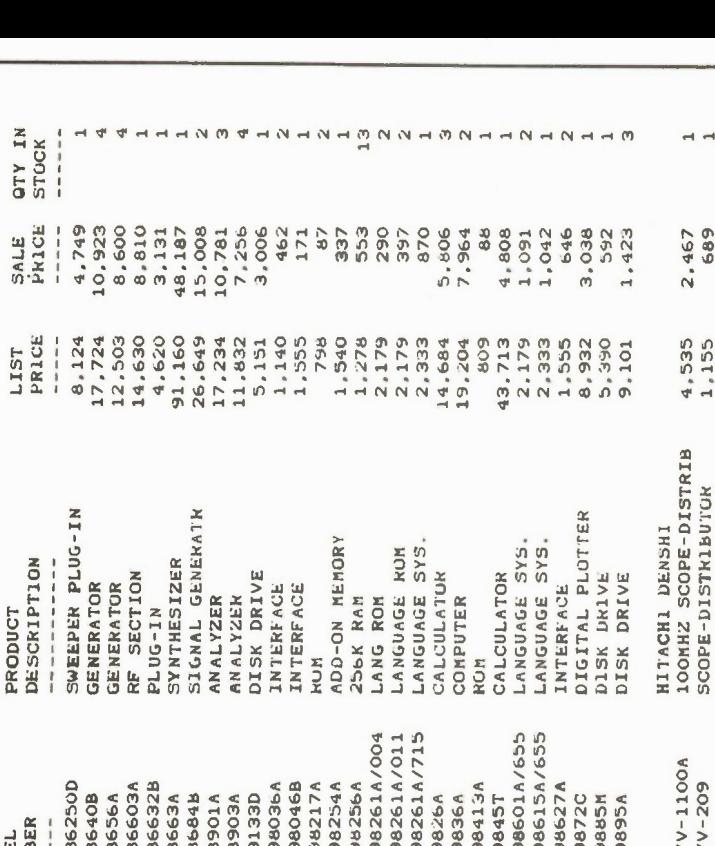

CALL NOW, ALL ASSETS SUBJECT TO PRIOR SALE OR RENTAL!<br>NOVE SERIES SUBJECT TO PRIOR SALE OR RENTAL!

 $\begin{array}{c}\n 2 \\
 0 \\
 \end{array}$ 

222

92<br>100<br>100

I.B.M.<br>SOFTWARE<br>OPERATING SYS<br>SOFTWARE

 $\mathsf N$ 

2,014

12,590

**HUGHES<br>TWT AMPLIFIER** 

 $1000440$ 

149<br>1717274.01<br>10,7179.01<br>10,718.00

363<br>17.337303<br>17.337603<br>1.437935

MODULE<br>DIFF AMP MODULE<br>HYGROMETER

HONEYWELL<br>AMPLIFIER RACK<br>VISICORDER

**AMPLIFIER**<br>AMPLIFIER

 $\overline{a}$ 

2,467

 $4,535$ <br> $1,155$ 

CALL NOW, ALL ASSETS SUBJECT TO PRIOR SALE OR RENTAL!

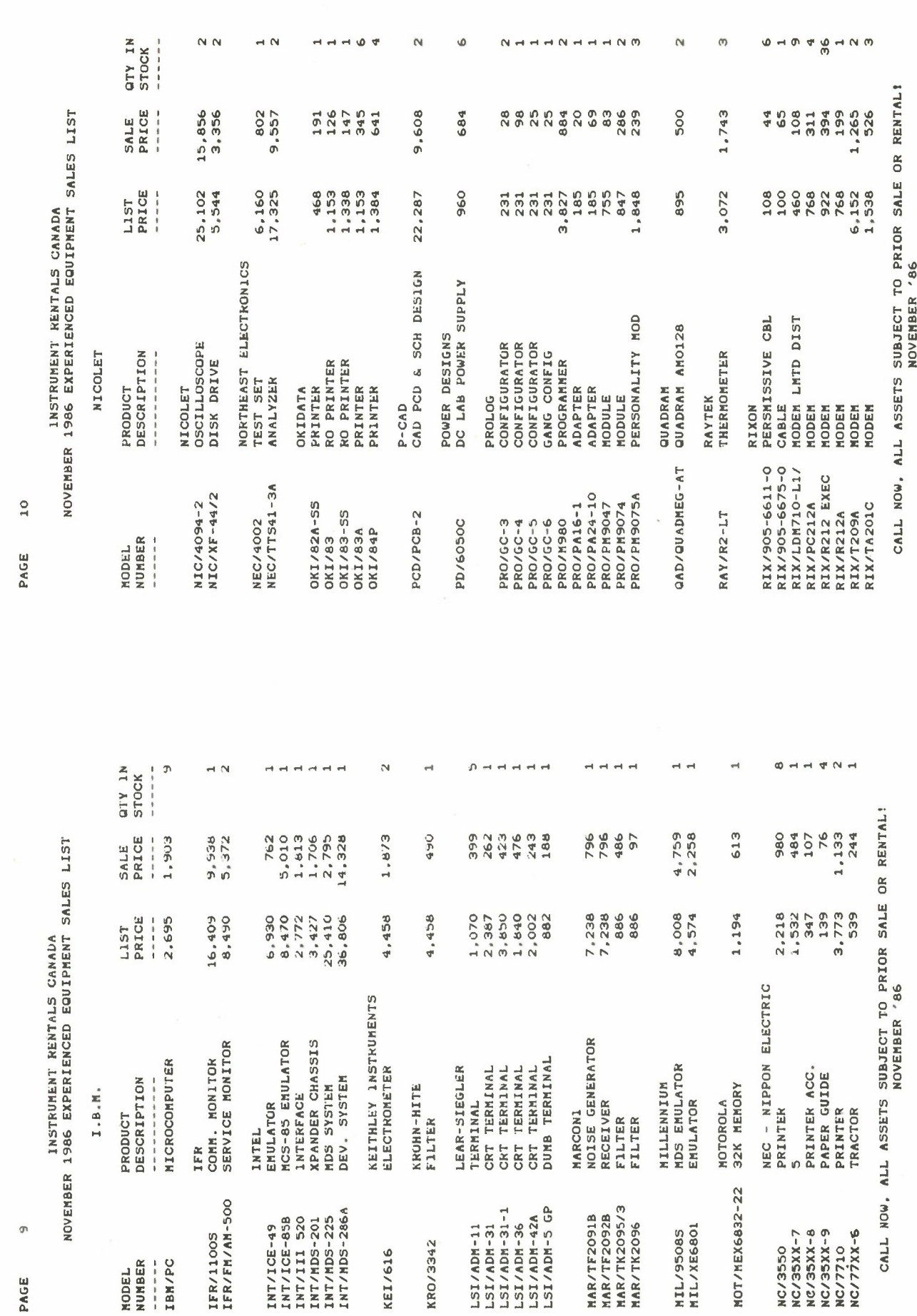

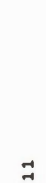

INSTRUMENT RENTALS CANADA<br>NOVEMBER 1986 EXPERIENCED EQUIPMENT SALES LIST

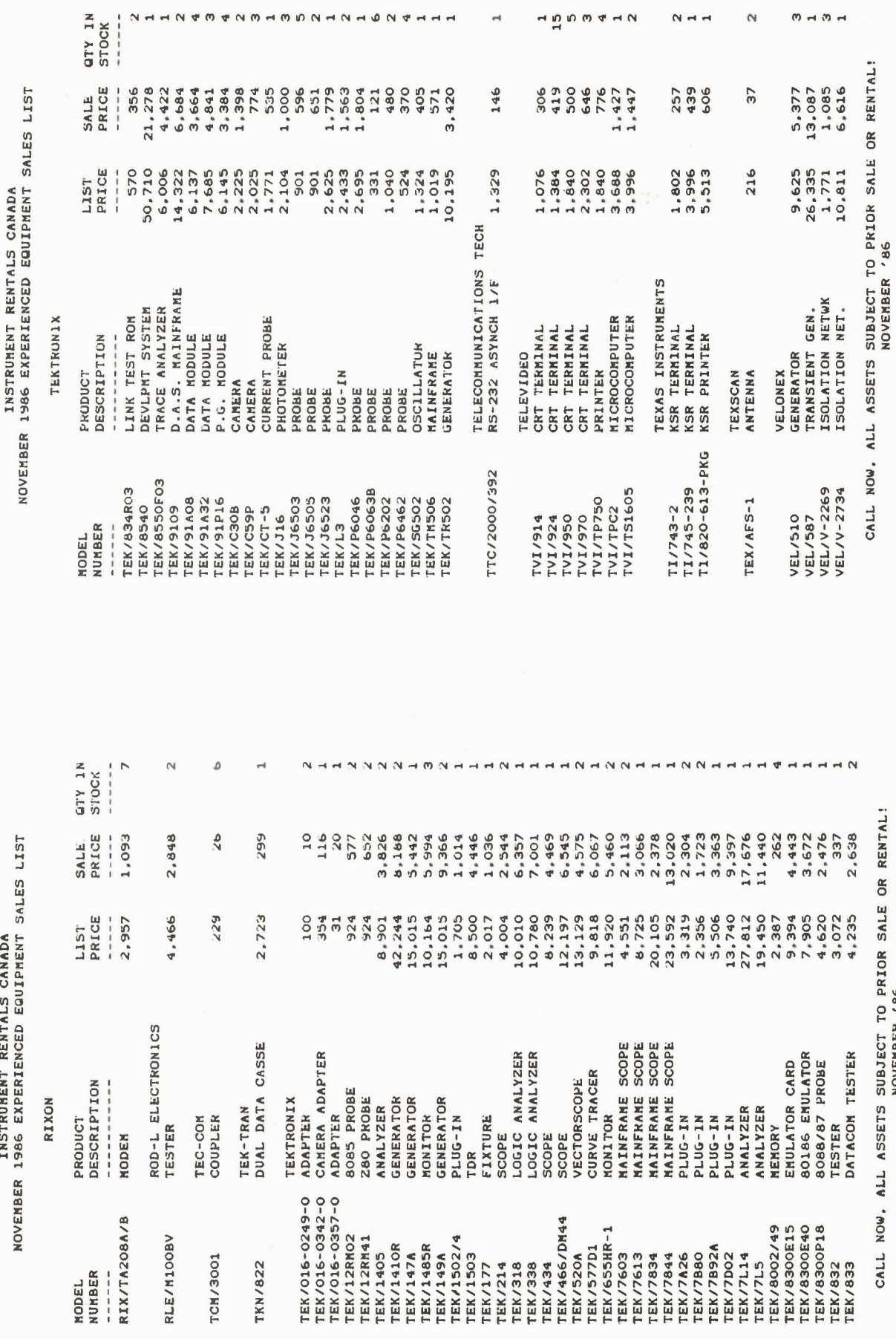

 $\begin{array}{c}\n 1 & \text{if } \mathbf{0} & \mathbf{0} & \mathbf{0} & \mathbf{0} & \mathbf{0} & \mathbf{0}\n \end{array}$ 

 $N \neq n$ 

 $\sim$ 

 $m \nightharpoonup m \nightharpoonup$ 

CALL NOW, ALL ASSETS SUBJECT TO PRIOR SALE OR RENTAL!

 $\rightarrow$ 

# PAGE

 $\overline{12}$ 

#### INSTRUMENT RENTALS CANADA NOVEMBER 1986 EXPERIENCED EQUIPMENT SALES LIST

VENTEL

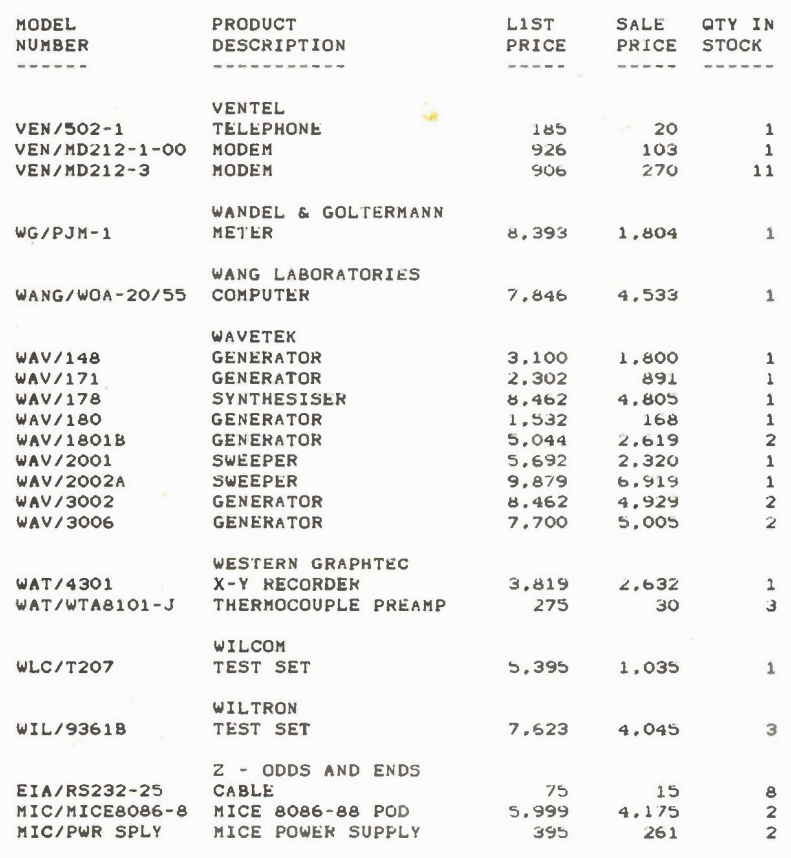

CALL NOW, ALL ASSETS SUBJECT TO PRIOR SALE OR RENTAL! NOVEMBER '88

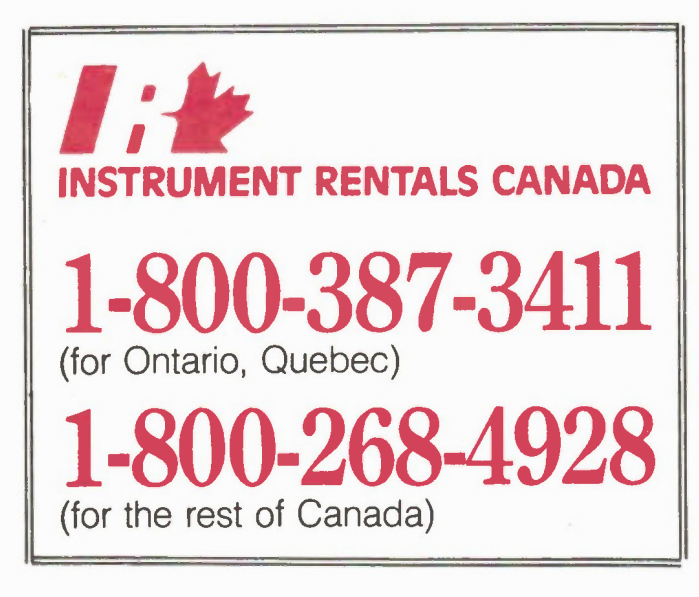

Circle No. 31 on Reader Service Card.

#### views.

The virtual screen in ProDesign is the best I've seen. The page is four times the size of the screen and is divided into overlapping windows; a tiny icon at the top shows you what section you're in. To change window locations you just cursor over to the edge and pop into a new screen.

Disadvantages include: only one paint function and not a very good one at that, and only two fonts. I discovered that the file deletion section could cause a reboot if you used the extension "PD1" on the filename. Since ProDesign puts the extension on automatically, I guess it didn't know what to do when it saw the extension already there. It's the only fatal error I've ever come across with ProDesign; it's actually very well designed and userfriendly.

The printout feature is when you'll see ProDesign really shine. Using only an Epson Homewriter dot matrix printer, I can turn out drawings worthy of a plotter, with perfect curves and no jaggies. When you select the third and highest of the three available print resolutions, Pro-Design employs smoothing routines that use the maximum possibilities of the dot matrix printhead. It's a bit slow, of course, because of multiple passes and the necessary calculating time, but the quality is second to none. You can also specify any page size you like and the drawing will be scaled to suit. Also, it prints out only the area you've actually drawn in, unlike Halo, which prints the entire virtual page, empty or not.

Because it's compact, fast and inexpensive, ProDesign II is my favourite drafting program, and since getting it I've retired the Letraset and technical pens.

#### **Compatibility**

Since Dr. Halo stores its files as binary and ProDesign uses ASCII coordinates, it would appear that the two systems are utterly incompatible. Actually, there's a way around this: the Grab file utility that comes with Halo. In the accompanying illustration, I've used the Grab memoryresident program to store a ProDesign schematic as a Halo file. I then called this file into Halo and embellished it a bit with painting and different text. A drawback to this convenience is that you lose the ProDesign high-res smoothing routines when the file is printed back out again with Halo. You can't have everything.

#### The Cover

This month's cover was done with Dr. Halo, ProDesign and some studio trickery. The schematics were drawn normally using ProDesign, stored on the disk and recalled using the four-point method Electronics Today January 1987

to get the extreme perspective. Then the starburst and stars were drawn with Halo, using the airbrush icon. After printing out, the drawings were contact-printed onto 8 by 10 sheets of Kodalith highcontrast film. Colored gels were taped behind the schematic negatives and the three placed on a light box and photographed onto 4 x 5 Ektachrome five stops above the meter reading (Zone 10 to fanatics). The schematics were replaced with the starburst and double exposures made.

It's interesting to note that drafting programs have trouble with circles when they try adjusting the perspective. Note the weird ellipse on the leftmost of the two inverter gates at the bottom right of the cover. That ellipse used to be a tiny circle before I twisted things around. I assume the distortion of the ellipse has to do with where you specify the two required points; if they're off-centre it skews the ellipse on the wrong axis.

#### Cruise Control

Here's a nifty RAM-resident program we came across by way of a review copy. It was originally designed to prevent cursor overshoot in software like word processors and spreadsheets, and turns out to be just the ticket for drafting programs. Pro-Design in particular suffers from an overenthusiastic cursor; if you hold down the auto-repeat too long, the cursor hits one of the margins and the display just sits there redrawing itself over and over until the buffer empties. Cruise Control shuts off the auto-repeat the instant your finger leaves the key. In addition, you get an timer that dims the screen if the keyboard is unused for a preselected number of minutes. Even the large programs that demand 512K usually leave you enough room to load small RAM programs like Cruise or mouse drivers. Originally released at \$29.95US, Cruise Control is from Revolution Software Inc., 715 Route 10 East, Randolph, NJ 07869, (201) 366-4445.

#### AutoCAD

If you're doing complicated drafting and you need every possible facility in one program, AutoCAD is for you. It's the most comprehensive program going; it's certainly the largest and most expensive. You'll need 512K and two drives, and from the number of disk accesses the program makes, a hard drive will eliminate a lot of disk swaps.

The program consists of four disks: the main file, the overlays, the shape tables and the driver files. Unless you have a hard disk, the overlays remain in B drive and the disk for storing your files goes in A. Occasionally the program will want to look something up from one of the other

### Computer Aided Drafting

disks and a swap is necessary. The drivers are used only when configuring the system, and the disk contains device drivers for almost all popular mice, digitizers, plotters, graphics cards, etc.

The latest version, 2.5, also has device drivers for dot-matrix printers as well as plotters, though only four are listed (Datacopy 90, Epson, HP Laserjet and Okidata). The dot-matrix method isn't up to the quality of a plotter with a felt-tip pen, but it's just fine for most uses. It's also cheaper and more convenient than fiddling with pens.

The number of functions in AutoCAD boggles the cortex, as you'd expect from a program with a 247K EXE file and two disks worth of overlays. Fortunately, the menus and directories are first rate, giving you the ability to cursor from one menu to the next with a click of the mouse, plus comprehensive Help files that pop up an explanation of any command if you type a question mark.

It's the most time-consuming to learn, as you'd expect with so many available functions, but it's all worth it when you need to do a complex drawing with lots of features. The cursoring (mousing?) is fast and accurate; it's helped no end by a feature that assists the crosshairs in locking onto the nearest point - you don't have to jiggle the mouse hither and yon to join one line to another. Another nice touch, and an unusual one for an object-oriented system, is the ability to "drag" an object around the screen until its location suits you.

Another function that's ideal for schematics is the ability to specify how a recalled symbol will be attached to existing lines, eliminating the need to calculate the number of cursor keystrokes and so on.

The paint function ("Hatch") has to be seen to be believed. There are pages of different textures, most of them corresponding to ANSI architectural standards. Here's where you'll really want an accelerated computer; the Hatch takes forever on a regular PC, especially if the screen redraws itself much.

The new version has also increased the operating speed of the Pan and Zoom functions over the previous editions, and colour and line type can be attached to individual entities rather than whole layers.

Another great advantage of AutoCAD is the support offered by the publishers and by third-party companies. All sorts of utilities, expansions, interfaces and hardware is available. AutoCAD 2.5 is published for \$2750US by Autodesk Inc., 2320 Marinship Way, Sausalito, CA (415) 32-2344, with a network of local distributors and dealers worldwide.

Bill Markwick

#### Computer Aided Drafting

#### GENERIC CADD

On first sight, Generic CADD from Generic Software, represented in Canada by Saraguay Software Distributors, P.O. Box 117, Station P, Toronto, Ontario M5S 2S6, (416) 924-7218, looks like the bargain buy in CAD packages. For a very moderate price, only about a hundred dollars, US, you get something that looks and acts like the megabuck design systems.

Upon closer examination a few serious flaws do appear, marring this idealized view. Nevertheless, Generic CADD is a potent choice among drafting packages, and well worth a serious look.

One thing's for sure: Generic CADD is the clear winner in the AutoCAD lookalike contest. As you might expect, this borrowed user interface brings a certain sophistication to the system. The screen layout certainly looks familiar: a vertical menu down the right side, coordinate display tucked into the upper left corner, and prompt lines appearing along the bottom.

Despite their ilustrious antecedents, Generic CADD menus end up being structured much the same as your average pulldown system -- they just happen to run vertically rather than horizontally. However, the main, or "root", menu contains an relatively large number of options. These include: draw, components, text, zooms, edit, windows, layers, drawing, controls, grids, display, units, utility and measure. The mildly experienced CAD user will realize that these headings summarize a fairly powerful set of features. Selecting an option from the root menu places the user in a subsidiary menu that contains the actual drawing functions.

As with more expensive systems the Generic CADD user is not restricted to merely picking options off of a menu. All functions are fundamentally represented by mnemonic two-key commands. For instance, qu means "quit", and ds means "drawing save". Each of the menus tends to group commands with a common first letter, much the way WordStar commands are grouped into five menus according to the first of their two control key codes. In CADD, drawing commands start with D, component library commands with C, and window commands with W. Some of the other groups are less coherent, but it's amazing how quickly you can pick up a basic vocabulary.

The program is always ready to seize your first two letter keystrokes, and attempt to execute them as a command.lf you enter numbers rather than letters, preferably in two groups, separated by a comma, they will be used to reposition the cursor to an absolute coordinate location. As an added convenience, Generic CADD even allows you to assign your own favorite commands to the function keys.

This command driven structure permits Generic CADD to implement two more advanced features - batch programming and custom menus. As in DOS,

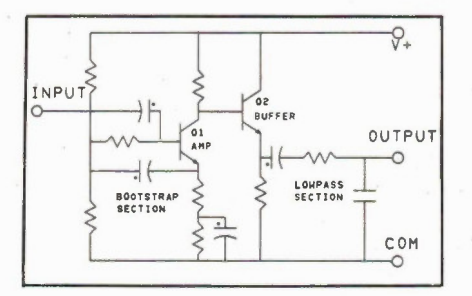

Fig. 3. Part of the cover schematics done with ProDesign, without computer-aided perspective and with added labelling.

CADD batch files are simply ASCII text files containing a string of valid commands. The software has an option that alows any drawing to be saved in this format, as a long string of commands that will recreate the image. Menu files are similar, each line of the file giving a menu word followed by the commands to be executed should that word be selected by the user.

While it sports this sort of advanced bells and whistles, Generic CADD does not forget to include all the fundamental drawing operations that one could imagine. You can create circles, rectangles, arcs, spline curves or lines. You can edit the drawing using either specific object references, or use the "window" commands to select objects for editing using the familiar "rubber band" box method. You can erase, copy, move, stretch, rotate or re-scale objects.

The CADD virtual working surface is laid out as a Cartesian coordinate map, dimensioned in either metric or British units. You start out at zero zero, and move freely off into the distance. The constant onscreen coordinate display normally shows your position in the chosen units. You can also reset it to display arbitrary absolute distances, or relative distances from your last plotted point.

Zooming and panning are both tied to this coordinate system. You can shift the viewing window either by specifying a new center point, or by pointing with the cursor. The handy "zoom all" and "zoom limits" commands can be used to either fill the screen with your drawing or give you a bird's eye view of the entire drawing surface.

Images in Generic CADD are both object oriented and layered. The layering is extremely flexible. Up to two hundred

and fifty-six layers may be defined, and each layer can be either displayed or hidden at any time. Editing is always restricted to the "current" layer. Objects can be moved from one layer to another. Entire layers can be erased at one swoop. Also, the properties of a layer -- color, line type and layer number - can all be reset.

Object libraries can easily be created using CADD, although none are available as prefab accessories. To create a "component", one simply draws the component, defines a reference point and then saves using a special command.

When recalling components, one has the option of scaling, rotating, and stretching them. Once positioned, a component is treated as a single drawing object, unless it is specifically "exploded" for more detailed editing. The "component list" command presents a list of all components available in the current drawing, and lets the user pick any of them just as he would a stock drawing primitive like a circle or rectangle. Furthermore, the "component dump" command allows one to save all available components en masse -- handy for creating a comprehensive collection of all the components used in a particular design.

For output, Generic CADD supports various plotters. If you want to use your dot matrix printer, you'll have to spring for the accessory module, DotPlot. This lets you dump any CADD file to your

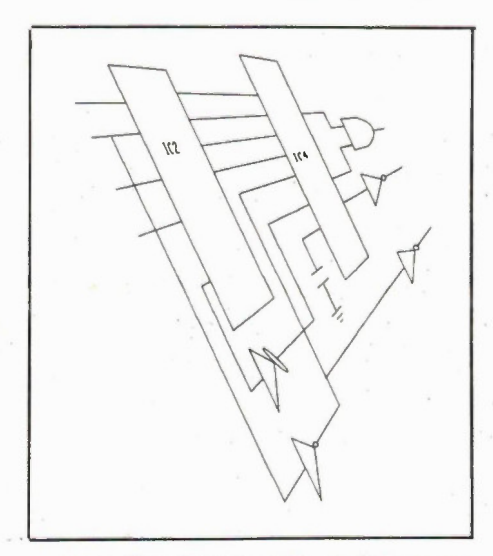

#### Fig. 4. The schematic of Fig. 4 after perspective distortion was added with ProDesign.

printer, at low, medium or high resolution. The process is time consuming; it took almost twenty minutes to get a relatively simple drawing at low resolution. However, if you want to avoid the expense of plotting equipment, DotPlot is a bargain. It even offers a preview of the Continued on page 43

34 Electronics Today January 1987

# Two schools of thought on the subject of AutoCAD<sup>™</sup>

#### The sky is the limit.

When professors at the UC-Berkeley Space Science Laboratory had a satellite-bound telescope to design, a budget to meet, and a variety of options available, they chose AutoCAD. The results are evident, the reasons are many. AutoCAD offered the flexibility, features, and accuracy that a project of this magnitude required.

#### Power to the pupil.

To students at the University of Nebraska-Lincoln, dodging the draft means minimizing the tedium of repetitious design tasks, while maximizing the time available to master the future tools of their trade. Their answer is straight-forward, easyto-learn, PC-based CAD software called AutoCAD. Their question, why have we waited so long?

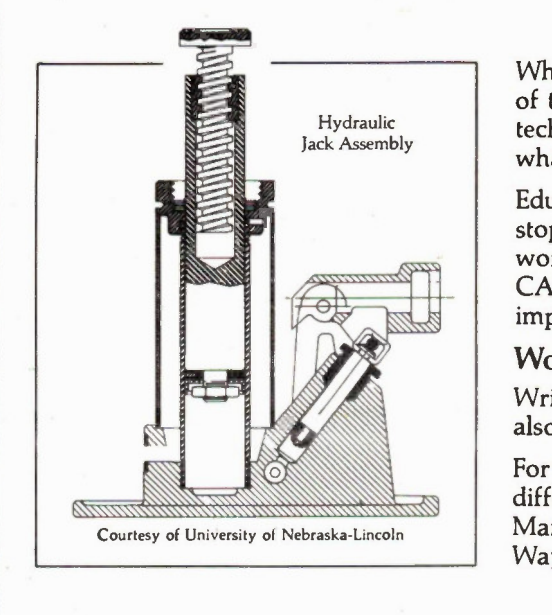

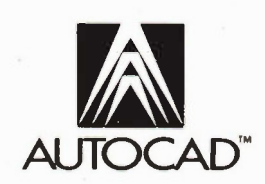

AutoCAD is a trademark of Autodesk Inc

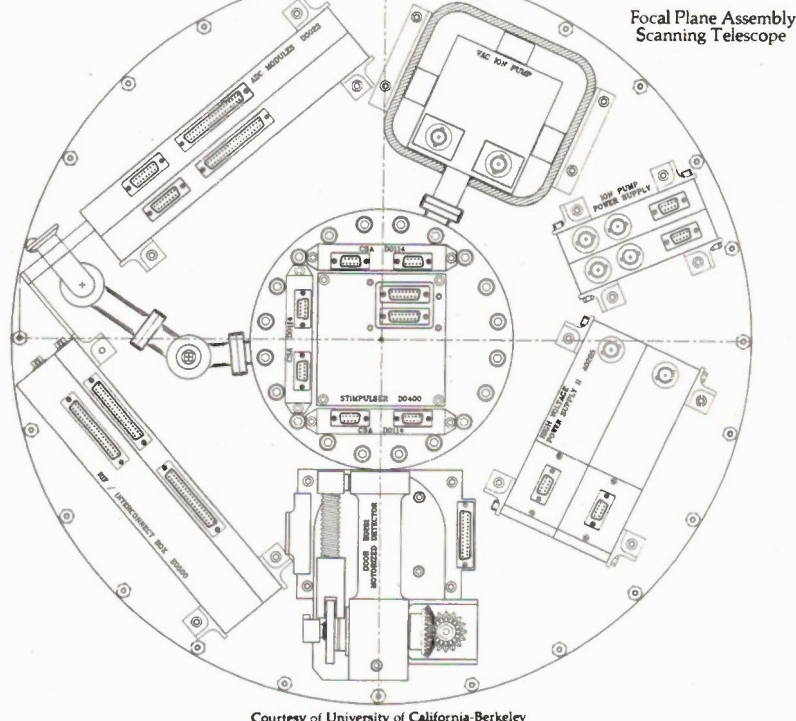

Courtesy of Univentsty of California-Berkeley Space Science Laboratory

Whatever the school of thought, educators agree that the simplicity of teaching AutoCAD to future engineers, designers, architects, and technical ilustrators will help to ensure a workforce that is ready for whatever challenge and change technology brings.

Educators also appreciate the fact that the role of AutoCAD does not stop in the classroom. Autodesk, Inc., the developers of AutoCAD, work closely with educational administrators to evaluate specific CAD curriculum needs, provide training and assist in implementation.

#### World class CAD

Written in plain English by world class programmers, AutoCAD is also available in French, German, Italian, Swedish and Japanese.

For complete details on how AutoCAD is making a world of difference in the way educators think about design, contact Ray Roy, Manager of Education Programs, Autodesk, Inc., 2320 Marinship Way, Sausalito, CA 94965, (415) 332-2344.

## AUTODESK, INC.

2320 MARINSHIP WAY SAUSALITO, CA 94965 (415) 332-2344 ELEX: 275946

Electronics Today January 1987 Circle No. 12 on Reader Service Card

35

# Almost Free CP/M Hacker Software

CP/M is anything but a dead language. . . if you are into hacking code on this powerful operating system you'll know that it's one of the most flexible environments there is to develop software in. Beyond all this, of course, it's enormous fun.

We haven't lost touch with CP/M. Because there is still so much interest in developing assembly language programs for it we have brought together a collection of the latest releases of CP/M based programmer's tools from the public domain. Included here are debuggers, disk utilities and a number of other extremely powerful programs which have evolved into packages which far excel commercial programs in many cases.

Included on this disk are:

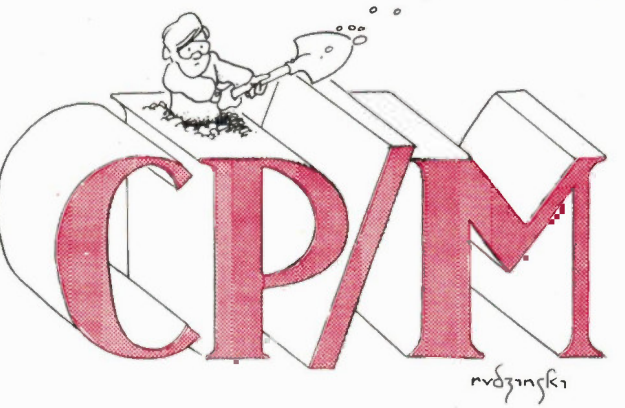

SUPERZAP This is a disk utility similar to the DU programs. . . the latest one of these is also included. Superzap lets to modify your disks at the track and sector level, patching code and fixing BDOS errors. However, unlike DU it's al menu driven, with a full screen editor.

DU-V88 The DU programs have been the universally accepted disk utilities for CP/M since prehistoric times. While not overly friendly they ofer every conceivable feature. Included here too is the long sought DU DOC file.

MEMDSK32 is the best memory disk program we've ever seen for CP/M. Far from needing a week of hacking to get it going, it runs on any 64K system without patches or parameters to create a 32K RAM disk labeled drive D. The source is included should you want to alter its parameters. This makes things like ASM and MAC work like they had wings on their feet.

ZDEBUG is a 180 debugger. Its function is analogous to that of DDT, but it works in Zilog mnemonics rather than those of the Intel 8080. As such, it'l handle Z80 code and not give you lines of question marks when you're trying to patch your BIOS or other commercial software.

COPY is a handy program for users of systems that don't have a way to copy entire disks. This will take everything. . . files and system tracks. . . and pop'em over to another floppy. The source file is provided.

PROBE digs through your version of CP/M and tells you everything there is to know about it, including things like the locations of its various components, where things jump to, how the disk alocation is set up and so forth. It's a splendid asset to low level programming.

**ZESOURCE and REZ** are the most fiendish disassemblers in creation. They will allow you to create pretty good assembler code from a COM file.... with a bit of ingenuity you'll be able to recreate most existing software to enable you to learn its secrets and patch it for your own applications. It's especially useful for patching CP/M. Both are supplied to alow you to use either simple assemblers or M80 and L80.

ASM65 is a 6502 cross assembler. It runs under CP/M but it assembles 6502 source code. It's extremely useful for developing sophisticated Apple software, of course, and for doing EPROMs for 6502 based systems. In fact, it supports the entire range of 6500 series processors.

MLOAD24 is a replacement for the LOAD command. . . with considerably more power behind it. It is ideal for doing loads that call for merging in overlays, multiple hex files and so on.

All of the above software is supplied with appropriate documentation in the form of DOC files. It is the software we use to create and modify CP/M programs. All of it is in the public domain.

This collection is available for

# $$22.95$ <br>plus 7% Ontario provincial sales tax

(this is two single sided disks or one double sided disk, as needed. It is available for Apple CP/M, eight inch SSSD format and all of the five and a quarter inch formats listed in the Almost Free software section elsewhere in this magazine.)

#### Moorshead Software Service 1300 Don Mills, North York, Toronto, Ontario

## M3B 3M1

or achieve instant gratification over the phone. Call

#### 1 (416) 445-5600

during business hours: Have your VISA, Mastercard or American Express card ready.

Fine Print Allot this software was obtained from public buletin boards and is believed to be in the public domain. Our charge defers the cost of collecting.. .itesting and assembling this collection, plus the cost of the media and its shipping and handling. We are not charging for the software itself.<br>We have done our best to ascertain that this software does what it says it do tion.

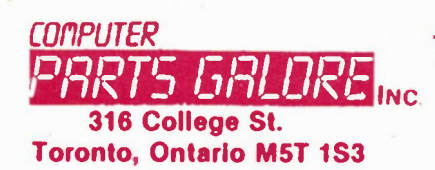

Toll Free Orders Only NC 1-800-387-1385 (416) 928-2161

MAIL ORDERS: We accept VISA; MC; AMEX; credit cards. Money orders, cheques (2 week wait) are also OK. Minimum packing and handling fee \$5.00 or 5%, whichever is larger. The only COD we use is via CANPAR (Add \$4.00 COD fee) or motor freight. We do not use postal COD at all. All Ont res. add 7%. All prices are subject to change without notice. Returns are subject to a 20% restocking charge.

#### KEYBOARDS

(A) 5150, The standard IBM 83 key layout, with super good CHERRY keyswitches....... \$95.00 (B) 5151, The enhanced 105 key layout with cursor and numeric pad(CH keyswitches\$105.00 (C) 5160, AT/XT AUTOSWITCH.dever uprocessor knows when it is on an XT or AT and switches by itself. Also has LED status panel to tell you what's up, std 83 key layout......\$139.00 (0)5161, AT/XT AUTOSWITCH,105 key enhanced layout, LED status panel.....\$159.00 (E) AES DATA, ASCII keyboard for all exper $im$ entor use, cost over \$100., NEW.... \$24.95 (F) II+ CLONE MACRO KEYBOARD, for the ever popular II+ and it's dones, fits the real and clone thing, option numeric pad .... \$69.95 (G) DETACHED II+ plug in keyboard with numeric pad and macros \$129.00 (H) Ile CLONE MATRIX KEYBOARD, fits real and clone, same functions..........\$69.00 (I) Ile DETACHED MATRIX KEYBOARD, A stand alone keyboard for real and done, has same functions and some extras ........ \$99.95

## **IBM/APPLE MIDI<br>INTERFACE CARDS**

INTERFACE CARDS (Al APPLE 6850 UF,The standard card for the licor in lnBUI 8 out put for control of all ne w synthesizers. has prOgra mrning Capabin ty. Wired with lull data \$69.95 BARE PCB & DATA 516.00 (131ADVANCED APPLE MIDI I/F, with tape and dru m synchronization, for al Old and ne w syn-thesizers, wired with al data \$139.95 BARE PCB & DATA \$19.95 (C)APPLE SAMPLE)PLAY CARD. A DIA card of advanced design allo wing input sound to be sa mpled at a high rate and played back, sound can be manipulated in software for novel effects. Wired with data and soft ware 5119.95 BARE PCB & DATA<br>
STET ON A SOLUTION STEMMENT ASSAMING THE STET OF A SAMULAL<br>
(D) IEM ASSO UF A full relation in the steel in the steel in the state of the steel<br>
that were tested.<br>
STET ASSAME PCB & Data<br>
STET ASSAME PCB & (E) MIDI DATA SOURCE BOOK/DISK, A mi pilation of MI DI data and references for APi PLE or IBM MIDI usertell us which one you want) Co mplete with progra m ming hints and de m o di sk of soft ware Very useful book \$19.95

## **ATTAK-286 MODEL**

MODEL 1, FOR 8,10,12 MHZ OPERATION<br>The great new ATTAK-286 board using the CHIPS and TECHNOLOGY<br>5 chip AT LSI chipset. All the complex TTL functions have been placed<br>on 5 LSI chips. This eliminates all the timing errors th PHOENIX BIOS, and it runs like a deer.

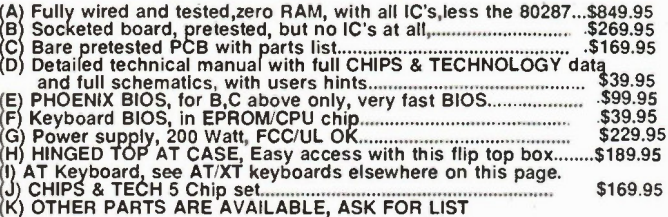

## XT SYSTEMS

What a deal, the best price for fully burned in and working Xt compatible systems in 4 configurations. All have a legal BIOS and are fully wired and tested for 24 hours of auto-test in our burn in room followed by a hands-on step by step functional test before shipping In our fully cushioned carton. All turbo boards are hard switchable from low to high speed and back without data loss.

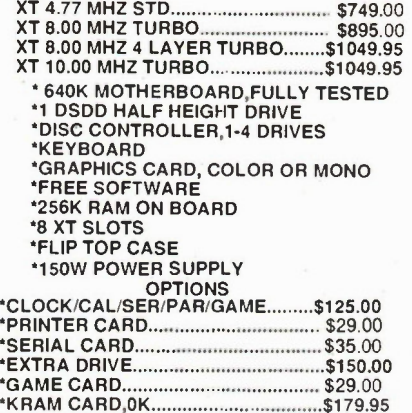

'RAM BANK 1.0K \$189.95

AT SYSTEMS AT systems based on the US made ATTAK-286 board. This is a robot assembled board, fully tested on a bed of nails. of 4 layer construction etc,etc.

#### BASIC SYSTEM

Entry level system with 2 drives, one each 360K, 1.2MB, both<br>are high speed PANASONIC drives, 512K high speed RAM,<br>disc controller for above drives, and video card(choice of<br>monochrome or color graphics), with 200Watt powe

BASIC AT...........\$2149.00 PLEASE SELECT FROM THESE OPTIONS, ADD55 A 2 1.2M drives only \$89.95 B 1M BYTE high speed RAM \$139.95 20 M HS hard drive with controller. 51449.00 D Multifunction 2MB RAM, OK \$349.95 E 2.5MB Lotus 'Intel AT RAM board,OK..5299.00 F5 30-70Mb Hard Drives ask We have just started with the AT compatibles and will have a lot more products next month.

by HITACHI with 600x240 screen on 12" format<br>at a really good price 549.95 at a really good price........

RGB HI-RES COLOUR Another great deal from PARTS GALORE, made

STAR, 12", AMBER, HI-RES.......

#### CASES

(A) The std flip-top for the XT type boards \$79.95 (B) AT look, XT size factor, flip top .............\$89.95  $(C)$  AT look, full AT size with flip-top ..........\$179.95 (D) ABS case for  $II_+$ ,e, clones, specify.........\$49.95

TTL AMBER MONITOR The nicest TTI monitor you can buy, from GOLD-<br>STAR, 12", AMBER, HI-RES....................\$149.95

#### DRIVES

PANASONIC JU-455-5, DS-DD XT drive, the industry standard at a great price.........\$149.9 PANASONIC SA475, DS-HD, the AT drive that everyone likes, at a very good price...... \$229.00 QUME 142, DS-DD std IBM type .......... \$129.95

#### HARD DRIVES

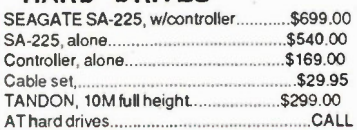

#### **SWITCHING POWER** SUPPLIES

(A) 150W CSA APPROVED.+5-15A,+12 5.5A,-5,-12@0.5A. Std Side Sw .... \$134.50 (B) 200W CSA APPROVED+5-20A,+12 7.2A,-5,-12@0.5A,Std Side Sw ..... \$159.50 (C) 200W CSA APPROVED AT STYLE +5-20A,+12-7.2A,-5-12@.5A ....... \$199.00 (D) 180W MINI AT POWER SUPPLY +5-16A,+12-6.6A,-5-12@0.5A., fits the mini AT case and board listed here........ \$199.00 (E) APPLE CLONE Supply, for the II+ and the Ile dones,+5-4A+12-2A-5,12 ... \$49.95 (F) NORTHERN TELECOM , A great open frame power supply for hobby use, +5v-4A, +12,-5,-12@ 1A each \$24.95 (G) NCR PC CLONE, another open frame unit with +5-7A,+12-3.5A,-5,-12@0.5A, a very good unit, runs an XT no problem...\$49.95 (H) POWER CORDS, CSA,....\$4.95

## CASES,XT/AT

(A) XT FLIP TOP, The standard XT style w/ hardware,nuts bolts,8 slots..............\$64.95 (B) XT FLIP TOP, WITH AT ASPECT fits XT's but looks like an AT, great...\$89.95 (C) XT SLIDE TOP, A good strong case, very good for schools and others who want to keep sticky fingers out of the innards of their systems, good shielding too, and much more rigid than flip tops, ..............................\$74.95 (D) AT,FULL SIZE For the std boards the same size as the real thing .............\$159.95 (E) AT, FLIP TOP FULL SIZED,As above but with a flip top.................\$179.95 (F) AT, MINI, FLIP TOP, Made for the new mini-AT boards that are the same size as the XT mother boards, for mini P.S......\$159.95 (G) 1+,11e ABS CASE,Final sale as we are discontinuing this item....................\$29.95

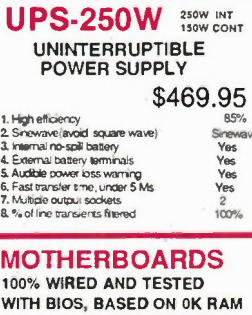

ALL BOARDS ARE 640K MAX (A) 4.77MHZ, 2 layer..................\$199.00 Bare PCB & data..................\$34.95<br>B) 8 MHZ 2 layer, hard switch....\$229.00 (

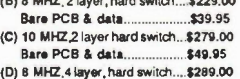

Bare PCB & data 879.95 All the above boards are fully wired & and have a legal BIOS, and zero K RAM. All are 100% XT circuit dones ,8 slots, all attributes

WIRED IBM CARDS<br>The Iolian and the Second Party of the Second Land Castle<br>with all hookup institutions and particular<br>SARIE POBs are still for sala for \$12.00 to<br>SARIE POBs are still for sala for \$12.00 to<br>parts filsts ASK wall the oremal SI10.00 (CMIISC CONTROLLER? . coact drcrod CP . or real IBM one lor protect ly con. • oPeretron. doo m. \*oh cables Saa . (D)PRIMTER, The std parallel printer card.<br>for use with IBM std Centrones printers aBRIS deteass WAAL. The sorrel card enth post, optronah PORT fella crsttenai saran,' port, add M AO IMCLOCIOCALENDAR. • fully soloware acoussed clock with<br>all of the state of the state of the state of the state of physics and<br>all of the state of the AST 1922<br>(A) UQ case of the active of the AST 1922<br>data of with serial parallel parameterized and the state MS" EXTENDER. . arias tog" EXTENDER. AT Stein

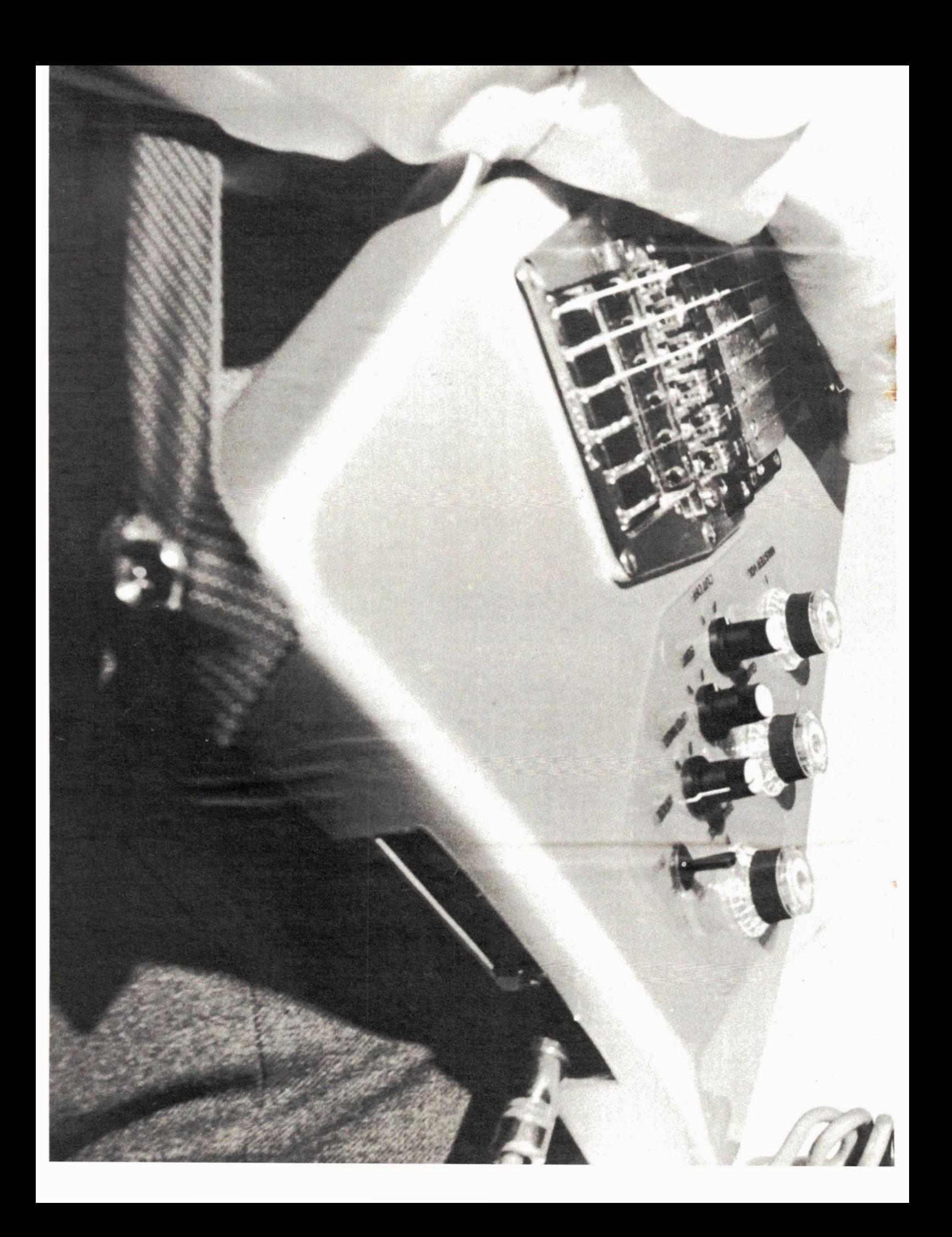

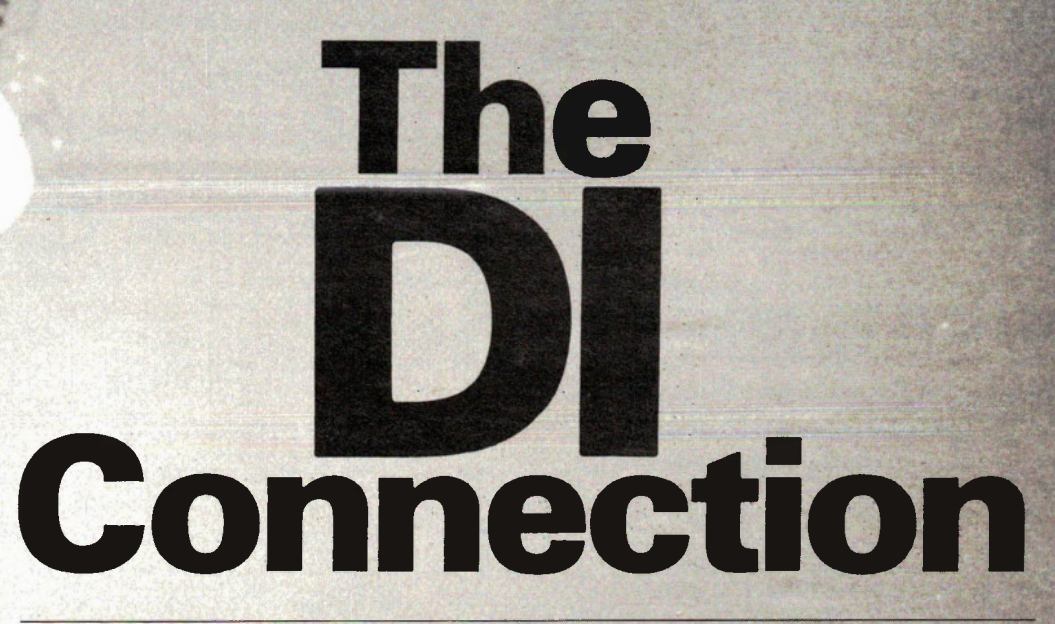

#### Optimize your stage or studio sound with a Direct Input.

IF you play on stage or in studios with a fair amount of equipment, or if you're the recording engineer, you'll have met the DI. The Direct Input, or Direct Insertion, or Direct Injection, is one of several number of methods of sending an instrument's signal straight to a mixing console via input cables. In some cases, such as electronic keyboards, it can't be avoided. In others, such as instrument amps or acoustic instruments, it's a way of avoiding microphones with their attendant problems of level, feedback, etc. Here's a rundown of the various ways the DI is used, plus a few operating hints.

#### Keyboards

The electronic keyboard is very popular these days, what with its light weight and enormous versatility. While the musician might like to have a small instrument amplifier near the keyboard for checking on the sound, miking these amps introduces problems for the sound people: placing the mike properly, using up another stand, getting feedback howl and so forth.

On the back of the keyboard there will be one or more output connectors. The most popular type and the most inexpensive is the unbalanced line. This is a single conductor with a shield, and generally terminates in a 1/4" phone plug and jack

## By Bill Mark wick

system. It's sometimes incorrectly called "single-phase" - all sound lines are singlephase; they're either balanced (two wires plus shield) or unbalanced (single wire plus shield).

The output impedance of the unbalanced line might be just about anything, but the majority of equipment these days uses an emitter-follower or an opamp, giving a very low impedance that suits any load at the other end.

Most mixing consoles designed for stage use have a 1/4"jack for an unbalanced input in addition to the usual 3-pin microphone inputs. They may be marked "high impedance", which just means that the console won't load down the keyboard's amp. It's safe to drive a high-impedance input from any source.

The DI couldn't be simpler here. Just run a shielded cable with suitable connectors over to the PA console. There's one disadvantage: the unbalanced line has no noise rejection as does the balanced type, meaning that it's susceptible to hum pickup from crossing power cables or RF interference. If this happens, try relocating the cable away from other w

(if that's even possible on today's hitech stage) or try replacing the cable. Various brands of cable have varying effectiveness when it comes to shielding; try different makes if you can.

If the keyboard has a 3-pin XLR output labelled "mic level" or similar, it's even easier. One of the regularmicrophone cables can be plugged into this. It's likely that the mixing console has a gain control on the microphone input, allowing it to adapt to whatever level comes out of the keyboard (probably 10mV to 500mV). In the unlikely event that the output signal is too high for the console to handle, I've drawn a handy attenuator in Fig. 1. It gives a choice of -6dB for mild overload, -10dB for medium and -20dB for curing heavy-duty distortion problems. I've assumed that the console input impedance is somewhere between 600 and 1200 ohms (typical values); the input impedance of the attenuator is a bit low at about 1000 ohms, but shouldn't bother most solidstate equipment. Th

# Product Mart Where Buyers Find Sellers

BUGGED? WIRETAPPED? Find out fast! Countermeasures equipment catalog \$1. OCTE, Dept. ET, Box 173, Montreal. H3X 3T4.

"RELIABLE SatTV Positioner Program for IBMPC & Clones. Write to: MIKRODATOR, Box 96, Lasalle Quebec H8R 3T7."

COMPUTER and Electronics parts. Priced to sell. Send for free catalogue and get on mailing list for frequent. "Sale Flyers." M.O. ENTERPRISES, Box 2066, Bramalea, Ontario, L6T 3S3.

EXCITING Surprise pack of Electronic Parts \$6.00, plus \$1.50 shipping. New catalogue 2-34c stamps. Our surprise pack wouuld make an excellent Christmas Gift. MP2 SCIENTIFIC, 33255 S. Fraserway, Suite 472, P.O. Box 8000, Abbotsford, B.C. V2S 6H1. BC residents please add 7% Sales Tax.

J&J ELECTRONICS LTD., P.O. Box 1437E, Winnipeg, Manitoba R3C 2Z4. Surplus Semiconductor Specialists. Do you get our bargain flyer? Send \$1.00 to receive the current literature and specials and to be placed on the mailing list for future pulications.

> PRODUCT MART WHERE BUYERS FIND SELLERS For more information Call: (416)445-5600

#### THE NEW 65/9028 VT ANSI VIDEO TERMINAL BOARD! \* FROM LINGER ENTERPRISES \*

A second generation, low cost, high performance, mini sized, single board for making your own RS232 Video Terminal. Use as a computer console or with a MODEM for hook up to any of the telephone-line computer services. MICRO SIZE!

FEATURES:

FREE COPY UPON REQUES

90 DAY LIMITED WARRANTY.

OUR<sub>1</sub>

THE TERMS OF

SALES SUBJECTTO

- \* Uses the new SMC 9028 Video Controller Chip coupled with a 6502A CPU.
- \* RS-232 at 16 Baud Rates from 50 to 19,200
- \* On board printer port!
- $*$  24 X 80 format (50/60 Hz).
- \* For 15,750 Hz (Horiz.) monitors. \* 3 Terminal Modes: H-19, ADM3A,
- and ANSI X 3.64-1979 \* Wide and thin-line graphics.
- \* White characters on black background or reversed.
- Character Attributes: De-Inten, Inverse, Underline and Blank.
- $\star$  Low Power: 5VDC @ .7A,  $\pm$  12VDC @ 20MA.
- \* Mini size: 6.5 X 5 inches.
- \* Composite or split video.
- \* 5 X 8 Dot Matrix characters
- (U/L case) with descenders.
- Answer back capability.
- Battery backed up status memory.
- \* For ASCII parallel keyboard.

#### Digital Research Computers (OF TEXAS)

P.O. BOX 381450 • DUNCANVILLE TX 75138 • (214) 225-2309

Call or write for a free catalog on Z-80 or 6809 Single Board Computers, SS-50 Boards, and other S-100 products. All prices quoted are in US funds.

TERMS: Add 53.00 postage. We pay balance. Orders under \$15 add 75¢ handling. No<br>C.O.D. We accept Visa and MasterCard. Texas Res. add 5-1/8% Tax. Foreign orders<br>(except Canada) add 20% P & H. Orders over \$50 add 85¢ for ins Circle No. 16 on Reader Service Card

# ASSEMBLE YOUR ASSEMBLE TOUT SSS

DAVE WONG Pres

#### COMPLETE AT SYSTEM:

Dual Speed (6/8MHz), 80286 CPU (80287 Optional), 6 16 bit & 2 8-bit I/O Slots, RAM Expandable to 1M, Clock Phoenix<br>BIOS, CGA, 1.2Mb Disk Drive, Hard Disk Controller,<br>Printer & Serial Ports, 192-watt Power Supply, 5160<br>Keyboard, Case, Assembled, Tested., 1-Year Warranty \$2899.00

#### AT COMPONENTS:

#### AT MOTHERBOARDS

Dual Speed (6)8MHz), 80286 CPU (80287 Optional), 6 16-bit & 2 8-bit Slots, Expandable to 1Mb, Clock, Phoenix BIOS, OK \$1299.00

FLOPPY.HARD DISK CONTROLLER IBM AT-Compatible, 360K/1.2M Floppy & Hard Disks

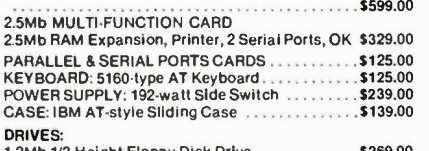

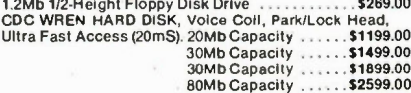

GUARANTEE:<br>• Latest Technology<br>• Min. 48hr. Burn-in<br>• Tested Before Shipping

- 
- 
- 
- Prompt Service Warranty. 90 Days Parts/ Ms 1-Year Systems
- ORDER NOW TOLL FREE: 1-800-663-KITS **BUY WHERE DEALERS & SMART BUYERS BUY**

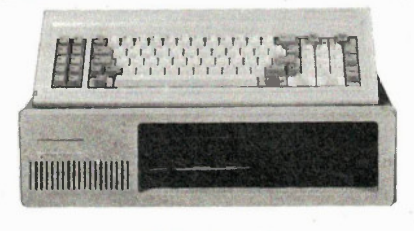

#### XT SYSTEMS:

COMPLETE STARTER KIT: 4.77MHz, 8088 MPU 18087 Optional), Phoenix BIOS, Hardware Reset, 8 IBM•comp. I/O Slots, 256K RAM Expandable 10640K, Panasonic or Mitsubishi Disk Drive, Printer Port, Color Graphics Adapter, 135-watt CSA Approved Power Supply, 5150 Keyboard, Flip-top Steel Case \$899.00

COMPLETE PRO XT KIT:

4.77MHz, 8088 MPU (8087 Optional), Phoenix BIOS, Hard-ware Reset, 8 Expansion Slots, 640K RAM, Color Graphics Adapter, 2 Panasonic or Mitsubishi Disk Drives, Printer, Serial & Joystick Ports, Clock/Calendar, 135-watt CSA Approved Power Supply, 5150 Keyboard, Flip-top Case .....

#### COMPLETE TURBO XT KIT:

Dual Speed (4.77/8MHz), 8088-2 MPU (8087 Optional),<br>640K RAM, Phoenix BIOS, Hardware Reset, 8 Slots,<br>Printer, Serial & Joystick Ports, Clock, Color Graphics<br>Adapter, 2 Panasonic or Mitsubishi Disk Drives, 135-watt CSA Approved Power Supply, 5150 Keyboard, Flip-top  $.51249.00$ 

#### XT COMPONENTS

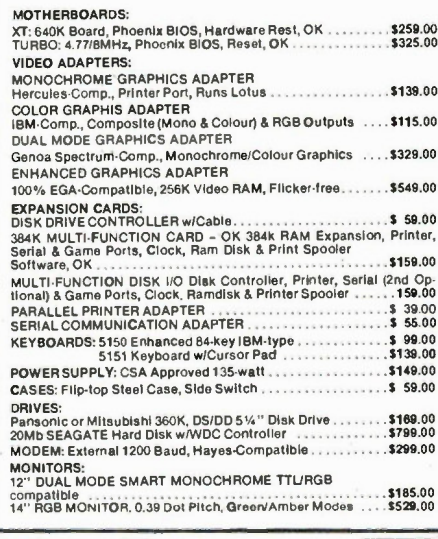

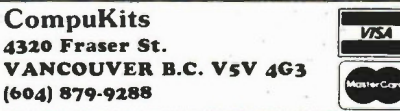

Circle No. 20 on Reader Service Card Electronics Today January 1987

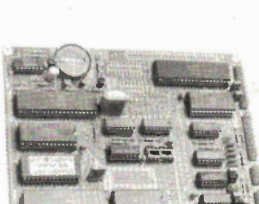

\$9995U.S.

ADD \$40 FOR A&T

OPTIONAL EPROM FOR PC/XT STYLE SERIAL KEYBOARD: \$15

SOURCE DISKETTE: PC/XT FORMAT IN. \$15

6. 4 = 0.000

(Full Kit)

#### Continued on page 39 **DI Connection**

into an XLR. By the way, label it with something durable or you'll puzzle some poor soul later if they think it's a regular mike cord. If you're not into soldering at all, the Shure company makes a similar gadget with XLR terminations that fits into any mike cable. Ask a Shure microphone dealer for information on the A15 series of attenuators.

#### Unbalanced to Balanced

Suppose the keyboard or other instrument amp has only an unbalanced output jack, putting out a large signal (line level, about 1/2 to 2 or 3 volts), and you need to feed this into a console which has no unbalanced line inputs, as is possible with lots of studio consoles. Fear not. This part is easy, if expensive.

In Fig. 2 I've shown a Hammond professional audio transformer wired to (a) reduce the signal from line level to a voltage suitable for a console microphone input and (b) convert the unbalanced output to an isolated, balanced line. The microphone should be mounted in a utility case ("handy box") to protect the wiring. I'm sorry to have to break the news that the Hammond pro audio transformers will set you back about \$30 to \$50 each depending on the model. On the other hand, they're beautifully made and probably have better specs than the equipment they're used with. If you have severe hum problems, try opening the wiring at the dotted line to break the ground loop.

This business of isolation is a great thing from the point of view of safety. I'm not saying you should run out and isolate all your line feeds, but the following story makes the point of keep your equipment in good shape:

A bass player I knew popped the ground pin off the power plug of his amp so it wasn't such a hassle plugging into 2-pin outlets. One night during a gig the mixing console literally exploded, with a

cloud of smoke pouring out of the input section. It turned out that sloppy assembly of the bass amp chassis had allowed a mounting screw to eventually poke its way through the line cord insulation, electrifying the chassis. The power line current went down the unisolated cable shield and into the console; cable shielding is for noise suppression, not for safety grounding, and things began erupting.

They brought the console to me for repairs. The first six inches of the bass input channel were blackened and completely stripped of copper PC tracks. In addition, the majority of the opamps in the board had failed from the transient voltages.

An isolation transformer would have prevented this damage. Now, I'm not saying that you have to isolate everything, but you remove ground pins at your own risk. If they had been playing outdoors in the damp, there might be a few less musicians around today.

#### **Guitars**

Acoustic, electric and bass guitars can all benefit from the DI, though there are other problems introduced. You can't have everything, as I'm fond of saying.

With bass and electric guitars, the DI gets you away from microphone problems, but eliminates the amp's speaker as an effect. The sound of an electric guitar is very much dependent on the response of the speaker, particularly with basses where the player may like the percussive effect of overloading (or "bottoming") the speaker cone.

Nonetheless, the DI is widely used in this application. If the amp has outputs similar to those described under "Keyboards", follow the same methods. But what if the amp has no outputs (and they often don't)? In that case, you can tap offthe signal conveniently right at the

speaker terminals; most amps have open backs with accessible speakers. The problems are (a) the speaker level is very high, perhaps 25 volts or more, and (b) isolation is a good idea. Fig. 3 shows a combination attenuator and balancing transformer that will convert the speaker signal to a balanced mike level signal ready to go straight into a console mike input. The leads to the speaker can be terminated in alligator clips; polarity is not important. Again, a utility box should be used to protect the wiring. The unit gives 35dB of attenuation; if this isn't enough you can get another 6dB by wiring the console side of the transformer to 150 ohms instead of 600.

Another widely used method is bridging the guitar's output. With this method, the amplifier is eliminated entirely. This is acceptable for bass guitars played in a studio, where the musician can hear the output through headphones, but may not be very satisfactory on stage. A common way of implementing this method is to use a ready-made high-impedance to lowimpedance adapter such as the Shure A95 adapter. This looks like a long XLR mike connector and has an internal transformer for impedance conversion. Electric guitars can produce several volts of output, and the matching transformer generally divides this by about ten (-20dB) to suit the console mike input. The low impedance of the console input, generally 150 to 1200 ohms, is boosted by a factor of 100 (as seen by the guitar). Incidentally, magnetic pickups don't like to see much less than 50k ohms. Lower than this and you can hear the treble frequencies tapering off, just as if you'd turned down a tone control.

But what if the musician insists on having an amp nearby as a reference sound? You can still get the best of both with the circuit of Fig. 4. This circuit bridges across the guitar's output, sending a low-

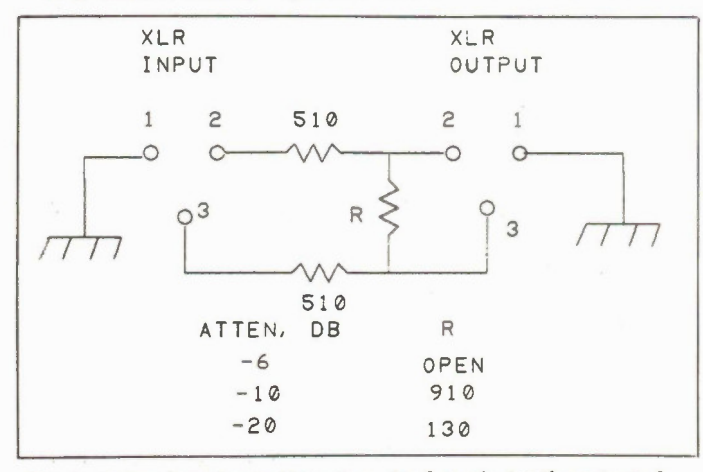

Fig. I. An low-impedance attenuator cable for reducing the output of microphones or other sources. Quarter-watt resistors will fit in an XLR connector.

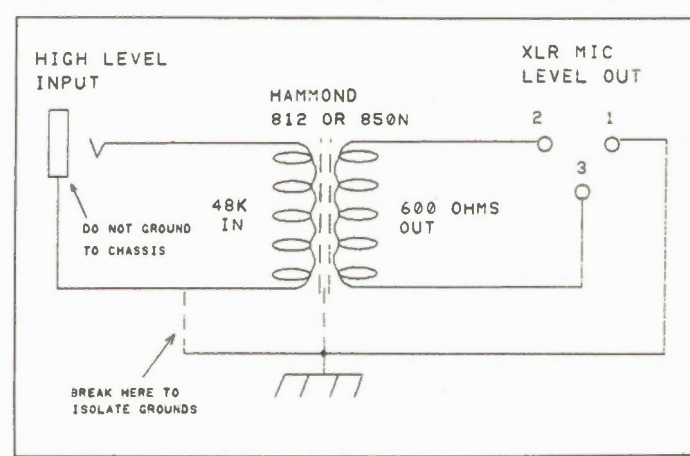

Fig. 2. A Hammond 812 or 850N used to convert a high-level unbalanced source to a low-level balanced microphone line. Transformer circuits shown should be in a metal utility box.

Electronics Today January 1987 41

#### DI Connection

**XLR MIC**<br>LEVEL OUT

 o 3 C o

 $\overline{a}$ 

DO NOT GROUND

OUT TO AMP

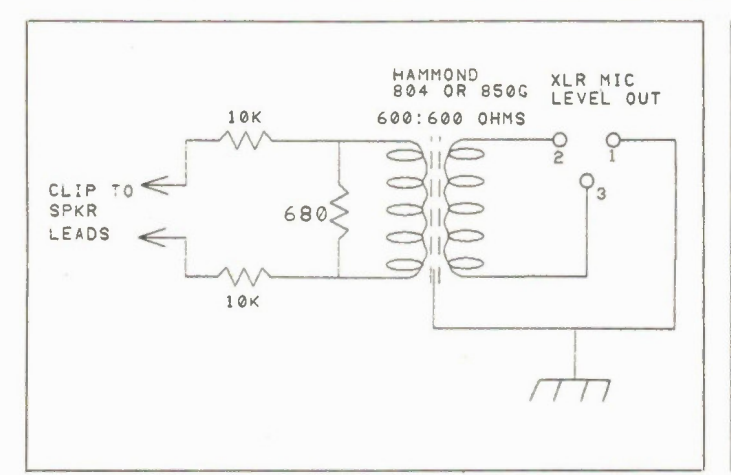

Fig. 3. A Hammond 804 or 850G used to convert speaker level signals to a balanced microphone line. The attenuation is 56 (-35dB) and will handle power amps up to about 150 watts.

impedance balanced signal to the console input and an unbalanced output to the instrument amp. The term "bridging", incidentally, means that the load (the transformer) is much higher in impedance than the source (the guitar's pickups) and doesn't cause any loss of signal. With the Hammond 844, a 600-ohm console input will be transformed to a 48k load on the guitar, just high enough to avoid treble loss. The guitar's output voltage is divided by about 10 (-20dB) if you include a 1dB loss in the transformer.

This bridging transformer can be used for a multitude of purposes; it's a very flexible and useful gadget to have around a sound system. Note that the ground line for the 1/4" jacks is isolated from the box; grounding of the instrument comes from the amp, keeping everything separate to prevent ground loops.

#### Acoustic Guitars, etc.

Few instruments cause as much trouble as acoustic guitars. The sound output isn't very high, and guitarists tend to be very fussy ("Can you give me that Doc Watson flatpick sound?" "Oh, sure, we have a control just for that."). Also, the box of the guitar makes a great collector for room noise when you use a microphone, complicating the problem of feedback.

Now, on one hand you're going to get a more faithful sound by taking the trouble to use a guitar microphone. On the other, you may not want the above-mentioned hassles.

One answer is a magnetic pickup mounted in the soundhole; follow the advice in the electric guitar section above. These pickups sound terrible, unless you're trying to imitate old danceband records.

A good compromise is the piezoelectric pickup (Barcus-Berry, Ibanez, etc.). These are tiny crystal or ceramic elements that are fastened to the bridge or internal

bridge plate (or violin bridges). Their output is closer to a natural acoustic sound, though they're very bright and have excessive midrange. A good recording engineer can work wonders with the console equalizer. My favorite EQ for these pickups is to put a wide notch in the mids at about 2 to 3kHz and tweak up the bass and treble. One-note bass can be calmed down if you have a tunable bass control.

1NSTRUmEN7 IN

OO NOT GROUND

Disadvantages of these pickups include a high impedance and a low output voltage. I've seen setups where a Barcus-Berry has been run straight into a highimpedance unbalanced PA console input, but the input channel had to be run at full gain and the sound was dull and lifeless, requiring excessive EQ to make it cut above the other instruments. Piezo pickups like to see a megohm or more as a load; a 100k line input muffles them too much.

The cure is to use one of the multitude of little battery-powered boxes that are available to clutter the stage underfoot. You can get boxes with straight gain, boxes with phasers, boxes with compressors, and lots of other effects. These usually have unbalanced outputs, making them suitable for either direct input to a console or for the transformer methods described above. I know that more equipment is just one more bother and expense, but they sure do improve the sound. One caution: not all of these little boxes are well-designed. Some of them are a real Niagara Falls of noise. It's worth spending some time with a tryout at your friendly neighborhood music store making sure you're not getting a turkey.

I haven't had much experience fitting these pickups to anything but guitars or violins, but there's no reason you can't fit them onto anything that makes noise. Experimentation seems to be the key; tiny changes in location or mounting method will have a great effect on the sound.

Fig. 4. A Hammond 812 or 850N used as a bridging unit, alowing use of both amp and balanced microphone input. The attenuation is about 10 (-20dB) and the ground circuits are isolated.

48E OHMS

600 OHMS

#### Troubleshooting

HAMMOND 812 OR 850N

The DI is fairly straightforward, although I know that not everyone is comfortable with the bugaboo of impedance matching. If there's no sound at all, the problem will always be improper wiring. Check for shorts or opens or miswired terminals.

/ 1 /

If the problem is inadequate level, you may have a matching transformer turned around. Remember that low-to-high impedance conversion steps up the signal voltage, and high-to-low steps it down. Both electric and piezoelectric pickups are high-impedance devices and don't like being loaded down.

Hum is just part of the general scheme of things. It's everywhere. Try moving or swapping cables, and make sure everything possible is shielded. If you've used the Hammond professional transformers, make sure the interwinding shield pin (usually the pin in the centre) is grounded and that they're in a grounded metal box.

Radio pickup is another real problem, though most modern equipment is equipped with very good RF suppression. Good shielding is essential. I've found that some electric instruments make great radio antennas and there's nothing you can do about it except use something else. Ground loops will often accentuate RF problems; if the console and the instrument amps are all grounded via their power cord third pin, you've created a huge network that can pick up large RF signals and feed them into everything. One cure is to use the isolation transformers as described above, breaking the continuity of the ground circuit without compromising safety.

Editor's note: some sound-system people who read drafts of this article wanted to see more on the problems of safely and quietly grounding pro audio systems. So, an article is in the works.

42 Electronics Today January 1987

final page layout, which saves both time and paper.

Another accessory program, Auto-Convert, lets you exchange files with AutoCAD.

Generic CADD claims to support various pointing devices, but steadfastly refused to recognize my own Mouse Systems compatible SummaMouse. It did work, briefly, with another Mouse Systems compatible, the Z-Nix mouse -but made up for this concession by crashing completely after only a few minutes operation. I'm not sure what the problem is here, but potential buyers should make sure their dealer can do something to smooth out this kind of trouble. The keyboard works well enough, although you'll have to fritz around with the grid snap feature a bit in order to stop your cursor skipping over lines in the menu.

I did get CADD to crash on at least one other occasion, by using control break in a vain attempt to escape some long and unwanted operation. On yet another occasion I got the cryptic and unsettling message "Null pointer assignment" upon quitting the CADD system. I never did discover what this was all about.

Learning to use CADD is mostly a matter of trial and error. There are no tutorials, printed or otherwise, no online help, and no sample drawings. On the plus side, the menus are quite clear to anyone who has the barest CAD experience.

The manual is a lucid affair, in a convenient foldback coil binding. All the information is organized in reference fashion, conforming in sequence to the CADD menu system. Tutorial information... such as it is... is embedded in the various command entries. Amazingly, there are no diagrams to ilustrate command operation. On the other hand, the index and table of contents are top notch.

As with most CAD systems, speed is a major hangup in Generic CADD. If you really can't get by on a pixel oriented drawing program, you should probably include the cost of a math coprocessor chip in the price of your CAD software. Screen redraws in Generic took several minutes at a time, and that was for a more or less trivial test drawing. Unfortunately, there's no way to interrupt any of the many time-consuming operations in Generic CADD. Frequently I found myself locked into a five minute wait while the program performed a redraw I didn't really want.

Two facts emerge from this examination. Generic CADD is clearly a powerful system. Equally clearly, it is a young product, still in a state of flux. As it now

stands, Generic CADD is a bargain for the "amateur" user, who can afford to risk the program's foibles in order to take advantage of its many professional features. If reliability is cleaned up a bit, Generic CADD could readily go head to head with the big guns.

#### Autosketch

If you happen to be hunting around for a quick and easy drafting system, chances are that your expectations have been influenced by exposure to, or glowing reports of, a program called AutoCAD, from Autodesk (reviewed elsewhere in this issue). You might, therefore, be excited to learn that Autodesk has come up with a low-cost, entry-level product, called AutoSketch, introduced for \$79.95US.

Before you get too excited, however, you should realize that AutoSketch is really a very distinct creation, with a whole new set of virtues and vices of its own. The best approach is to forget all about any other products, and view AutoSketch purely for what it is -- an attractive, if somewhat quirky package, that combines a large number of powerful CAD features with low price and an attractive user interface.

AutoSketch is specifically intended to be a painless introduction to CAD for the novice. Although all the usual CAD functions are available, they are shrouded within an unusually friendly interface. The AutoSketch display looks much like what you'd see in a paintbox program such as MacPaint. The screen is lit up to

display black text and lines on a black background -- unless, of course, you happen to be blessed with an EGA card, in which case you can have your choice of colors.

Drawing functions are accessed using a series of pull-down menus, arranged across the top of the screen. The headings include: draw, change, view, assist, settings, measure and file. Note the use of "user friendly" terminology, such as "change" instead of "edit". The menu structure is quite logical, and you'll be able to work most of it out with no recourse to the manual.

When you do bog down, by the way, you'll find that the AutoSketch manual is extremely well designed. A thin, paperbound booklet, it includes tutorial and reference sections, plus very complete table of contents and index.

Installing AutoSketch is no problem. Just copy \*.\* to wherever you wish. The program fits on a single floppy disk, although there's no room left over for accessories.., like command.com, which you'll need later on, when departing the AutoSketch environment.

On your first boot up, you'll automatically be asked to specify your choice of pointing device, display and printer or plotter. You can get by with just cursor keys and a drab old graphics adapter, but AutoSketch is quite capable of supporting fancy hardware - up to and including PostScript compatible printers, such as Apple's formidable LaserWriter. To reconfigure later on, just delete the cfg file

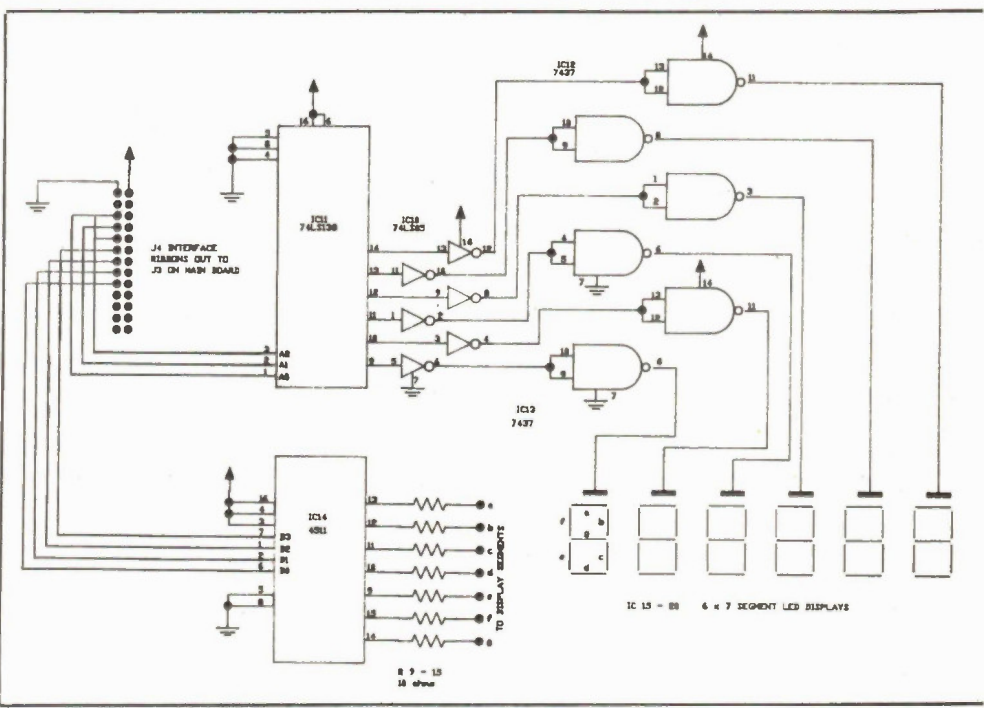

Fig. 5. A logic circuit drawn with AutoCAD and produced with an HP plotter (courtesy of Steve Rimmer).

Electronics Today January 1987 43

from your disk, or start AutoSketch using the /R command line option.

All the normal CAD type drawing functions are available in AutoSketch. You can draw points, lines, rectangles, circles, arcs, spline curves and polygons. You can erase, move, copy, stretch, scale, mirror, or rotate screen objects. As with all CAD systems, each drawing element... from the lowliest point, to the fanciest polygon... is considered an object, or collection of vectors.

Many operations can also be invoked by function key, although the key choices are not subject to change, and are not easy to remember at first.

When editing your drawing, objects are selected by pulling a "rubber band" box over them with the mouse. Selecting one corner and then pulling this box to the right will affect only objects entirely surrounded by the box. Stretching the selector box to the left will catch objects that are even partially enclosed. The group function -- on the "change" menu -- lets you collect groups of screen objects together, so that editing operations can be performed on all of them at once.

AutoSketch includes the usual drawing aids.., grid display, point snap, coordinate display and so on. Coordinate usage is particularly nice. You can enter points simply be specifying their coordinates, rather than by mousing. Continuous coordinate display can be accessed using a selection from the measure pulldown menu.

Naturally, AutoSketch lets you zoom and pan around a large virtual page. There are several zoom options, including the elegant zoom box, that lets you fill the screen with any specified portion of the picture.

From the circuit design point of view, several AutoSketch features should prove particularly useful. For instance, there's the ortho, or orthogonal, mode -- selected from the assist menu. This limits drawing entirely to horizontal and vertical lines perfect for laying out schematics or PCB traces.

AutoSketch also includes a simplified equivalent of the true CAD "part library". Any AutoSketch drawing file can be merged into your current work, simply by selecting the *part* function from the draw menu. The saved drawing will be inserted with its "base" point at the cursor. This base can be specified for any drawing before it is saved, using an option on the settings menu. The part functions would allow a user to accumulate a library of stock symbols — for instance, electronic components - that could be easily pasted together into complex designs. However, unlike AutoCAD, AutoSketch at this point lacks the availability of vast libraries

of predefined symbols, so you'd have to start building your own library from scratch.

A powerful CAD feature that is well supported in AutoSketch is the concept of drawing "layers". An obvious use for layering might be to represent the various layers in a printed circuit. However, layering need not be restricted to such literal interpretation. One could place all components on one layer, traces on a second, text annotations on a third. Each layer can then be manipulated individually, hidden from view, or plotted in a distinct color. AutoSketch allows up to ten layers, quite a respectable number for any CAD system.

The dimensioning powers of Auto-Sketch, although less relevant in electronics applications, are one of the program's nicest features. The measure menu lets you simply pick any two screen points, then specify the line to be used for displaying the standard two headed dimension arrow. AutoSketch instantly calculates the measurement, draws in the arrow and types the value in the appropriate position. Dimensions can be taken horizontally, vertically, and aligned to any arbitrary angle.

The AutoSketch undo and redo options utilize an established CAD trick.., a command summary, stored in a special disk file. Using this file, the entire drawing process can be torn down or reconstructed, one move at a time. This gives the user virtually infinite undo control.

Text is handled quite well in Auto-Sketch. Although there's only one basic font, it can be scaled, italicized, underlined or overlined.

AutoSketch does not directly support the AutoCAD file format. However, files can be saved to  $dxf$  format using a separate option on the file menu, so the connection is there if you need it.

However, AutoSketch is not without its drawbacks. To begin with, AutoSketch positively demands advanced hardware -at least a matching coprocessor, and preferably an AT type computer as well. Although it purports to be an easy-to-use, entry-level system, AutoSketch seemed more hardware hungry than the other low priced CAD systems. Part of the problem is that the program interface does not let you work around its processing demands. For instance, there's no way to interrupt a redraw. Thus, if you pan incorrectly you have to wait while the program recreates the entire screen before you can try again. Even a simple drawing will take several minutes to redraw, a long time to wait.

The other major drawback I found in AutoSketch is both serious and inexplicable. I could not get it to print. Although I triple checked all the procedures, installation, and hardware, I simply could not get any output at all on my Panasonic dot matrix printer. I suppose that there is some simple solution, but I never did find it.

Even had the process worked, I believe the AutoSketch printing functions to be rather complicated for what is intended as a beginner's system. The extra help included in a "read me" file on the program disk is both confusing and unenlightening.

Overall, I liked AutoSketch well enough, and would have felt even more warmly toward it had I had sufficiently powerful hardware at my command. The printing problem is not necessarily a fatal flaw, provided that it does have some sort of solution. If you make sure you have a proper guarantee when you buy the software, I think AutoSketch should prove to be quite a workable drafting tool.

#### In\*a\*Vision

Probably the most unusual product we looked at, and certainly not the least powerful, was In\*a\*Vision, from Micrografx, available from Alton Computerware of Thornhill, Ontario, for \$495US. Rivalling any of the other, more traditional CAD systems on features, In\*a\*Vision nevertheless manages to present an extra dimension of slickness, and quite a bit more speed as well.

How is it done? Well, on the user interface side, the answer was to crib. All of the interfacing is handled using Microsoft Windows protocols and drivers. In\*a\*Vision does work independently of Windows. In this mode, it benefits from the elegant Microsoft display layout and efficient device handling. Under a Windowsbased system, however, In\*a\*Vision would certainly take on an entirely new dimension. For instance, it could coexist in an onscreen window alongside any other Windows compatible applications. Even without full Windows system support, In\*a\*Vision is capable of running multiple windows,with full cut and paste available among them.

The In\*a\*Vision/Windows screen resembles the well-established Macintosh layout. Using the mouse one pulls down menus, points to objects or paints freehand. The only novelty is that the second mouse button is left for the user to define. Also, unlike the usual Mac type programs, In\*a\*Vision allows you to reset the screen colors, so you are free to work in white on black. Beware printing from this vantage, however, since the black will really come out black -- rendering your printer ribbon a smoking ruin.

All the usual CAD features are present. You can draw shapes, lines or whatever. Unlike most other products, Continued on page 49

# The Tenth Anniversary of

## Electronics Today

Join us as we celebrate ten years as Canada's leading electronics magazine.

## The Ten Best Projects!

A special section with our selection of the ten most interesting and best-designed projects over the past ten years.

## A Brief History of ET!

Publisher HaIvor Moorshead offers a recap of ten years of Canadian technical publishing.

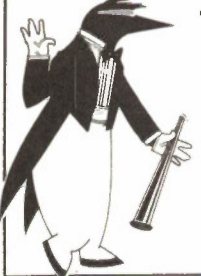

### The Next Ten Years!

Leaders from the electronics industry offer their views on what the future of technology will look like.

Plus: a ten year index, more circuits and projects, and a look at Spectrum Analyzers.

For Subscriptions or Advertising Information Call (416) 445-5600

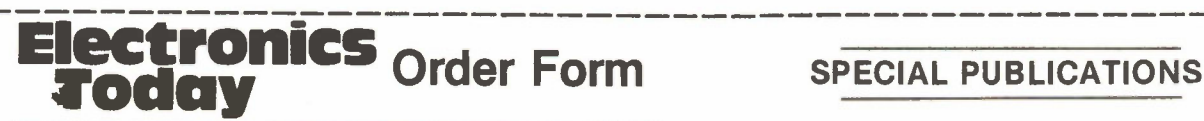

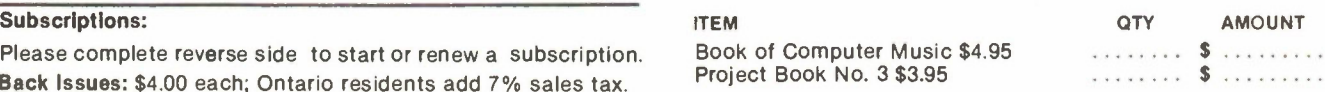

## BOOKSHELF — Order Form

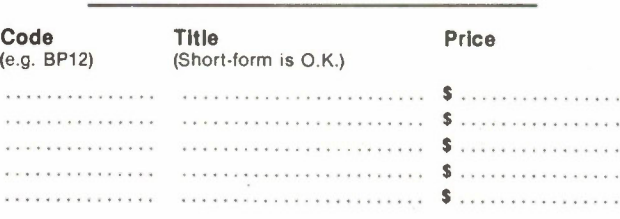

### SOFTWARE — Order Form

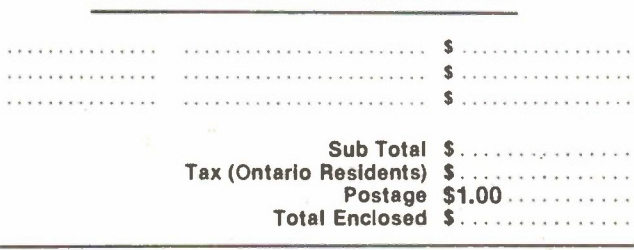

Orders from the Bookshelf are tax exempt. Please add \$1.00 for postage. Remember to put your name and address on reverse side. See over for mailing details. Specials and Software add 7% PST.

Please complete reverse side to start or renew a subscription. Book of Computer Music \$4.00 \$3.05 \$4.95 \$4.95 \$4.95 \$4.95 \$4.95 \$4.95 \$6.05 \$6.05 \$6.05 \$6.05 \$6.05 \$6.05 \$6.05 \$6.05 \$6.05 \$6.05 \$6.05 \$6.05 \$6.05 \$6.05 \$6.0 Back Issues: \$4.00 each; Ontario residents add 7% sales tax. Please circle issues desired.

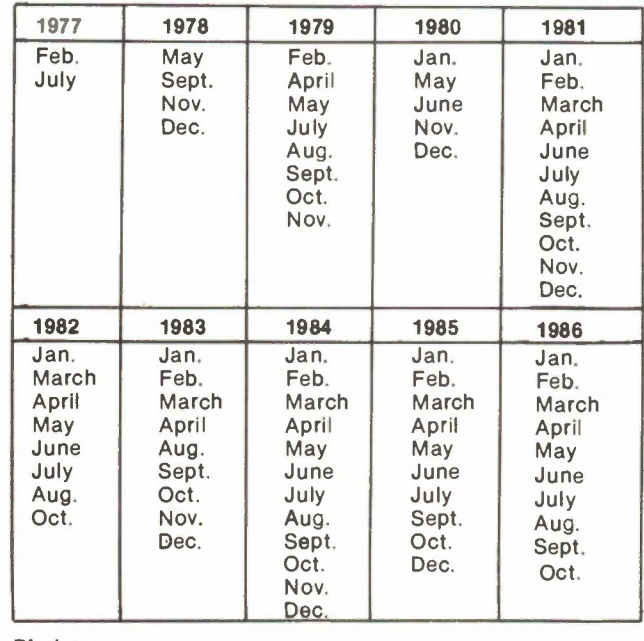

**Binders:**  $\Box$  Moorshead Publications \$9.75 each plus 7°/o P.S.T.

Electronics Today January 1987 <sup>45</sup>

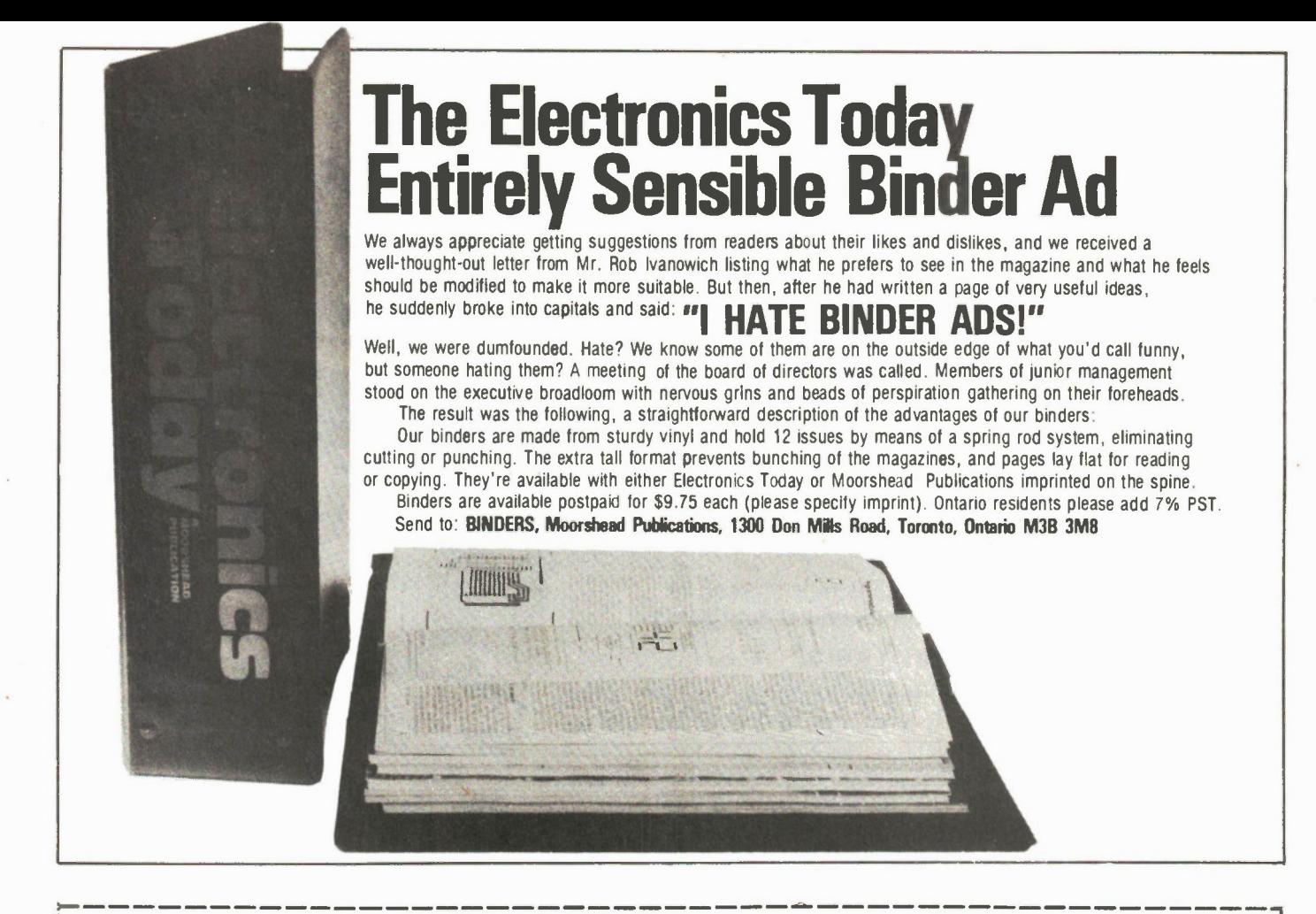

## BE SURE OF YOUR ISSUE EACH MONTH. SUBSCRIBE TODAY. Moorshead Publications

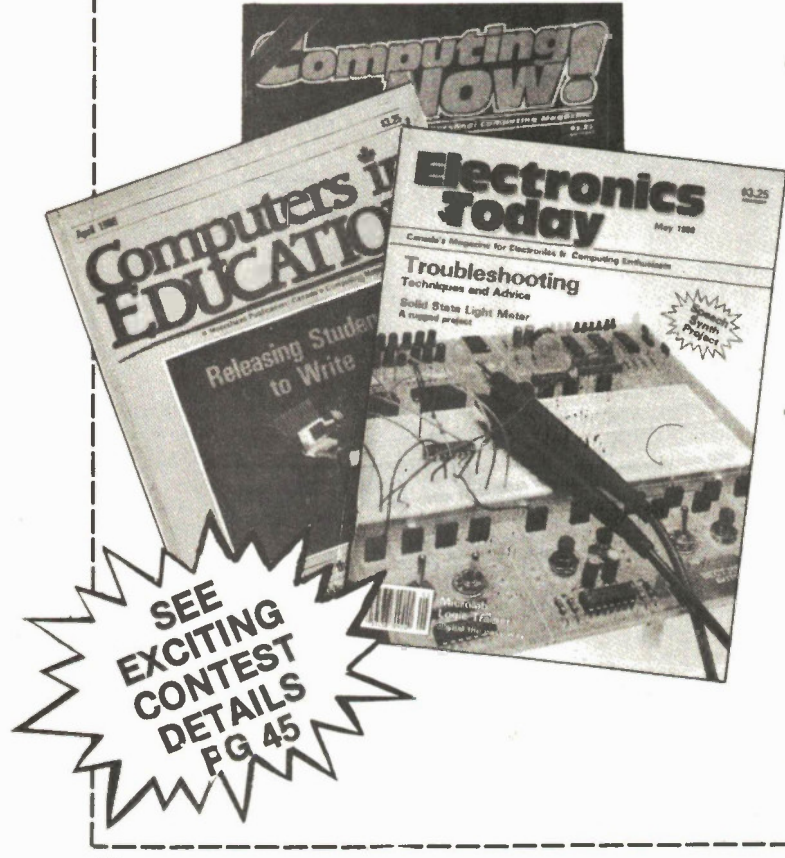

1300 Don Mills Rd., Don Mills, Toronto, Ont, M3B 3M8

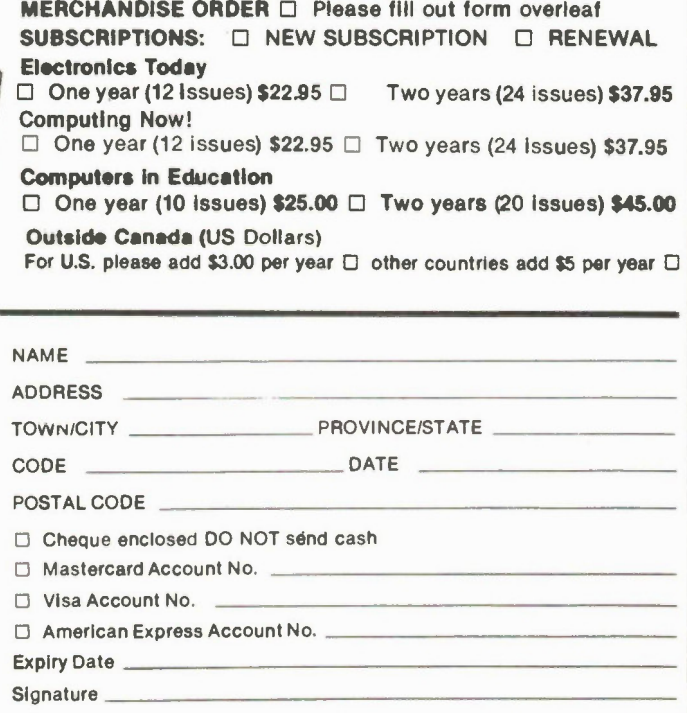

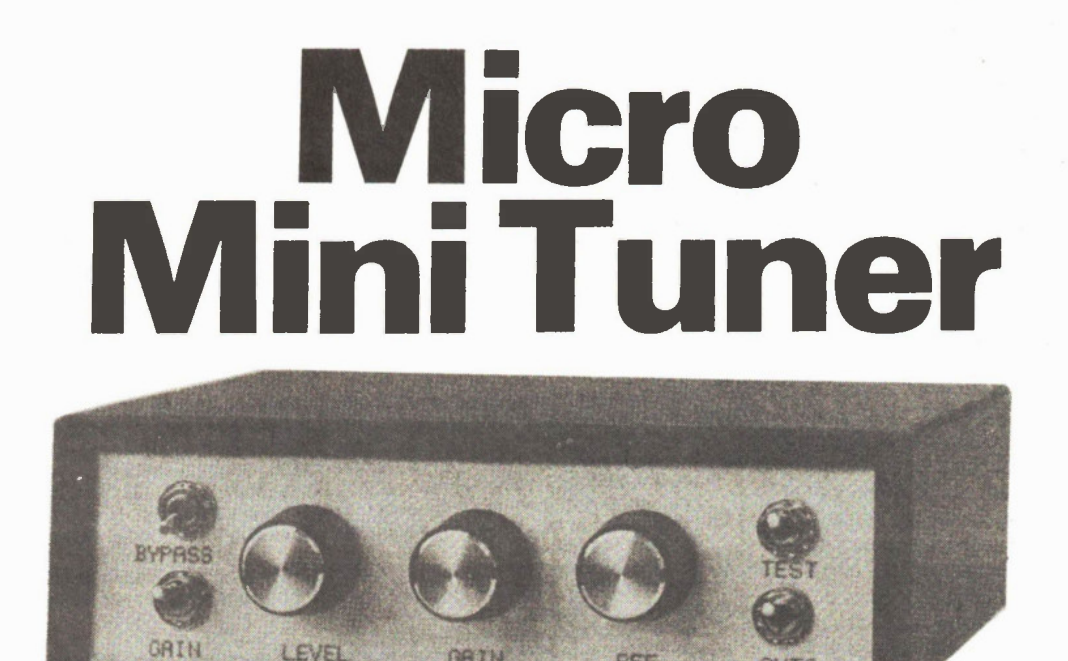

## A computerized aid for musical instrument tuning. By John Becker

REF

**ALITO** 

THIS IS a simple little tuning aid for the average solo instrumentalist. Both electronic and acoustic instruments can be used with it. It has been designed for control by the C64 or PET series of computers, but can readily be used with other computers having an 8-bit parallel socket such as a User Port or IEEE 488 port, with only minor modifications to the program. The computer performs most of the controlling analysis, and gives a screen readout showing the frequency received, the nearest note to it, and the ideal frequency for the note. A scale shows the deviation from the ideal.

#### Tuning Precision

Instrument tuning is not the precision science that some may believe it to be, and strangely instruments tuned to exact mathematical frequencies do not always sound correct to the ear. The main criteria can be summed by saying that a note which sounds right is right!

The making of music is a very subjective activity and throughout history different racial groups have had different ideas about the ideal notes to be played. Despite this, the basic relationships of notes played in succession have certain common factors. Essentially these result in frequency relationships of one to two and two to three producing the most satisfying sounds. From these ratios, other frequency ratios can be established to pro-

Electronics Today January 1987

duce a scale within an octave.

**GRIN** 

By definition of course, an octave implies eight notes to the scale, the first and last notes having the frequency ratio of two to one. The ideal frequency of these eight notes depends on the starting point. Starting with one note, the next seven can be tuned so that when played consecutively they will sound correct. But if the star-

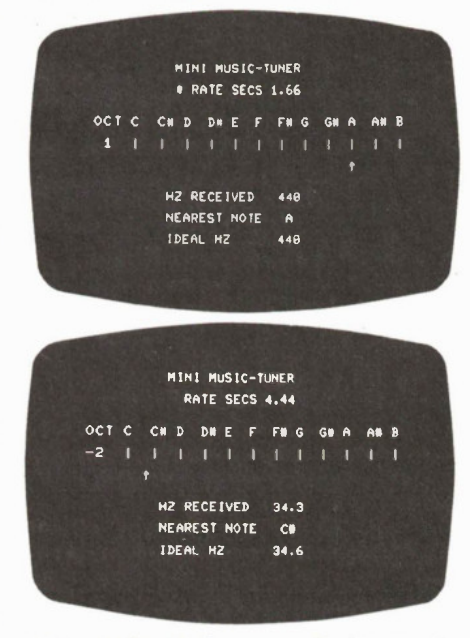

Photographs of the screen display for the Micro Mini Tuner

ting note is one of the other notes just played, it is quite probable that when playing the rest of the notes the tuning wil sound incorrect. Some of the notes may sound right, but others need to have a different pitch.

#### Well Pitched

In 1885, a Mr. Helmholtz remarked on an extreme instrument designed to produce all possible pitch variations in true scales. This resulted in 53 notes to each octave! Insanity must have been the end product for any musician attempting to play such a monster. More realistically, if instruments are tuned close to the standard one to two and two to three ratios, a range of 18 notes to the octave can be accepted as an ideal. For many stringed and wind instruments this ideal is not hard to achieve, but for keyboard instruments a requirement of 18 notes is a problem for the designer, the tuner, and the player. Fortunately some of these notes are so close in frequency that we have now adopted the less than ideal standard of 12 notes to an octave, resulting in some sharps and flats being treated as interchangeable.

Also by way of standardization, a convention in 1939 pronounced that note A in the treble clef should have a precise frequency of 440Hz. Literature shows that prior to 1939 the frequency of treble A had varied amongst instruments in different countries between 373Hz and 567 Hz. The table shown later gives the calculated note frequencies for the modern tempered scale.

#### Uniformity

However, scientific definition of a note does not ensure ideal uniformity. A note correctly produced under laboratory conditions may sound totally wrong under concert conditions. Indeed if all instruments were identically tuned to precise frequencies the music produced could sound extremely dull and uninteresting. The fullness of an orchestral sound is partly due to instruments not playing at precisely the same frequency and degree of synchronization. In fact professional musicians will often vary the frequency of a particular note by introducing vibrato. This generally can vary the frequency to either side of the ideal by as much as half a tone, and at a rate of about 6.5 times per second. The exact deviation and rate of modulation is highly personalized and will vary from musician to musician, and in regard to the mood of the music.

In electronic music production, frequency modulation is often introduced by using chorus or vibrato units inserted between the instrument and the amplifier. They can add considerable richness to a sound when used in moderation.

#### **Stability**

Stability of a tuned note is also a common problem for musicians. Any instrument player will be aware that a note produced at the start of a session will probably have changed in pitch a short time later. One of the reasons for this is changes in temperature. As a concert hall becomes warmer, so the instruments will be subjected to expansion, whether they are metal, wood, stringed or membraned.

Electronic instruments suffer from a similar problem due to the characteristics of resistors, capacitors, and semiconductors, etc. changing slightly the warmer they get. Expansion with a rise in temperature is a fundamental fact of nature, and although sophisticated design techniques can counteract this to a certain extent, the tendency to drift still remains.

#### Pitch Perception

Atmospheric temperature and moisture content also play a significant role in pitch determination. A frequency counter can be used when setting an instrument to an exact frequency, yet the ear may not regard this as correct, even though the meter says it is. Again, it is another factor of nature, this time related to the speed of sound. The speed of sound is not a constant, and should be expressed in relation 48

o o  $\circ$ o  $O_{110 \text{ GOTO}520}$ <br>120 L\$=CHR\$(CL)+" o  $"': U$=CHR$(CU) + "''"$  $Q$ 130 T=64:CL\$=" ":A=SY-1:TI\$="000000" o 140 READB\$:IFB\$="\*"THEN240  $O$ 150 A=A+1:IFB\$<"A"THENPOKEA, VAL(B\$):GOT0140 160 IFB\$="UU"THENPOKEA,UU:GOT0140 o O170 IFB\$="DD"THENPOKEA,DD:G0T0140 180 IFB\$="0UT"THENB=0UT:G0T0230 o 190 IFB\$="IN"THENB=IN:G0T0230  $\bigcirc$  200 IFLEFT\$(B\$,1)="2"THENB=VAL(MID\$(B\$,2)):POKEA, 2(B):GOTO140 o 210 IFB\$="REG"THENREG=A:POKEA,2:00T0140 O<sub>220</sub> STOP 230 HI=INT(B/256):LO=B-(HI\*256):P0KEA,LO:A=A+1:POKEA,HI:GOT0140 O 0 240 V=36/L0G(2):Y=LOG(2)/12:FORA=1T020:IFEXP(Y\*A)<1.71875THENNEXTA 250  $X = LOG(1.71875) - (Y*(A-1))$ : POKERE, 2: D=1: R=INT(6400/2)/100: S\$="\*\*" · 7\$="+++++++  $O_{270 \text{ PRINTTAB}(80)}^{260 \text{ PRINTTAB}(80)}$ " " $C$ T";:FORB=1T011:READN\$(B):PRINTN\$(B)" ";:NEXT:READN\$(12)  $O_{280 \text{ RE}-\text{NE}}$  (ne-recount (cn);inext:print" ";:NEXT:PRINT" ";:Next:PRINT" ";:NEXT:PRINT" ";:NEXT:PRINT" ";:NEXT:PRINT" ";: 280 D\$=D\$+CHR\$(CD):NEXT:V\$=CHR\$(CH)+D\$+D\$:PRINTV\$;D\$;TAB(8);"HZ RECEIVED" 300 D\$=CHR\$(CH)+D\$<br>300 D\$=CHR\$(CH)+D\$ 0 310 PRINTD\$;TAB(9)"\*";TAB(20);R+(INT(TIME/6)/10);LS:T1\$="000000" 320 SYS(SY):N=PEEK(Z(1))\*256+PEEK(Z(0)):F=(N\*Z/T)/D:PRINTTAB(9);U\$ o 0 330 IFF>19THEN360 340 D=1:P0KEREG,2:R=INT(6400/Z)/100 o  $O^{350 \text{ PRINTV$}};S$;TAB(83);CL$;PRINTTAB(101);Z$;TAB(103);S$;TAB(101);Z$;G0T0310$ 360 L=LOG(F)\*V:H=INT(L/36):P=LOG(F)/Y:K=INT(P/12)\*12:F=INT(F\*10)/10<br>370 M=INT(P-K):IFM-INT(M)>0.5THENM=M+1  $\circ$  $\bigcirc$  380 M=INT(M):W=(K+M)\*Y+X:S=INT(EXP(W)\*10)/10:IFF>100THENF=INT(F):S=INT(S)<br>
390 J=INT(L-(H\*36)):IFJ-INT(J)>=.5THENJ=I+1 O 390 J=INT(L-(H\*36)):IFJ-INT(J)>=.5THENJ=J+1<br>  $O$ 400 IFJ<1THENJ=1 o 410 IFFEEK(DAV)ANDSETHENG=11:GOTO 440  $O^{420 \text{ G=H}:IFG<7THENG=6}$ 430 IFG>11THENG=11<br>440 G=11-G:D=24G:E=D\*2:POKEREG,E:R=INT(6400\*D/Z)/100 o  $\bigcup$  450 PRINTV\$;H-7:PRINTTAB(44);LEFT\$(CL\$,J-1);"<sup>4</sup>":LEFT\$(CL\$,35-J) o <sup>460</sup> PRINTTAB(101);F:L\$;TAB( <sup>103</sup> );N\$(M+1);TAB(101);S:L\$:GOTO310 O 470 DATA120,162,0,134,20,134,21,134,22,169,UU,141,0UT o 480 DATA169,DD,141,0UT,173,IN,168,41 0 490 DATAREG, 240, 1, 96, 152, 41, 1, 197, 22, 240, 240, 133, 22, 24, 101, 20, 133, 20, 165, 21 0<br>500 DATA105, 0, 133, 21, 240, 225, 208, 223, 0, 0, 1, 1, 1, 20, 1, 20, 133, 20, 165, 21 0 500 DATA105,0,133,21,240,225,208,223,0,0,\*  $\bigcup_{510}$  DATAC,  $(x_*, p_-, p_*, E_-, F_-, G_-, G_+, A_-, A_-, B_-, \n520$  READA\$:A=VAL(A\$):ONAGOSUB640.680  $\circ$ 530 PRINTCHR\$(CC),TAB(129)"MINI MUSIC-TUNER": PRINTTAB(51) "RATE SECS"  $\check{ }$ 540 IFA<3THENSY=PEEK(MM)\*256+PEEK(ML):G0T0560  $\overline{O}$  $\sim$  550 SY=HIMEM  $\overline{O}$ 0 560 A\$= ":F0RC=0T04:A\$=A\$+CHR CPEEK(SY+C)):NEXT:IFA\$="TUNER"THEN600 570 B=SY-65:IFA<3THENHI=INT(B/256):LO=B-(HI\*256):POKEML,LO:POKEMM,HI:GOT0590 "  $O$  580 HIMEM=B  $\overline{O}$ 590 A\$="TUNER":FORC=0T04:P0KE(B+C),ASC(MIDS(A\$,C+1,1)):NEXT:CLR  $\bigcirc$  600 DIMN\$(13):RESTORE:READA\$:A=VAL(A\$):ONAGOSUB640,680 o 610 IFA<3THENSY=PEEK(MM)\*256+PEEK(ML)+5:GOT0120 0 620 SY=HIMEM+5:GOT0120 630 REM PET USER PORT<br>640 CU=145:CD=17:CL=157:CC=147:CH=19:Z(0)=0:Z(1)=1:Z(2)=2:ML=52:MM=53 o  $\bigcirc$  650 DRT=59459:IN=52:N=27:CC=147:CH=19:Z(0)=0:Z(1)=1:Z(2)=2:ML=52:MM=53<br>660 Z=440:Q=140:UU=128:DD=0:SE=2<br>660 Z=440:Q=140:UU=128:DD=0:SE=2 o O 670 POKECTL, PEEK(CTL) AND 2270R16: POKEOSC, Q: POKESRL, 15: RETURN o 680 REM C64 USER PORT 0 690 CU=145:CD=17:CL=157:CC=147:CH=19:2(0)=251:2(1)=252:2(2)=253:ML=55:MM=56<br>700 DRT=56579:IN=56577:OUT=56576:DAV=56589:CTL=56591:0SC=56582:SRL=56583 0 710 Z=440:Q=95:UU=199:DD=251:SE=16:POKECTL,7:POKEOSC,Q:POKESRL,4:RETURN O  $\overline{O}$   $\overline{O}$ o o

to the conditions of the medium through which it travels. The density of the medium is a fundamental controlling factor. This will change with temperature, pressure and in the case of air, with the moisture content.

The usual speed of sound is taken to be 120 feet per second at 0 degrees C at sea level. Through fresh water at 20 degrees C the figure is 4756 feet per second, five times as fast. Although concert halls are not usually flooded, just the addition of

### Micro Mini Tuner

water molecules breathed out by the audience can alter the speed of sound to an extent. This means that the perceived pitch of an instrument may be different from the frequency shown on a meter alongside the player.

Increased intensity of a sound can also raise the perceived pitch. This is especially true of instruments producing purer tones that are close to sine shaped. Complex tones though, may appear to be more stable with amplitude variations. This is probably due to complex tones containing harmonics less likely to cause perceived pitch changes.

#### **Objectives**

From the above, the uninitiated may well query the need to tune at all, since it is all so variable. Initially musical satisfaction can only come from playing notes that sound right. Precise frequency control, though, is less important than consistency. If a whole group decide to tune for A at 435Hz instead of 440Hz, it really makes little difference since it is expected that everyone will still be playing subsequent notes that are harmonically related. If they do not have their notes equivalently tuned the sound can be appalling.

So iñ tuning the objective is to take a standard starting point, and tune other notes so that they are harmonically related to the first. This is where the problem arises for those who are not fortunate enough to have perfect pitch perception.

#### Tuning Aids

Amongst any group of musicians there will usually be at least one who can establish the starting note from which the others can tune their instruments. The amateur soloist though, sitting alone in a room somewhere, may have to rely on a tuning aid of some sort. There are several types available, ranging from tuning forks, pitch pipes, frequency meters, to electronic frequency comparators. All have their advantages and disadvantages.

#### Tuning Forks

The tuning fork is arguably the simplest to use for setting the initial note. The commonest one is probably the one tuned to 440Hz, as this is the international frequency standard for treble A. If a tuning fork is hit on a hard surface and held to the ear at the same time as an instrument note is played, the two frequencies produced will interact, resulting in a third or beat frequency. The closer the first two frequencies are to each other, the slower will be the beat frequency. By adjusting the instrument note until the beat is no longer apparent, precise tuning can be achieved. It is very easy, and perfect pitch perception is not necessary.

Having set the first note, subsequent notes can be tuned in a series of rising and descending steps, usually in octaves and musical fourths or fifths. The notes are adjusted until a certain number of beats can be counted and related to predetermined beat tables, enabling precise matching to be achieved.

Experience is needed though, since if each note is tuned just fractionally out, the errors can accumulate across the full range, and inharmonious discords result. This is especially true with a keyboard instrument like a piano. Guitars are perhaps more easily tuned against a fork since the fretting enables the same string to produce different notes. So, for example, if E is tuned on one string, A can be readily tuned on another by fretting the first string at a point where it should produce note A, in this instance the fifth fret. By playing both strings simultaneously the tension of the second string can be adjusted until the beat frequency disappears. Other notes

In\*a\*Vision boasts pattern fill functions rivalling those of many pixel paint programs. Text options are similarly bountiful, resembling those to be found on the Macintosh in terms of both the number of fonts and the special effects that can be applied to them. Any fonts available for the Windows system can be used.

Editing functions are totally standard: just grab a block with the mouse, then delete, move, copy, mirror, rotate or whatever you like.

Drawing aids such as grids and layering are available as well. Dimensioning is available, although auto-dimensioning -such as the marvellous function built into AutoSketch -- is not present, seem to "Overlay" layers can be enabled or disabled, and individual objects can be shuffled between layers. Coordinates can be displayed, and are measured on a grid from that extends 32,767 units horizontally and vertically. Screen units translate at the rate of 480 to the printed inch, giving a totally unprintable maximum resolution of two thousandths of an inch.

The drawing area is subdivided into "pages", which correspond to standard fanfold printer pages. You can view your entire drawing surface with page boundaries laid out gridwise across it, or zero **Flactronics Today January 1987** 

in on any individual page. Of course, you can also zoom in until each coordinate unit corresponds to a single pixel on the screen. The "view actual size" option can show you how big things are going to turn out on paper, while "view used pages" will nicely frame your current drawing on the screen.

The Windows interface includes an ideal solution to the problem of panning the image: Macintosh type scroll bars. Just grab the little scroll box and drag it over to where you want to be.

Unlike the other CAD systems I tried, which wouldn't alow me to interrupt a redraw or print no matter how hard I tried, In\*a\*Vision actually multitasks, or at least time-shares, these tedious operations. Thus you can freely cursor around the screen even while a redraw is in progress. If you select a menu option, the redraw politely takes a back seat. Ditto for printing out. Ah, heaven!

Templates are roughly equivalent to the "part libraries" found in most CAD systems. In\*a\*Vision is unusual in that it can pull up a separate template window, on which you can display available templates or even create new ones without leaving your drawing in progress.

#### Continued from page 44 Computer Aided Drafting

In\*a\*Vision supports a large variety of output devices. Print quality on my dot matrix was excellent, more like what might come out of GEM Draw than from the average CAD package. Printing speed is not exactly blinding, although a spooler program is included in the package.

Unfortunately,  $In<sup>*</sup>a<sup>*</sup>Vision was the$ last of the reviewed packages to arrive, so we had less time with it than with the others. Even so, the potential of the program seemed quite remarkable.

There is, of course, a price. Although In\*a\*Vision is amazingly fast, it is also strikingly bulky. Running the program from floppy disks is a bit of an ordeal, as one is forced to not only juggle four or more floppy disks, but also move critical overlay files among them in order to ensure that files are available when called for. Running In\*a\*Vision under Windows would simply be impossible without a hard disk.

Pending a more intensive experience with the package, I'd have to rate In\*a\*Vision very highly indeed. Unless there's some sort of hidden bug in there somewhere, this one might well be the champion in its class. Frank Lenk 驟

can be tuned in a like fashion, providing of course the player is sufficiently experienced to know which fretting should produce which note.

#### Pitch Pipes

Pitch pipes take the tuning fork principle a little further since they normally have six notes of E, A, D, G, B, E octave. Oddly they only appear to be available with A at 220Hz rather than 440Hz. Using pitch pipes, tuning can again be done while listening for beat frequencies. There is the danger though that if they are blown too hard, a false pitch somewhat higher than the ideal is produced.

Pipes are also rather harsh and inexperienced ears may have difficulty in recognizing the difference between a note and one of its harmonics since the tonal qualities of the pipe and the instrument are likely to be different. It is also very easy to become out of breath while using them!

Electronic frequency comparators extend the pitch pipe principle to a much wider range of musical notes, often to a full eight octaves, covering 96 notes. For several years special tone generator chips usable in this way were produced, but they appear to have vanished from semiconductor catalogues.

#### **Frequency Counters**

Frequency Counters can be used as tuning aids, though in this case the frequency needs to be related to a chart giving the equivalent musical notes and octaves. Frequency determination can be either by measuring the duration of one cycle, or by

counting the number of cycles or pulses received during a predetermined time. The unit presented here employs the latter method, using the computer to set the sampling rate and translate the pulse count into notes and octaves.

With a frequency counter of this nature, the timing period across which the pulses are counted will depend upon the degree of accuracy required. For musical purposes, the accuracy of the pulse count will be relative to the octave in question. For example, note A of the 3rd octave has a frequency of 1760 Hz. Since A' is 1864Hz and G' is 1661Hz, a deviation of several cycles in the count can be tolerated. It is unlikely that the ear will readily detect the difference between 1760Hz and say 1750Hz. However, for A at 220Hz a difference of 10Hz in the count is the equivalent of a semitone, which the ear will certainly notice.

The length of time for which a stringed note will vibrate will depend on the string length and tension. Higher notes cannot be sustained for as long as lower ones. Consequently timing ranges must be changed for different octaves. This could be done manually, but since the computer is being used to calculate notes from frequency, it is just as easy to also make it automatically control the sampling rate in accordance with the frequency that it detects. Which leads us to the block diagram.

#### Block Diagram

Most of the work is carried out by the computer, and so the electronics of this project is extremely simple. It consists

basically of a preamplifier and a sample period gating stage, Fig. 1. A reference frequency output stage is also included, not as an essential part of the unit but as an extra facility that can be plugged into an audio amplifier.

#### Input Stage

Acoustic instruments can be coupled in via a microphone, preferably of the high output type. This should be placed as close as possible to the sound output. Electronic instruments or signal generators can be plugged straight in. Those producing a 5V squarewave output can be switched directly to the computer via S2 (Fig. 2). Other signal sources need

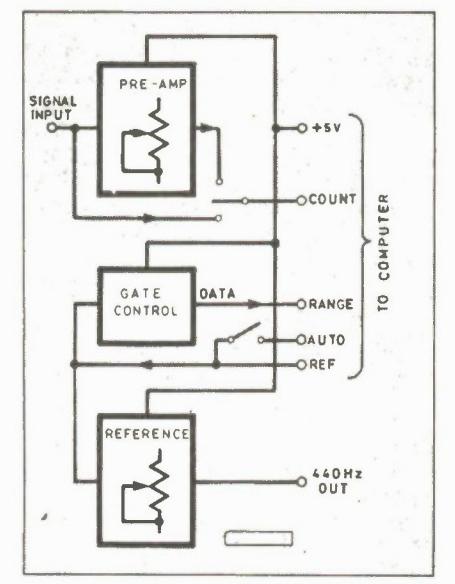

Fig. I Block diagram of the Micro Mini Tuner.

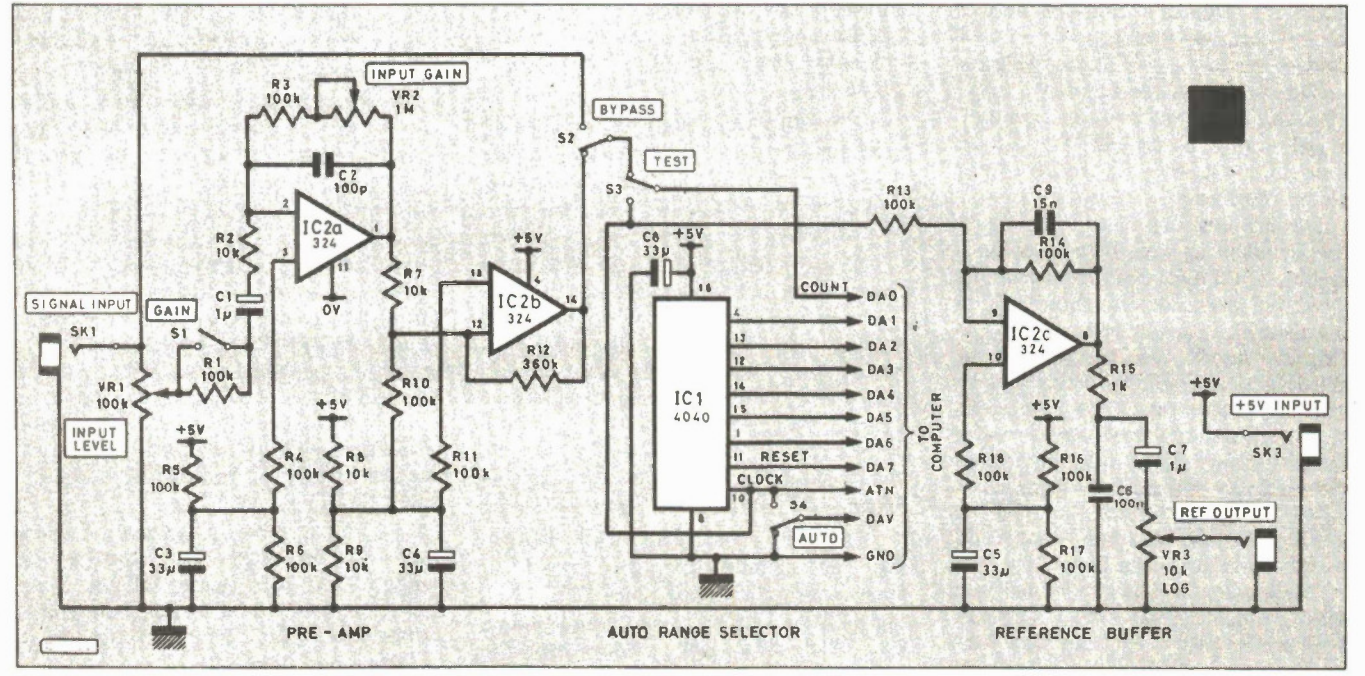

Fig. 2 Complete circuit diagram of the Mini Tuner.

#### **Micro Mini Tuner**

to be pre-amplified and shaped so that the voltage swing can be detected by the computer.

Potentiometer VR1 sets the initial input level, and enables signals greater than 5V to be processed. The gain of the pre-amp

IC2a is set by both VR2 and S1. With S1 open, VR2 can vary the gain from around unity to x10. With S1 closed, VR2 varies the range between about x10 and x100. The precise amount of gain is determined by the ratio of the input resistance of R1

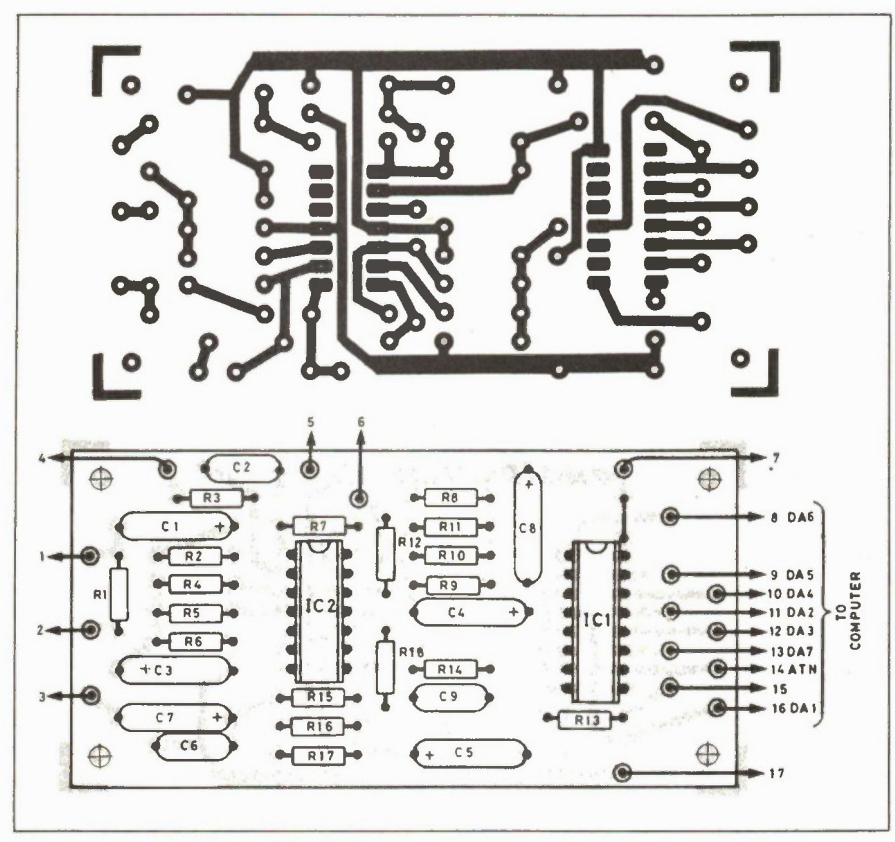

Fig. 3 Layout and wiring of the PCB.

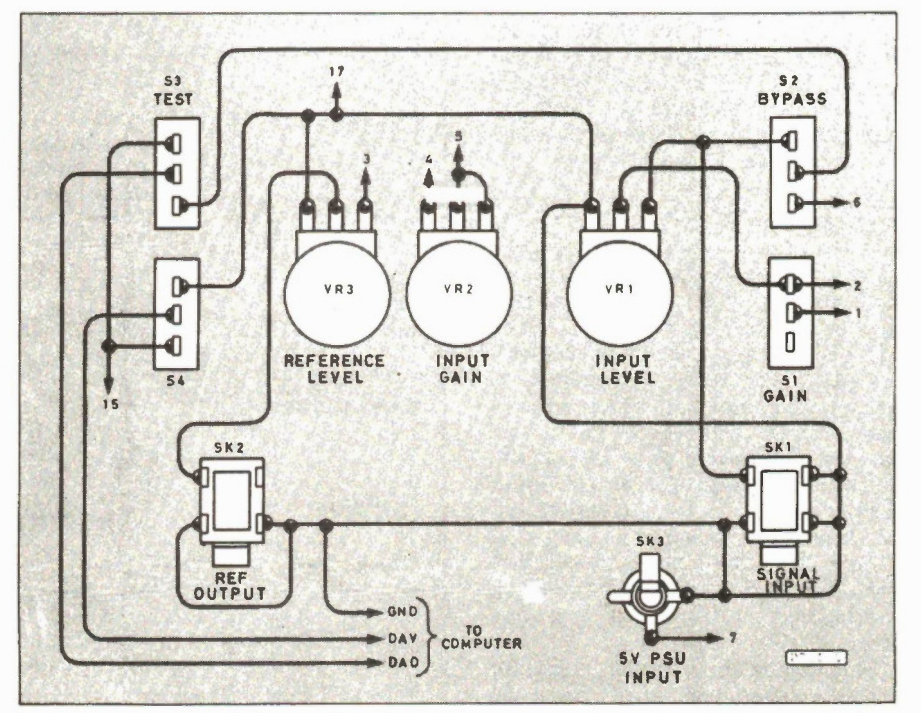

Fig. 4 Interwiring of the controls and connec-**Electronics Today January 1987** 

plus R2, to the total feedback resistance of R3 plus VR2.

IC2a is coupled to the comparator stage IC2b. The reference level here is 2.5V as set by R8 and R9. R7, R10 and R12 set the comparator trip point. In the absence of an input signal, the output of the comparator will be static. As the input signal level increases, the output of IC2a will swing in sympathy by an amount dependent upon the gain set. When the output rises above the reference level, so the output of IC2b will change from low to high.

Once the waveform falls below the threshold the comparator will again change state. As it is being tripped by opposing cycles of the signal waveform, irrespective of its shape, so the output will be a squarewave of the same frequency. This is switched via S2 and S3 to the first data line DA0 of the computer. The software program for the computer is written so that the number of times the squarewave goes high and low can be counted.

#### **Computer Control**

One of the handshake lines of the computer can be used for calling the attention of external equipment. For this reason it is referred to here as the ATN (attention) line. The computer has an internal timer that can be program controlled to cause the ATN line to put out a constant frequency. Here the program sets this output as close as possible to 440Hz, and it is used as the clock input to the counter IC1. This is a 12-stage binary counter, each output of which divides the frequency by two.

Output one, therefore, is half the input frequency, output two is one quarter, output three is one eighth, etc. Since each output is at half the rate of the previous one, the rates are, in musical terms, one octave apart. The computer data lines DA1 to DA6 are connected to IC1 outputs seven to 12 respectively.

The program detects which of these lines is high at any particular moment.

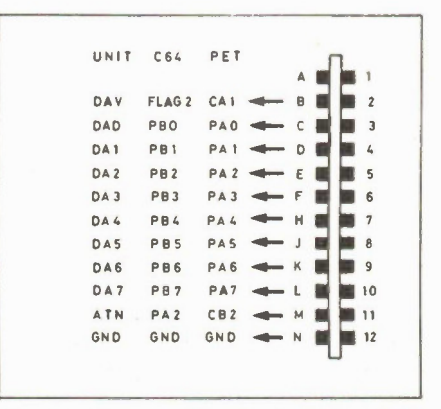

Fig. 5 Connection details for the PET and C64. 51

#### Micro Mini Tuner

When a selected line goes high, the computer stores the pulse count so far received, calculates the equivalent frequency, finds its note and octave values, and displays them on the screen. It then checks the figures against an internal table, and decides whether the counting period should be changed. In this case, on the next counting round it chooses a different data input as its trigger line.

After processing the count, the computer sends data line DA7 up and down, which resets ICI back to zero. The count restarts and once more the computer counts the signal input pulses until the relevant trigger line goes high. In this way the optimum sampling period for particular octave ranges is constantly updated.

Since there are six lines available, six octaves of input frequency can be assessed with their relative sampling rates standardized. Taking the treble clef octave containing A-40Hz as octave 1, octaves between  $-1$  and  $+4$  have standardized counting periods. Octaves above and below these points can be sampled, though the relative accuracy will deteriorate. The duration of each sampling count is thus controlled between 0-11Hz and 3-5Hz.

The number of times that samples are made in a given number of seconds is also displayed on the screen. It is calculated by adding the sampling rate to the length of time that the computer takes to process each answer. This range varies from 0-64Hz for octave 4 to 5-15 seconds for octave -1. Do not be confused by sampling rates and sampling periods. The sampling period is the time during which the count is collected. The sampling rate is the total of the sampling period plus the time taken to process the answer.

#### **Override**

If only an approximate idea of frequency is needed, sampling consistency can be dispensed with. Consequently switch S4 is included to tell the computer to sample at the highest rate irrespective of the musical octave. In this mode the computer's second handshake line is used. This is termed here as the DAV, or Data Valid Line. It is connected in the computer to a register that detects the arrival of a leading or trailing edge of an input pulse. The state of the register can be read and appropriate action taken.

In this unit, S4 can switch the constant stream of 440Hz pulses onto the DAV line, so that the register can be kept constantly set by the leading edges of the ATN signal. If the DAV register is found to be set, the computer will only respond to the setting on the first trigger line from IC1, line DA1. It will then perform all its sampling at the highest rate. As less processing work is required, the sampling rate goes up to 0.24Hz.

#### 440Hz Reference

As the computer is putting out a known frequency on the ATN line, this can be used as an audio reference signal. It is fed to IC2c, which acts as a buffer stage, and also gives a bit of filtering due to C6 and C9 in order to smooth off the edges of the squarewave signal. Squarewaves are a bit harsh to listen to for any length of time. Smoother ones are less tiring to the ear. VR3 controls the output level. The signal may be fed to any normal amplifier system and at a maximum is about 1.5V peak to peak. As a self check facility, the 440Hz reference can be switched direct back to the computer by S3.

#### Power Supply

The unit requires a power supply of 5V at about 1mA. This can be supplied direct by the computer or from a separate PSU. The PET can deliver 250mA from its cassette port. The C64 cassette port can deliver 100mA, and the cartridge port 450mA.

#### Assembly

Assembly of the unit is straightforward and needs no special comment. Just ensure that all joins are checked and the wiring is kept neat. Fig. 3 shows the PCB layout and Fig. 4 interwiring of the controls and connectors. The computer socket and its connections can be varied to suit the lead available. The case used in the prototype measures  $15cm x 11.3cm x$ 4.5cm. Holes for the potentiometers are drilled 21mm above the base, 30mm apart starting 45mm from the left. Switch holes are 20mm from the sides, at 15mm and 30mm above the base. Connections to the PET and C64 are shown in Fig. 5.

#### Program

The pulse counting of audio frequencies must be performed as efficiently as possible. Consequently the sampling part of the program is carried out by a machine code routine. The rest of the processing is in BASIC. The screen presentation is shown in the photograph. The program is written for the Commodore PET, with additional information given for use with the C64. The differences between these machines are very minor, and largely consist of memory location and cursor control code variations. Notes in the software listing give all the necessary information for using the unit with any of these computers.

The program can be readily altered for use with other computers possessing similar facilities. The requirements are

that an eight-bit parallel data socket with two handshake lines is available. This can be of the User Port or IEEE 488 variety. Most computers have a BASIC that is only a dialect variation on Microsoft BASIC, and translations should be quite simple. The machine code, though, is for computers having 6502 and 6510 microprocessors, often found in conjunction with a Microsoft interpreter. Manuals should be consulted if it is intended to use the unit with other processors. The program requires a little over 3K of memory.

#### Use

It should be remembered that the signal being sent to the unit should be as free from noise and extra harmonics as is possible. If either are present, the tuning interpretation may erroneously also calculate on the unwanted input portions.

As stated earlier, tuning is in many ways a matter of personal interpretation. Any tuning unit should therefore be used with discretion and treated as a guiding source rather than a definitive analyzer. Professional tuning, through centuries old practise of setting relative fourths, fifths and octaves, is still superior if you have the ear and the patience. Nonetheless, for the average musician, this tuning aid should remove the question marks from the tuning of many instruments by guesswork and bring about a little more harmony.

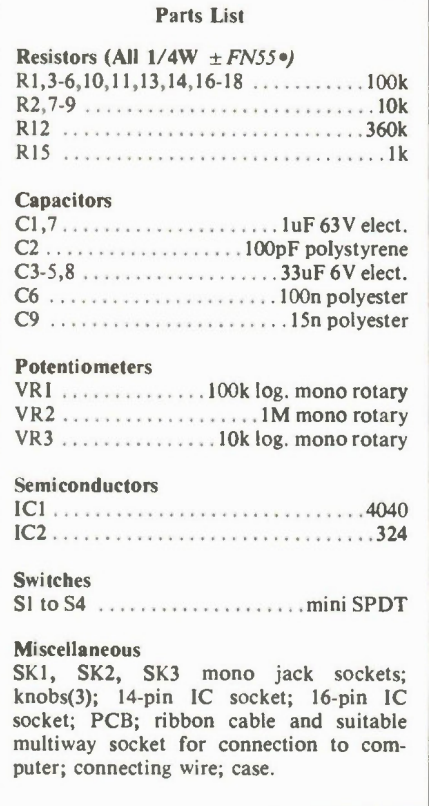

Continued from page 27

 $\overline{O}$ 

 $\circ$ 

 $\circ$ 

 $\circ$ 

 $\overline{O}$ 

 $\circ$ 

 $\Omega$ 

 $\overline{O}$ 

O

 $\circ$ 

 $\circ$ 

 $\overline{O}$ 

 $\overline{O}$ 

 $\overline{O}$ 

 $\circ$ 

O

 $\circ$ 

 $\circ$ 

 $\circ$ 

O

 $\circ$ 

 $\overline{O}$ 

 $\circ$ 

 $\circ$ 

 $\circ$ 

 $\circ$ 

 $\circ$ 

 $\circ$ 

 $\circ$ 

 $\circ$ 

 $\circ$ 

 $\overline{O}$ 

 $\overline{O}$ 

 $\circ$ 

 $\circ$ 

 $\circ$ 

 $\circ$  $\circ$  $\circ$  $\circ$  $\Omega$  $\circ$  $\Omega$  $\circ$  $\bigcap$  $\circ$  $\circ$  $\circ$  $\circ$  $\circ$  $\circ$  $\bigcirc$  $\Omega$  $\bullet$  $\circ$  $\circ$  $\circ$  $\bigcirc$  $\bigcirc$  $\circ$  $\circ$ O  $\circ$  $\bigcirc$  $\circ$  $\circ$  $\circ$  $\circ$  $\circ$  $\circ$  $\circ$  $\circ$  $\circ$  $\circ$ 

162 LET IBQ=ICQ/HFE 163 IF IBQ\*6>ID THEN GOTO 300 165 LET VCEG=VCC-ICG#(RC+RE) 170 LET IQX=ICQ#16/VSF+12 175 LET VQX=VCEQ#6.2+20 177 IF VQX>250 OR IQX>190 THEN GOTO 850 179 IF VCEG(O THEN GOTO 2000 180 CIRCLE VOX, IOX, 2 185 CSR .8\*VCEQ+1,22-1.65\*ICQ/VSF: PRINT "Q" 190 CSR 22,0: PRINT "ICG "; INT(ICG#10)/10 191 CSR 22, 1: PRINT "VCEQ "; INT(10\*VCEQ)/10 192 CSR 24, 2: PRINT "RE "; RE 193 CSR 24,3: PRINT "RC ";RC 194 CSR 4,0: PRINT "RB1&2"; RB1; RB2 199 GOTO 800 300 REM## 305 VS 2: CLS 308 LET S=ID/IBQ 310 CSR 6,10: PRINT "Id/Ib Ratio is ";S 311 CSR 8, 12: PRINT ":rather low!" 315 PAUSE 8888 320 GOTO 106 400 REM\*\*\*\*\*\* AC LOAD LINE \*\*\*\*\*\*\*\*\*\*\*\*\* 405 VS 2: CLS 410 INPUT "RE BYPASSED?"; AS 420 INPUT "RL=? ";RL 425 LET RAC=(RC#RL)/(RC+RL) 430 LET VPK=ICQ#RAC 435 LET VPX=(VCEQ+VPK)#6.2+20 440 VS 4 443 CSR 24,4: PRINT "RL "; RL 445 LINE VPX, 12, VQX, IQX 450 LET IPK=ICQ+VCEQ/VPK#ICQ 455 LET IPX=IPK#16/VSF+12 457 IF IPX>192 THEN GOTO 480 460 LINE VOX, IGX, 20, IPX 470 PAUSE 7777 475 GOTO 1000 479 REM\*\*\*\*\* LIMIT CONDITIONS \*\*\*\*\*\*\*\*\* 480 LET IPX=190: LET IPK=(IPX-12)#VSF/16 482 LET VA=VCEQ-RAC\*(IPK-ICQ) 483 LET VAX=VA#6.2+20 484 LINE VOX, IOX, VAX, IPX 488 PAUSE 7777 489 6010 1000 800 REM 810 LET IX=VCC/(RE+RC)#16/VSF+12 812 LET VX=VCC#6.2+20: REM SCALEUNITS 814 IF IX>190 THEN GOTO 900 815 LINE 20, IX, VX, 12 **320 PAUSE 8888** 830 GOTO 400 850 REM\*\*\*\*\*\*\*\*\*\*\*\*\*\*\*\*\*\*\*\*\*\*\*\*\*\*\*\*\*\*\*\*\* 855 CSR 15,10: PRINT "GPT OFF SCREEN" **960 GOTO 190** POO REM#TO COVER OFF-SCALE LOADLINE 905 LET IC=ICMAX 906 LET IX=IC#16/VSF+12 910 LET VX=(VCC-IC\*(RC+RE))\*6.2+20 916 PAUSE 9000 920 LINE VCC#6.2+20, 12, VX, IX 930 6010 930 990 CSR 5,2: PRINT "ICMAX OFF SCREEN" 998 STOP 999 REM\*\*\*\*\*\*\*\*\*\*GRAPHICS DUMP\*\*\*\*\*\*\*\*\*\* 1000 LPRINT CHR\$(27); "A"; CHR\$(8); 1010 FOR J=191 TO 0 STEP -8 1020 LPRINT CHR\$(13); CHR\$(10); 1030 LPRINT CHR\$(27); "K"; CHR\$(254); CHR\$(1); 1040 FOR I=1 TO 255 1050 LET R\$=GR\$(I, J, 8) 1060 LPRINT R\$;: LPRINT R\$; 1070 NEXT I 1060 NEXT J 1099 STOP : REM\*\*\*\*\*\*\*\*\*\*\*\*\*\*\*\*\*\*\*\*\*\*\*\*\* 2000 VS 2: CLS 2001 PRINT "NEGATIVE COLLECTOR VOLTAGE" 2002 PRINT "NOT ALLOWED" 2004 PAUSE 777-

#### **Computerized Circuit Analysis**

just a straight line between these two points.

The operating point, Q, at which the amplifier is biased, must lie somewhere on this line. The AC line intersects the DC line at this point. It is drawn with slope equal to the inverse of the AC collector load. For an unloaded amplifier this will just be Rx, with the result that the AC slope will be the same as the DC slope. However, when the amplifier is loaded the slope of the line will tend to increase as the total collector resistance decreases.

As with the DC load line, the AC line determines the combination of values of Ic and Vce that can exist in the amplifier with a specific load. We are now in a position to ask the question about the amplifier we have designed, namely: what is the maximum output voltage I can get from this amplifier without distortion? In most applications the aim of the exercise, after all, is to magnify the input as much

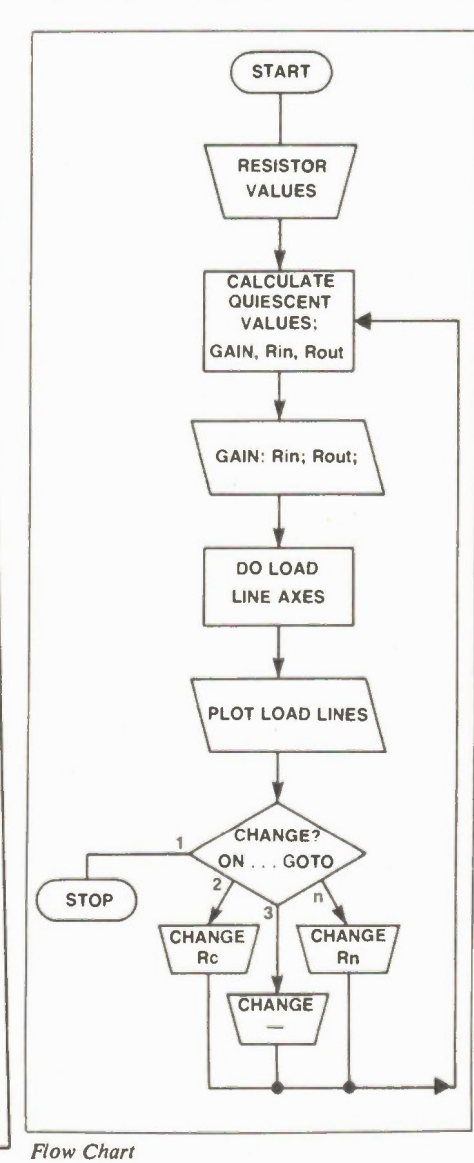

2005 00TO 104

#### Computerized Circuit Analysis

as possible while distorting it as little as possible.

#### **Non-linearities**

Non-linearities will occur whenever the output gets close to either end of the load line. Clipping will occur if you try to push the output past it. The idea then is to arrange your gain for a given input such that it can drive the output close to, and not right to, the end of the line. You also want to arrange things such that both positive and negative voltage excursions begin to slip at the same time. There is no point building something that will leave the positive side of the wave unclipped while distorting the negative wave badly. This state of affairs will come about when the Q point, je: the quiescent voltage of the transistor collector is midway between the maximum voltage excursions.

#### **Departures**

To get this far in the analysis we have made certain assumptions about the circuit which are not strictly true. Whether they are significant or not depends on the individual case. It is important to realize they are there, however, so that if you start getting results that are not as predicted you know where to look.

The first problem is that the transistor has a saturation voltage that depends primarily on the current. Saturation voltage is drawn on a load line diagram as part of the transistor collector characteristics. Usually these are drawn as a family of curves indicating the relationship between collector current and voltage for a given base current. These curves will be more or less flat in the linear operating region of the transistor, falling off on the left-hand side as the transistor goes into saturation.

In order to achieve a really accurate determination of the transistor characteristic you ideally need to make a plot for each individual transistor. Failing that, manufacturers' data is a good source for typical figures. However, for our purposes it is probably just as useful if you think of the transistor characteristic as a line passing through the origin. The slope is set by at least one typical combination of current and voltage supplied from manufacturers data. If you don't have access to this information then a value of 0.3V at 2mA is typical for small signal transistors.

A second source of errors is likely to be the assumption that all the capacitors are short circuits and that stray capacitances around the circuit are negligible. As frequency goes up this will become more and more of a problem.

So far, we have thought through this problem as a simple linear process, a not

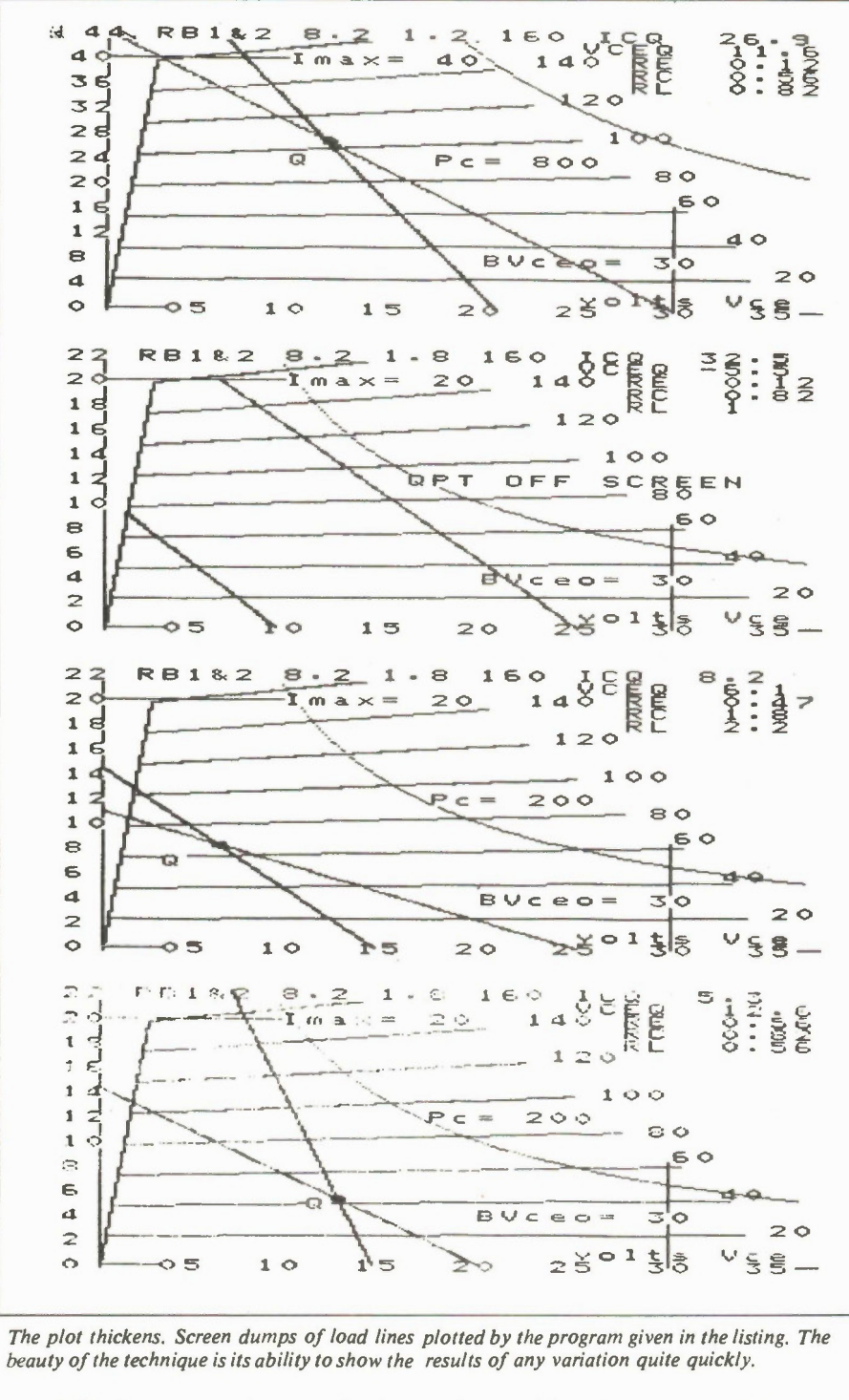

very difficult programming exercise involving a few calculations and the ability to draw some lines. This doesn't really explore the potential of the computer in this regard, though. Its biggest advantage is the fact that you can very quickly see what happens to a host of different parameters of the amplifier if you change values of any of the biasing resistors, or indeed if you change resistor configurations.

We have included a flow chart that should give you some idea of how to go

about writing the program. it includes a menu for making individual changes to resistors and then re-running to see the effect. We have also included a listing of a BASIC program that draws a load line diagram complete with transistor characteristics and both load lines. This is written for the Memotech computer and so will need to be rewritten by anyone using a different type of machine, but close study of how it works will be instructive.

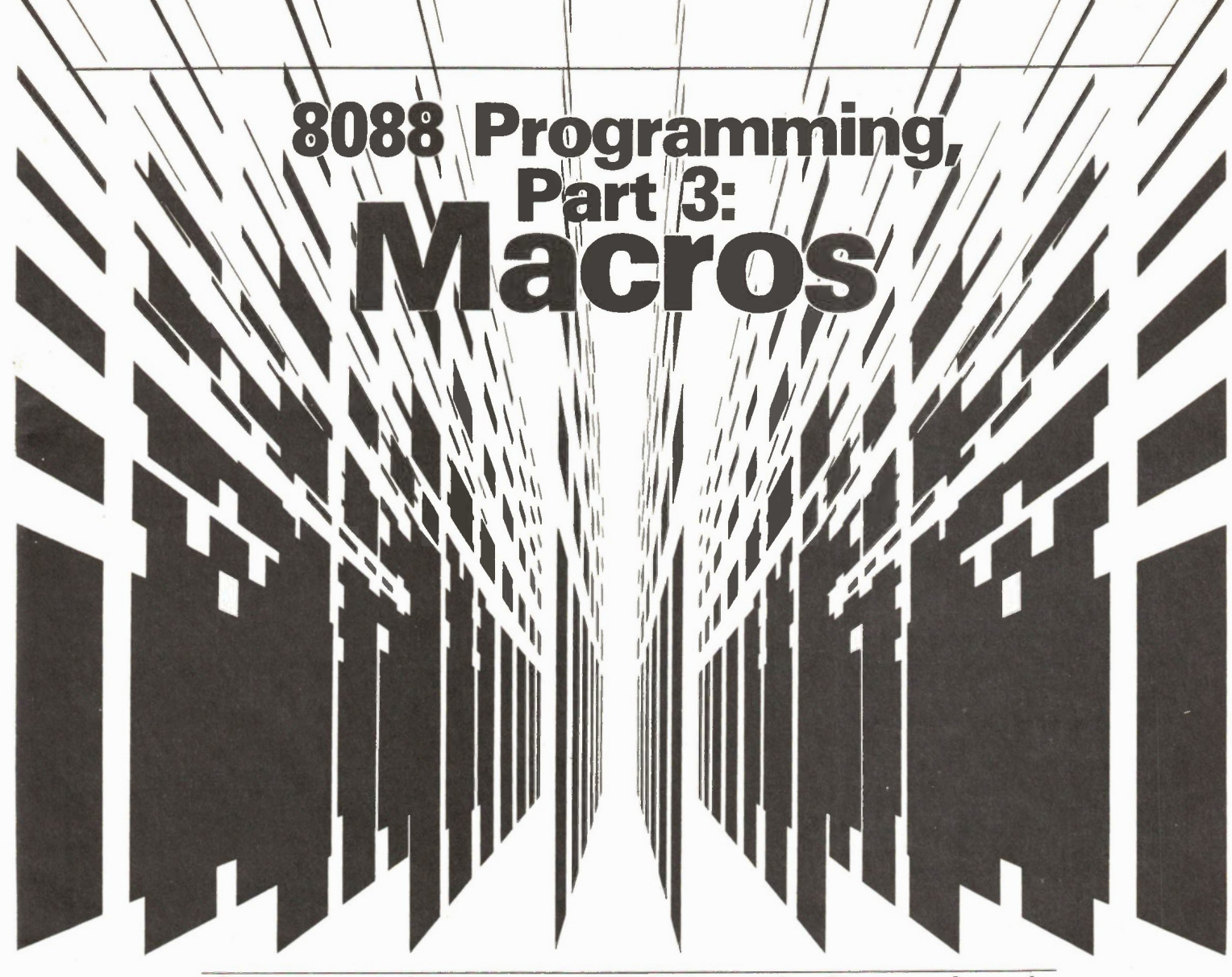

One of assembly language's less attractive features is code repetition. Save lots of typing with macros.

PROGRAMMERS have long been offering plaudits to macro assembler authors. For good reason, too. Macro assemblers can save the most methodical programmer scads of time in getting his program finished. Macros make source code listings shorter, though the working code produced will be longer. Macros make debugging source code listings easier as well. A large macro library can make writing assembly programs as easy as writing in a high-level language, without the attendant dearth of program speed high-level languages offer. There's one catch to all this, though .. it takes time to produce a macro library that'll be the envy of your assembly programming peers.

Before I get too carried away, I should explain just what a macro is.

Electronics Today January 1987

#### By Ellery Henn

#### Macro Polo

Most PC owners either have purchased or have a general idea of what keyboard macro programs do. A string of whatever characters the user defines is assigned to a key, and, when the appropriate key sequence is struck, the requested characters fly to the screen, usually accomplishing things in other programs that would otherwise wear your fingers down to nubbins.

A macro assembler operates in a relatively similar fashion. The programmer first defines a section of code as being a macro, then gives that section a name. Whenever the assembler chances upon a macro name in its journey down your source code, it will insert the defined code into the macro name's place. For example, the code to push the four 16-bit registers normally goes like this:

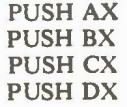

If your program does a lot of registerbashing, you'll be typing those four instructions a number of times in the average program. Hopefully you'll also be POPping the registers back off the stack when necessary.

Code defined as a macro is preceded by a header, which includes the name you've given the macro (we'll use SHOVE here, as PUSH is an actual op-code), the word 55

MACRO for the assembler to chew on, and optional parameters which we'll get into shortly. After the code, the macro-to-be is completed with a terminator (no funny movie jokes, please). The above code would look like this when defined as a macro:

FPUSH MACRO PUSH AX PUSH BX PUSH CX PUSH DX **ENDM** 

The header "MACRO" and the terminator "ENDM" are pseudo-operation codes which have no basis in 8088 assembler, but are recognized as macro terms by MASM. Other, more universal pseudo-ops include EQU (equate) and DB (define byte). MASM supports 59 pseudo-ops, which is why 8088 aficionados do double-takes when first reading MASM source code.

Macros are usually inserted at the very beginning of your source code. MASM then sets them up in memory, then begins assembling your regular code. When MASM comes upon a label in your code previously defined as a macro, the code within that macro is inserted into the spot where the macro label was typed. To illustrate, SHOVE is now a four instruction macro. This means anytime you need to I USH all four 16-bit registers, all you have to type is SHOVE, as below:

> MOV DL,OE4H MOV AH,2 INT 21H **SHOVE JMP SOMEWHER**

In the above source code, the first three instructions print the greek letter sigma, the registers are PUSHed, then the code jumps to a routine called SOMEWHER. When MASM assembles this code, it will, after checking its internal library of pseudo-ops, check to see if SHOVE was temporarily defined as a macro. If it was, the four instructions from SHOVE will be inserted at that location into the .OBJ file resulting from the assembly.

If you still enjoy BASIC as a programming language, you can make your assemblies resemble BASIC by defining macros to do what various BASIC in- $\bigcup$ structions do. For instance, if these macros were defined at the beginning of your assembly program ..

GOTO MACRO LABEL JMP LABEL ENDM

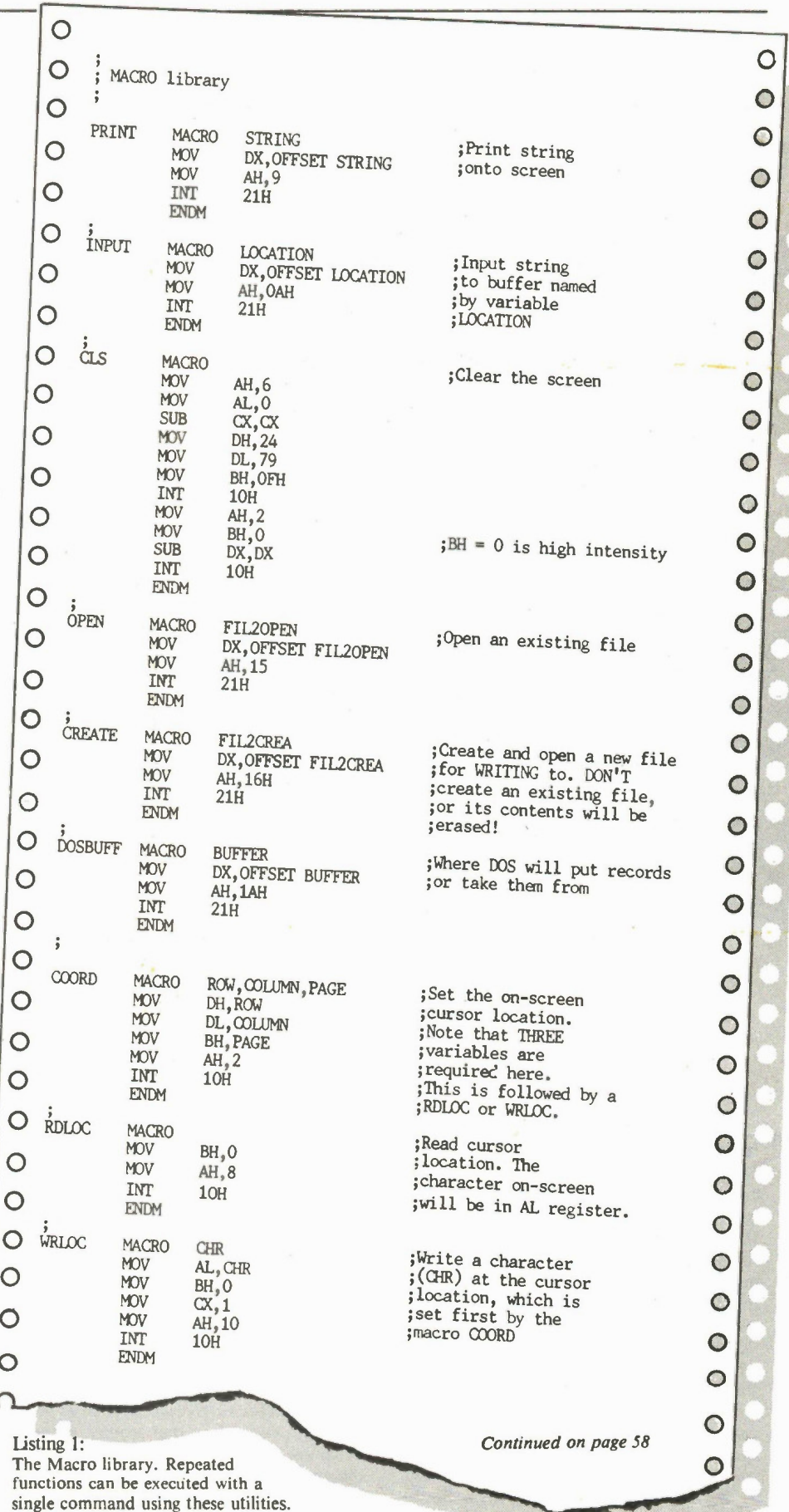

Electronlcs Today January 1987

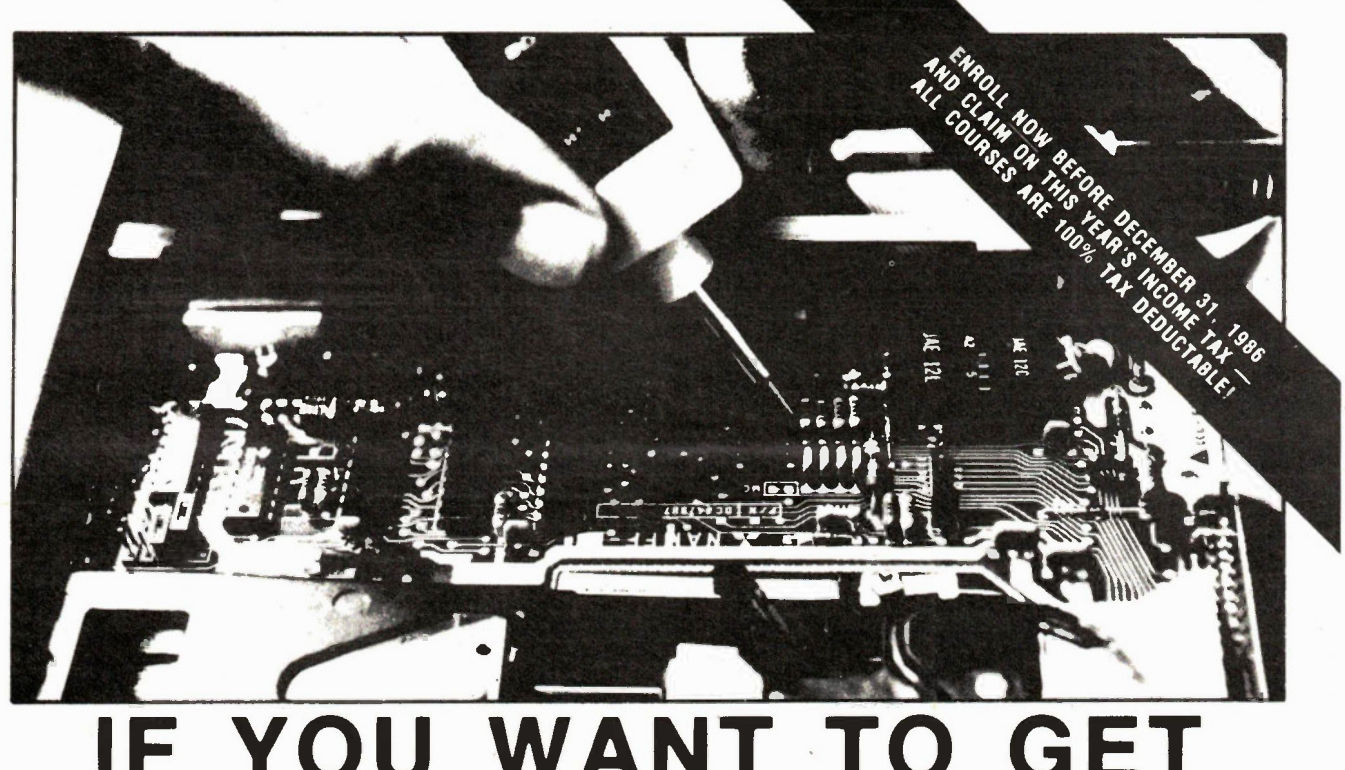

# IF YOU WANT TO GET INTO PC SERVICING, YOU HAVE TO GET INTO A MICROCOMPUTER!

#### Learn PC Servicing By Building Your Own Desk-Top Computer!

NTS Intronic Home training gets you right down into the heart of computer circuitry. Learn how microprocessors function, how they operate and are used to solve problems. Your program includes a wide variety of tests and projects you perform as you build your own PC, circuit board by circuit board unit by unit.

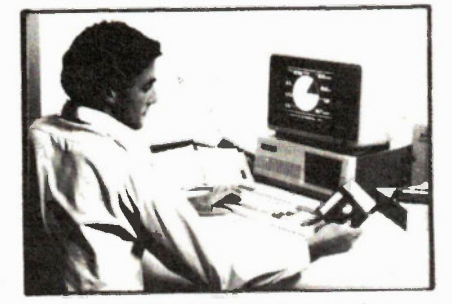

SEND FOR "FREE COLOUR CATALOGUE" Electronics Today January 1987

#### **Leading Edge Of** Hand-On Training With Your (IBM Compatible) PC-XT Puts You At The Technology!

This remarkable desk-top PC is the must powerful and versatile ever offered in any home study course. Advanced features of this PC-XT include:

- 16 Bit 8088 microprocessor for IBM compatibility
- 640 K RAM for high speed performance
- 8 expansion slots
- **135 watt power supply** • Dual 720K double density
- floppy disks drives • Color graphics/printer adapter
- card • Operating system included: MS-DOS with GW Basic

Registered Trademark of International Business Machine Corp. **MS is a Registered trademerk of Microsoft Corp.** 

Circle No. 15 on Reader Service Card

#### NTS Offers Many Additional Courses in Electronic and Other Fields:

#### $\Box$  Robotics

- H Video Technology
- **TV & Radio Servicing**
- 
- □ Industrial Technology & Microprocessor
- EJ Basic Electronics
- 
- **Transportation Technology** (Auto and Diesel)
- □ Climate Control Technology (HVAC)

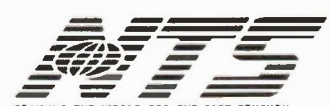

TRAINING THE WORLD FOR THE 1 ST CENTURY

National Technical Schools Canadian Office 517 Bohemia Crescent Oakville, Ontario 16J 2K7 1416) 842-8383

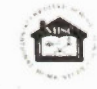

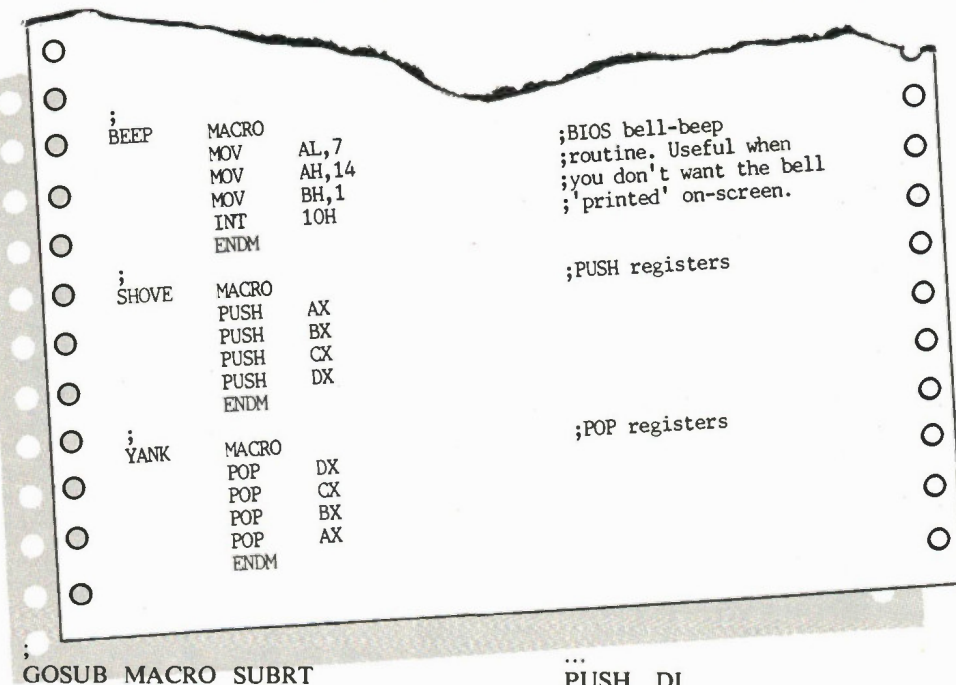

CALL SUBRT ENDM

.. then this code would be accepted by MASM:

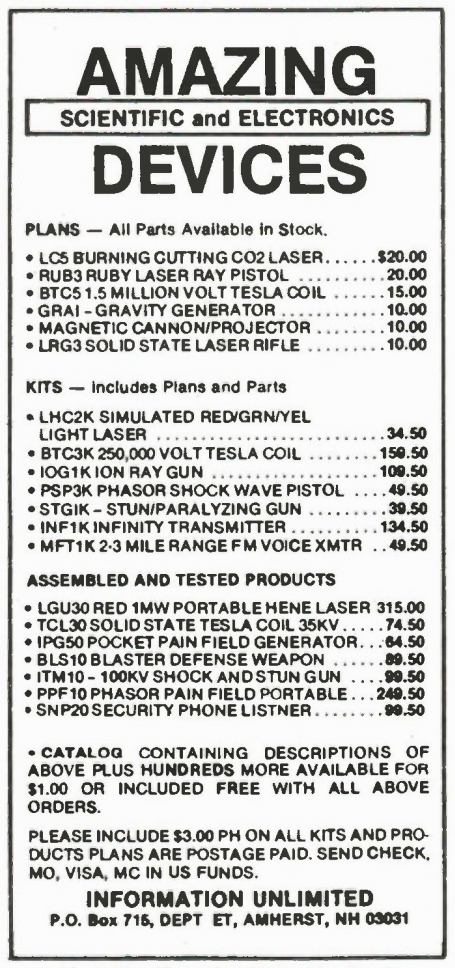

PUSH DI GOSUB CHKDSK GOTO DOCLEAR

.. where, after the DI register is PUSHed, the routine CHKDSK is CALLed, and then the program JuMPs to an area of the program

signified by the label DOCLEAR.

#### Variations

Both GOTO and GOSUB introduced us to macro variables, which give macros their greatest appeal. Often a choice code routine could be referenced to over and over by the program if that routine didn't have specific values within it.

Consider this routine to place the cursor at the upper left corner of the screen:

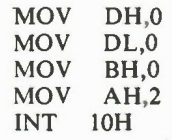

Register DH holds the row, DL the column and BL the page number you want the cursor to be placed. If you're doing screen animation, though, you'll need to type those five instructions (with different values in the registers) every time you want to place the cursor before printing a character on the screen. If the thought doesn't make you shudder, you're made of stronger stuff than you may think. A macro allowing you to specify a row, column and page number would be in order:

COORD MACRO ROW, COLUMN, PAGE MOV DH, ROW

MOV DL,COLUMN MOV BH,PAGE MOV AH,2 INT 10H ENDM

When this macro is defined, MASM will take the following instruction in your source code ...

COORD 12,39,0

.. and place the value 12 into DH, 39 into DL and 0 into BH when it inserts the five instructions your program's object code. The code itself just places the cursor in the middle of an 80 column screen.

Macros are defined either by your typing them into an assembly source before the program itself, or by INCLUDEing a macro library from disk into your source. This is accomplished by inserting the line

INCLUDE MACRO.LIB [or whatever the filename is]

into your source after your title and before the code starts. MASM will haul the entire library file into memory, but only use those macros which you specify throughout your code. As you may not have a macro library at present, a modest offering is supplied in listing one. Type it up with an editor or word processor (in ASCII text mode) and save it as MACRO.LIB. Add your own macros to it as it becomes convenient. As a macro library isn't a program, I'd feel bad not leaving you with something more substantial to type in. Listing two, SKULL.ASM, becomes a 30-byte .COM file when assembled. It's a short program; the only macro in it is PRINT. We'll dust off John Rudzinski next month to lay on the macros with a trowel in a PC-DOS textfile encryption/decryption program.

SKULL.ASM does little but print a skull onto your HiRes screen. If you have an IBM or Hercules monochrome card, spare your fingers. Only colour graphics cards need apply. Give the code a peer .. the entire deed is accomplished in six subroutines and one macro.

Macros aren't the perfect solution to your assembly problems, but they can certainly save you a lot of typing and debugging time. Where they're least welcomed is in programs where available memory is a factor, or if a critical, diehard hacker is likely to be browsing through your code. While your source code will be compact, your .COM or .EXE file will be somewhat meatier than a macroless offering.

Skinny code looks horrible in bathing suits, y'know.

Electronics Today January 1987

## 8088 Programming, Part 3: Macros

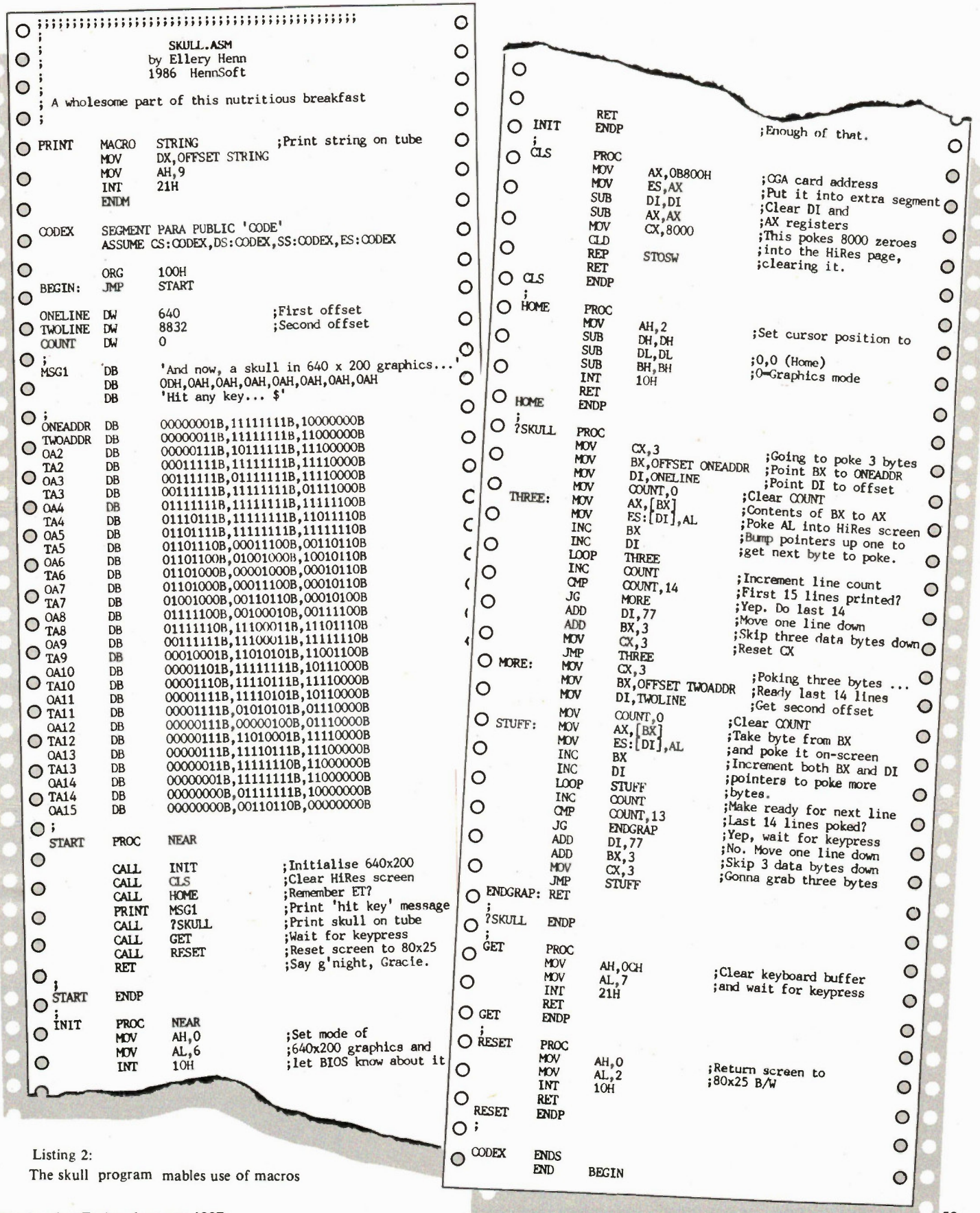

**Electronics Today January 1987** 

P þ

59

### Continued from page 7 **For Your Information**

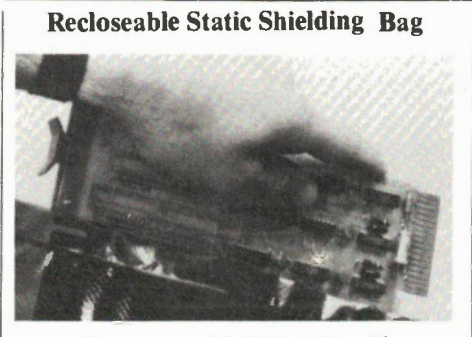

The new model 2110 recloseable static shielding bag, from 3M Canada, provides protection from static charge for electronics components, sub-assemblies, and PC boards.

All 3M static shielding bags feature an antistatic inner layer to prevent frictional static charging caused by movement of the contents, a middle layer of polyester for strength and an outer layer of nickel for continuous surface conductivity to provide static shielding.

For further information about the new 3M 2110 recloseable static shielding bag, contact: 3M Canada Inc., Static Control Systems, P.O. Box 5757, London, Ontario N6A 4T1.

Circle No. 21 on Reader Service Card

New Triplett Meter

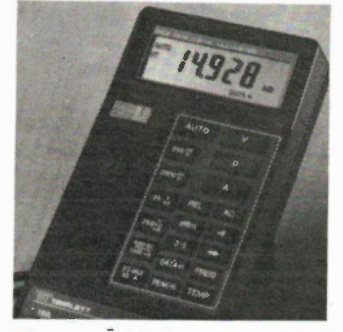

The new Model 4750 digital multimeter introduced by Triplett Corporation provides one of the most advanced digital testers presently offered.

The compact multimeter's functions include: DC/AC voltage, DC/AC current, resistance, fre-quency, dBm, diode check, continuity check and temperature. In addition, data hold, peak hold, relative display, 3 1/2 digit op-tional display and autoranging are provided with a 0.04% basic DCV accuracy.

For more information on the Triplett 4750 contact: BCS Electronics, 980 Alness St., Unit 7, Downsview, Ontario M3J 2S2. (416) 661-5585.

Circle No. 22 on Reader Service Card

### Can you figure out how many years you get from 20,000 hours? (assume a 40 hour week)

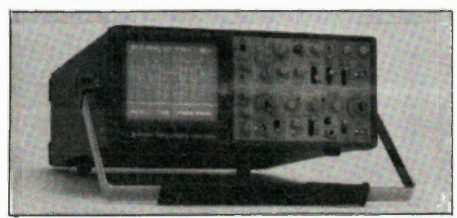

CP Hitachi Denshi

## Who can vouch for Hitachi? — You can!

Just about everybody has experienced the quality of Hitachi products. The Hitachi scopes are of exceptional quality and with a MTBF (mean time before failure) in excess of 20,000 hours, it's not just a matter of opinion. If you're in the market for a scope, you don't have to be a math genius to figure the winner Hitachi.

The V680 pictured above is one in a series of new readout scopes from Hitachi. This triple channel 60 MHz scope, complete with delayed sweep, cursor measurements and CRT readout, make wave form observation faster and more accurate than ever before. All in a compact 12.2 (W) x 5.1 (H) x 14.6 (D) inch package.

## Remember - when you buy Hitachi you're buying a lot of Scope. **MOSUKO Electronics**<br>Division of Masuko International Corporation

385 The West Mall, Suite 261 · Etobicoke, Ont., Canada M9C 1E7 (416) 621-9120 Tlx: 065-27426 Fax: (416) 856-0980

Let us send you more details on the V680 or any of the other Hitachi models. Please specify your requirements and/or applications.

 $S$ . 20,000  $\div$  00  $\div$  000,02 members.

#### Low-Cost Vibration Sensor Got a shake in your fan, pump, or other such device? Is eccentricity getting the better of you? IRD

Mechanalysis Ltd. announces the new Model 940 Vibration Sensor. This solid-state seismic accelerometer permanently installs with adhesive, eliminating costly, time-consuming stud mounting procedures.

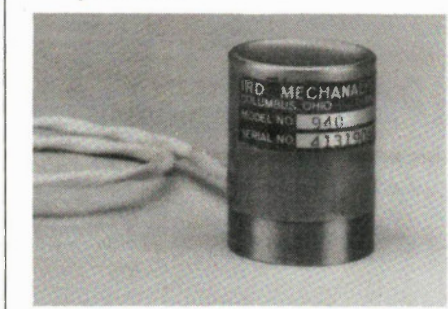

With a frequency range of 600 to 240000 CPM the model 940 can be used on virtually anything that rotates. Only 1.3 inches in diameter and 1.7 inches high, the sensor easily installs in hard-to-reach areas. The device is watertight, dusttight, and is housed in a corrosion resistant case permitting use in hostile environments. (Not suitable for use on eccentric relatives.)

For more information contact: IRD Mechanalysis Ltd., 33 Barton Street E., Stoney Creek, Ontario L8E 2L1. (416) 662-7577.

Circle No. 23 on Reader Service Card

## Advertisers' Index

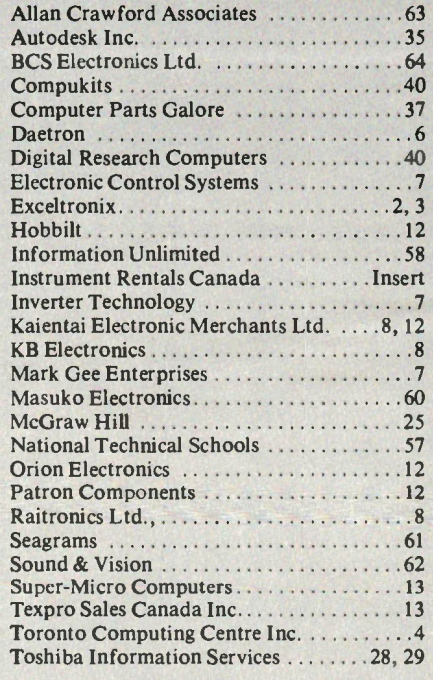

For Advertising Information Call 445-5600

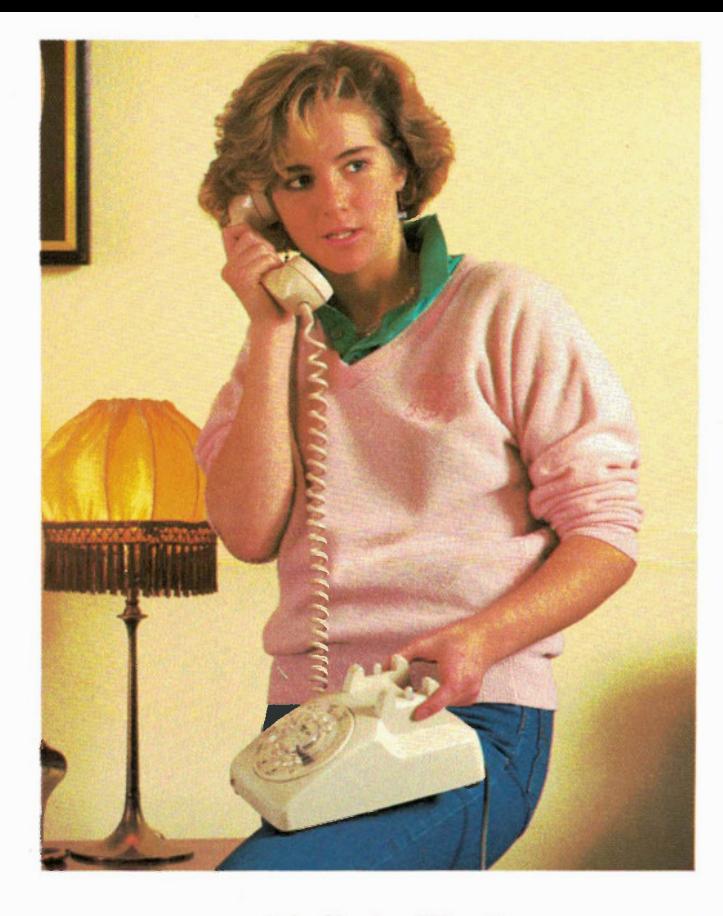

# "Dad, you've got to help me."

"Sandy, what's wrong? Are you hurt?" "No, Dad, I'm fine." "Where are you?"

"At Pat's. We all came over here to celebrate after the game." "It's almost 12:30. Isn't it time you called it a night?"

"That's just it. Remember you always told me if I was out never to drive with anyone who's had too much to drink? And not to be afraid to call you if I had no other way of getting home? Wel, tonight I'm taking you at your word."

"Stay right there. I'm coming to pick you up."

"Thanks, Dad. Oh, and something else."

"Shoot."

"Are you angry with me?"

"Angry? No, Sandy. Not on your life."

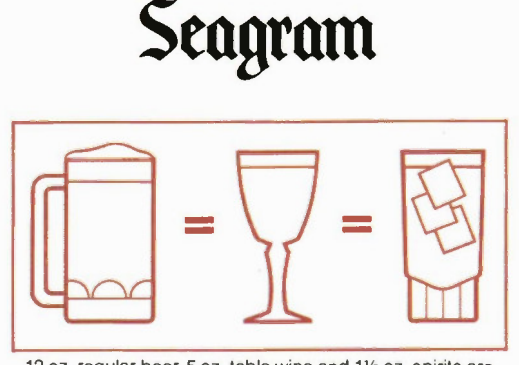

12 oz. regular beer, 5 oz. table wine and 11/2 oz. spirits are equal in alcohol content. Be equally careful with each.

# **FREE DOUBLE BONUS**

**The BEATLES Rock&Roll Music Volumes 1** and 2 FREE with paid subscriptions and renewals to Sound&Vision magazine.

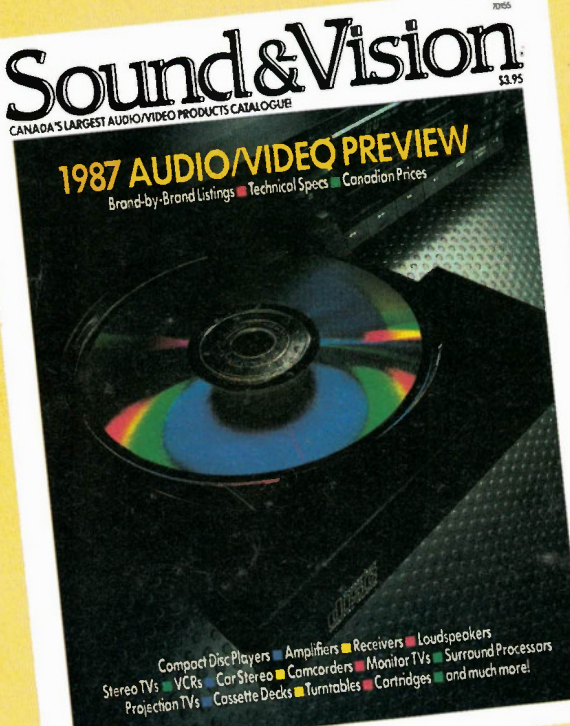

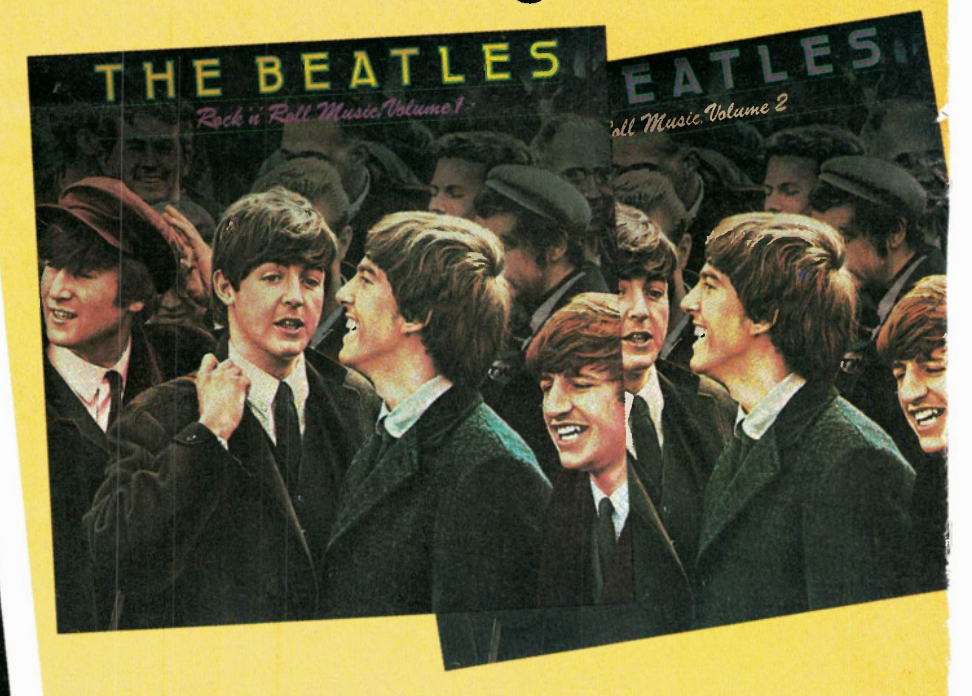

The music that changed the world. The Beatles Rock 'N' Roll music<br>Volume 1 and 2 is a rare collection of the fab four's finest moments. With classics like Helter Skelter or Back In The U.S.S.R. combined with gems such as Twist And Shout and Roll Over Beethoven, Rock 'N' Roll Music Volume 1 and<br>Volume 2 is a required addition to the library of any music lover.

## Save 27% Off Newsstand

# Sound&Vision

A CHIMO MEDIA LTD. PUBLICATION BERKELEY CASTLE 250 THE ESPLANADE STH FLOOR.<br>TORONTO ONTARIO M5A 929

Please send me 12 issues of Sound & Vision to my home address, below. I also want my bonus albums for subscribing now!

- MY CHEQUE IS ENCLOSED FOR \$23.97. A 27% saving off the newsstand price. Send my albums immediately and begin my subscription as soon as possible.
- PLEASE BILL ME \$23.97 for the next twelve issues of Sound & Vision, and send my albums when you receive my payment in full.

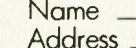

Province\_  $City$   $-$ 

Ant No.

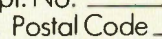

Visa no. \_\_\_\_\_\_\_\_\_\_\_\_\_\_\_\_\_\_\_\_\_\_ Expiry date \_

Allow 6-8 weeks for delivery. This offer may change without notice. Offer valid only in Canada. **EET 126** 

Circle No. 26 on Reader Service Card

HOME AUDIO. CAR AUDIO. **CELLULAR** PHONES . VIDEO . **PERSONAL COMPUTERS.** 

Sound & Vision Magazine brings up-to-date information on our electronic world to your doorstep. Read about what's available now, and what's coming. Internationally recognized writers demystify the latest consumer products in features, test reports, and "HOW TO" articles. In each issue, read reviews of the latest CD, LP, and VCR releases. And, every year, subscribers get the Audio/Video Preview, Canada's most comprehensive consumer electronics catalogue with pictures, spec's, and prices of the thousands of audio and video products available in Canada

#### **TO ORDER FAST CALL:**  $(416)$  365-9366.

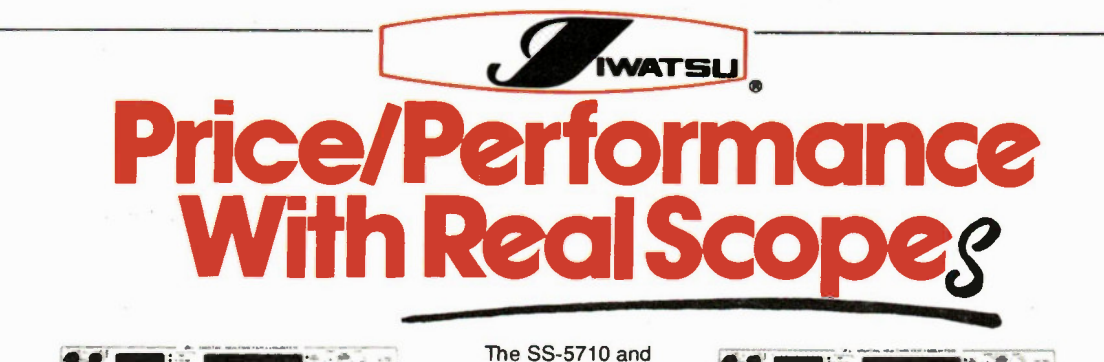

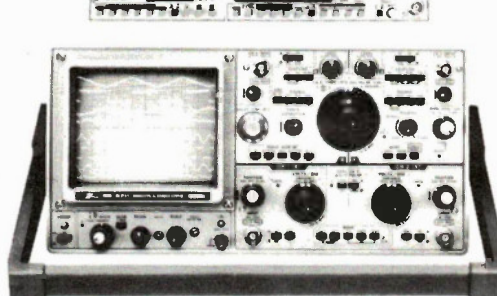

SS-5711 Reliability resulting from superb basic characteristics DC-100 MHz

- Typical frequency of from DC to 120 MHz, -3 dB, thereby having a 20 MHz margin over the specified frequency response
- Highly precise and stable deflection factor and sweep rate
- Reliable time difference between channels
- Jitterless circuitry for stable triggering
- Superb linearity

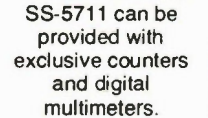

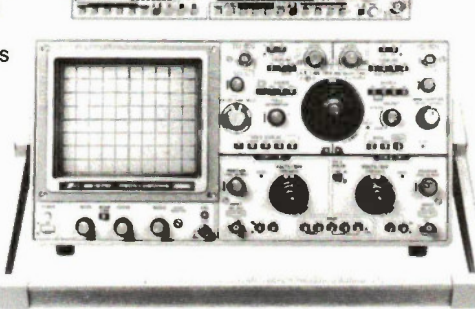

#### SS-5710 4-input, 8-trace Portable Oscilloscope DC-60 MHz

- Typical frequency of from DC to 70 MHz, -3 dB, thereby having a 10 MHz margin over the specified frequency response
- Highly precise and stable deflection factor and sweep rate for a wide range of temperatures
- Superb linearity
- Reliable time difference between channels  $\bullet$  Built-in TV sync separator  $\text{S}1772$
- 

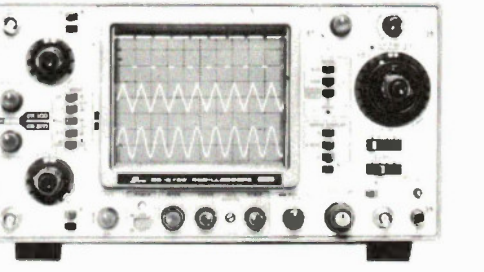

### SS-5705 3-input, 6 trace Portable Oscilloscope, DC-40MHz

- 3-Input, 6-Trace
- 12KV Accelerating Voltage
- Versatile trigger capability with TV-SYNC
- Jitter-free circuitry and variable Hold-off
- High accuracy for V and H  $(\pm 2\%)$
- Accurate calibrator (Amplitude:  $±1\%$  and Frequency  $±1\%$ )

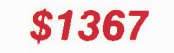

\$2402

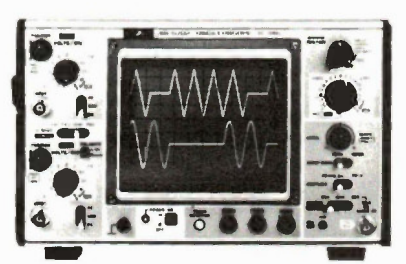

### SS-5702 2 -input, 2-trace Oscilloscopes, DC-20 MHz

- Compact and lightweight: low power consumption
- 6-inch retangular parallax-free CRT with internal graticule
- Variable sweep length and dual X-Y operation facilities
- 1 mV/div-10 V/div deflection factor  $0.1 \mu s$ /div-0.2 s/div sweep rate
- TV-V trigger mode

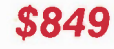

Allan Crawford Associates Ltd. Toronto 416-890-2010 Montreal 514-731 8564 Vancouver 604-988-2195

 $\frac{d\mathbf{r}}{dt}$ Ottawa 613-596-9300 Calgary 403-295-0822 Halifax 902-463-8640

Available from: ELECTROSONIC

Toronto, Ontario (416) 494-1666

ELECTRONIC WHOLESALERS CANADA LTD. Montreal, Quebec (514) 769-8851

Ottawa, Ontario (613) 746-4413 PRODUIT ELECTRONIGUE Ste.-Eoy. Quebec (418) 651-5356

NCC ELECTRONICS Windsor. Ontario (519) 969-4363

PROJEAN INSTRUMENTS LTEE Montreal. Quebec (514) 273-8331

RAE INDUSTRIAL **ELECTRONICS** Burnaby, BC (604) 291-8866

(902) 465-2350 Edmonton, Alberta (403) 483-6266 Moncton, New Brunswick (506) 855-2200

St. Laurent, Quebec (514) 331-0960

Dartmouth, Nova Scotia

Prices are suggested Canadian list. FST Extra. Subject to change with out notice

> Saskatoon, Saskatchewan (306) 373-7139 Downsview, Ontario<br>(416) 736-1588 Winnipeg, Manitoba (204) 786-8401 RIDEOUT TOOL & SUPPLY St. Johns, NFLD (709) 754-2240

Circle No. 27 on Reader Service Card

# U HE LAUN BESTE HROM HAMIRG

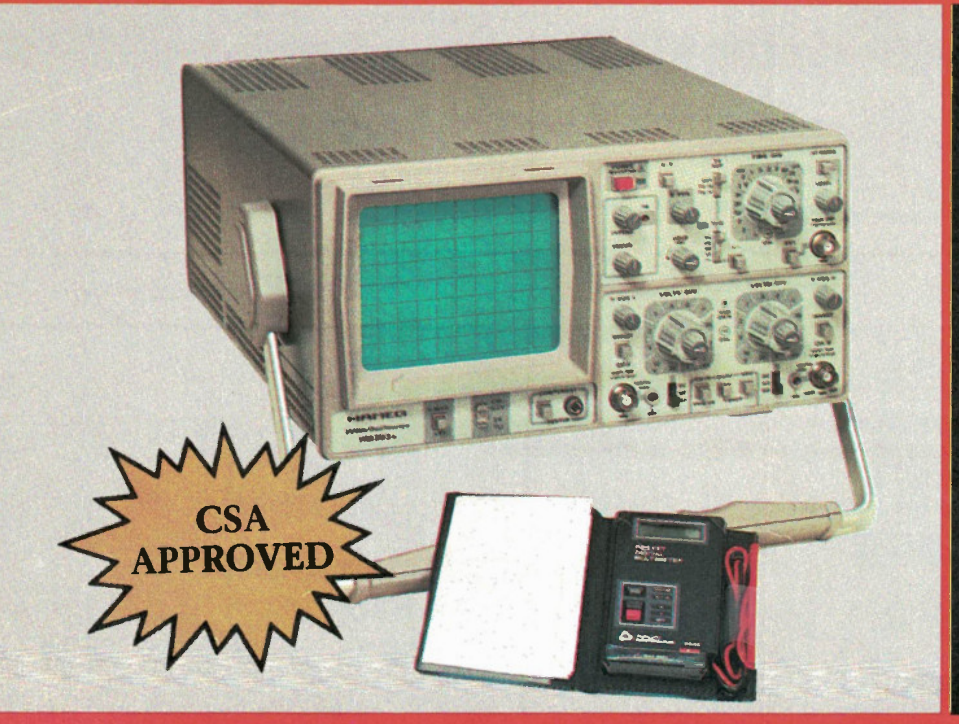

# HM203-6

- **SIMPLE**
- FUNCTIONABLE
- **RELIABLE**
- $\bullet$  COMPLETE
- 2 YR. WARRANTY
- $\bullet$  COMPONENT **TESTER**

The **HM203-6** was designed for general purpose applications in industry and service. Its many operating modes, front panel layout, and **ease of operation** makes it an ideal oscilloscope for training, engineers and technicians.

And to introduce the NEW digital meters from Triplett BCS Electronics Limited will give absolutely FREE a Model 2030 pocket Autoranging 3 Digit Triplett Meter with each HAMEG HM203-6 purchased until

January 31, 1987.

Everything is complete and all warranties will apply.

# **• ACTIVE TV-SYNC**

- $\bullet$  20MHz @ 3Db
- **SENSITIVITY** 2mV
- $40MHz$ TRIGGERING
- 2 DUAL x1-x10 PROBES

\$77000

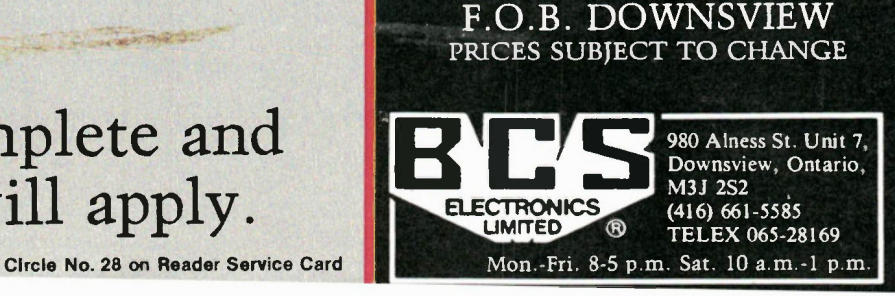